**mpatrol**

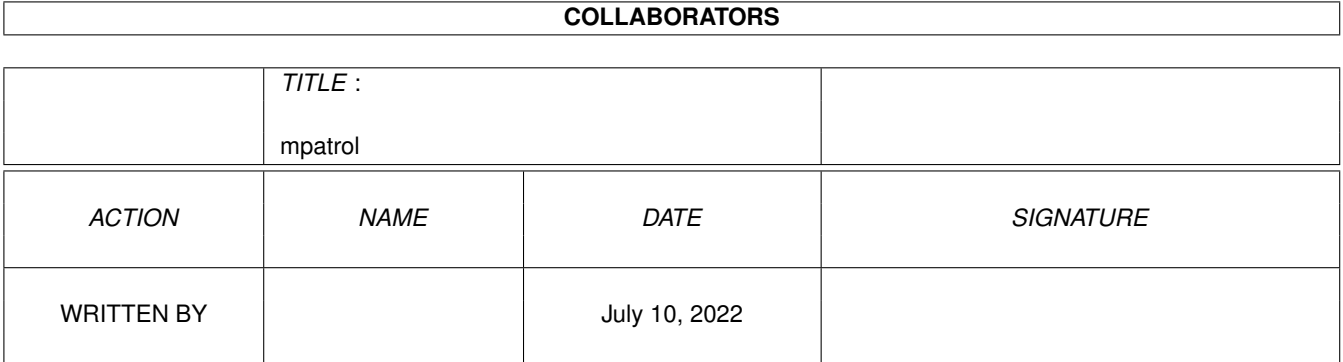

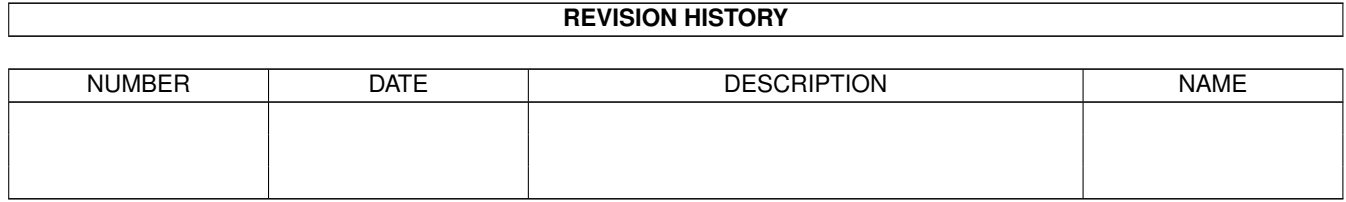

# **Contents**

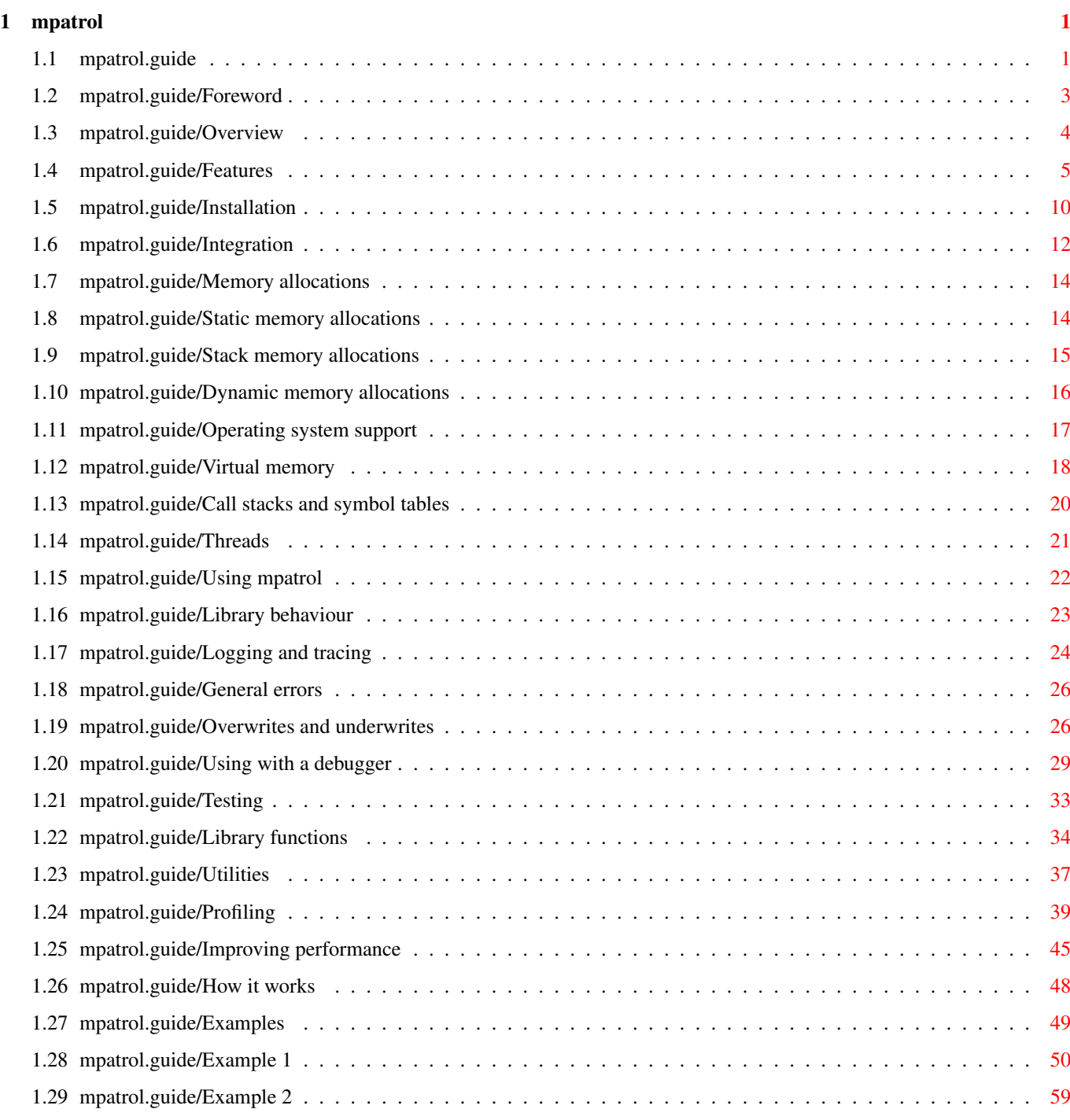

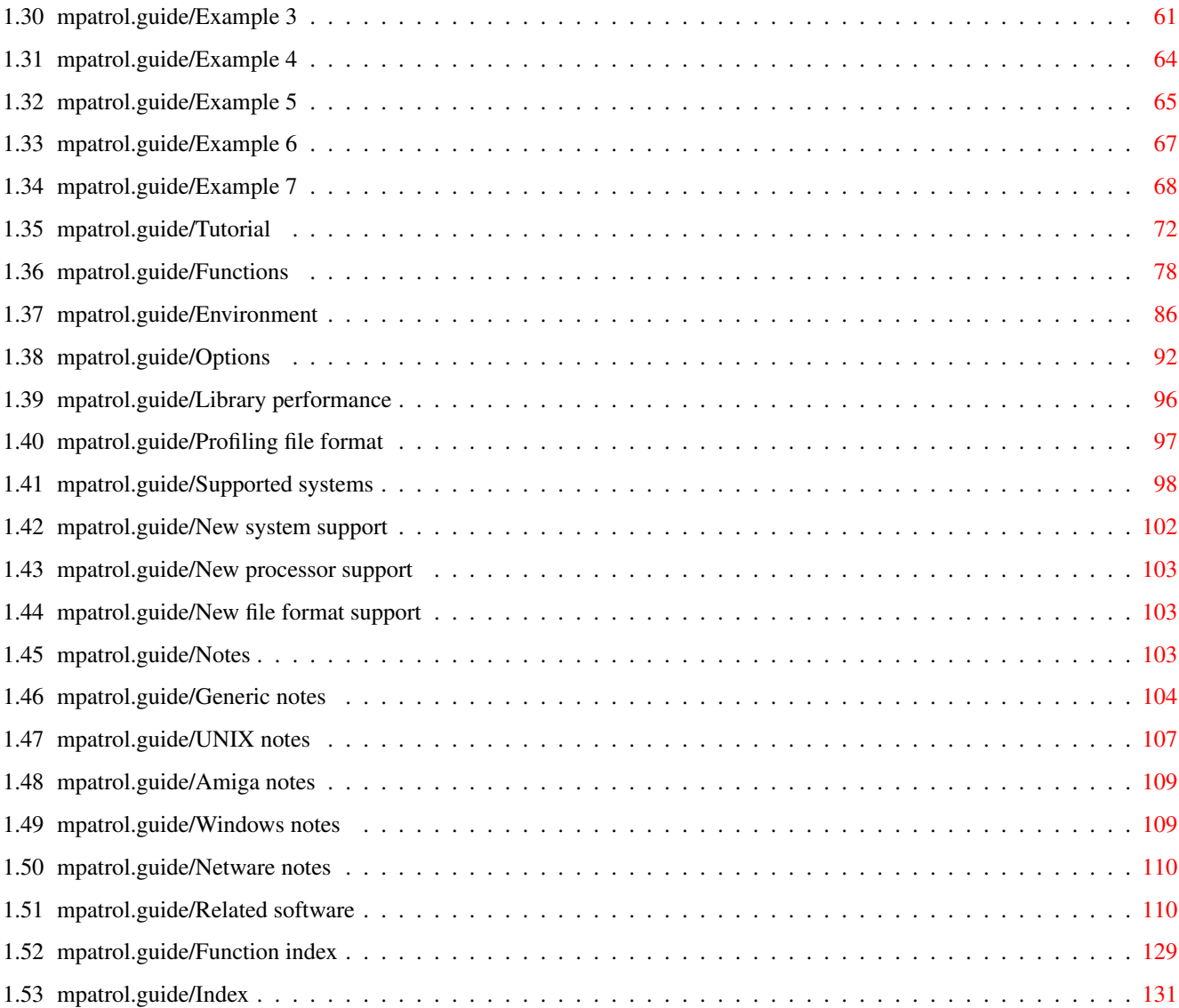

# <span id="page-4-0"></span>**Chapter 1**

# **mpatrol**

# <span id="page-4-1"></span>**1.1 mpatrol.guide**

mpatrol \*\*\*\*\*\*\* \_ \_ \_ \_ \_ \_ \_ \_ \_ \_ \_ \_ \_ \_ \_ | | | | \_\_\_\_ \_\_\_ \_\_\_\_\_ \_\_\_\_\_ \_| |\_ \_\_\_\_\_ \_\_\_\_ | | | \_ ~ \_ \ | \_\_ \ / \_\_ | |\_ \_| | \_\_\_| / \_\_ \ | | | | | | | | | | | | | | | | | | | | | | | | | | | | | | | | | |\_\_| | | |\_\_| | | | | | | |\_\_| | | | |\_| |\_| |\_| | \_\_\_/ \\_\_\_\_\_| |\_| |\_| \\_\_\_\_/ |\_| | |  $|\_$ 

This document describes mpatrol, a library for controlling and tracing dynamic memory allocations.

This is edition 1.9 of the mpatrol manual for version 1.2.0, 16th May, 2000.

> Foreword Motivation and feedback.

Overview Overview of mpatrol.

Features Features of mpatrol.

Installation Building and installing.

Integration Debugging existing programs.

Memory allocations Background.

Operating system support Additional background. Using mpatrol Using the library. Profiling Memory allocation profiling. Improving performance Life beyond mpatrol. How it works Implementation details. Examples Examples of usage. Tutorial Complete example. Functions Library functions. Environment Library run-time options. Options Command line options. Library performance Comparitive timings. Profiling file format Profiling output file layout. Supported systems Known platforms that mpatrol runs on. Notes Known bugs and future enhancements. Related software Similar programs. Function index Library functions. Index Main index.

## <span id="page-6-0"></span>**1.2 mpatrol.guide/Foreword**

#### Foreword

\*\*\*\*\*\*\*\*

I first started writing this library a few years ago when the company I work for sent me out to a customer who had reported a memory leak, which he expected was coming from the code generated by our C++ compiler. A few years on and the library has changed dramatically from its first beginnings, but I thought I'd release it publicly in case anyone else found it useful.

When writing the library, I placed more emphasis on the quantity and quality of information about allocated memory rather than the speed and efficiency of allocating the actual memory. This means that the library will use dramatically more memory than normal dynamic memory allocation libraries and can slow down to a crawl depending on which options you use. However, the end results are likely to be accurate and reliable, and in most cases the library will run quite happily at a sane speed.

The mpatrol library is by no means the only library of its kind. Solaris 7 has no less that 6 different malloc libraries, and there are plenty available as freeware or as commercial products. Try to keep in mind that mpatrol comes with absolutely no warranty and so if it doesn't work for you and you need a fast solution, try some of the other libraries or products available. I have listed some of the most popular at the end of this manual (see Related software

).

This manual is arranged so that complete reference material on the mpatrol library can be found in the appendices, while introductory and background material can be found in the preceding chapters and sections. For readers who wish to delve right in and use the library, the Installation (see

> Installation ) and Examples (see Examples )

chapters should be enough to get started in combination with the quick reference card. Otherwise, this manual should be read from beginning to end in order to get the most out of the software it describes.

Due to their very nature, problems with dynamic memory allocations are notoriously difficult to reproduce and debug, and this is likely to be the case if you find a bug in the mpatrol library as it might be extremely hard to reproduce on another system. Details on how to report bugs are given elsewhere in this document (see

> Notes ), but it

would be very useful if you could try to provide as much information as possible when reporting a problem, and that includes having a look in the library source code to see if it's obvious what is wrong. However, please try to read the FAQ first in case your question or problem is covered there since it is usually updated every time I receive a

question about mpatrol.

The latest version of the mpatrol library and this manual can always be found at 'http://www.cbmamiga.demon.co.uk/mpatrol/', and any correspondence relating to mpatrol (bug reports, enhancement requests, compliments, etc.) should be sent to <mpatrol@cbmamiga.demon.co.uk>. The mpatrol library is also registered at FreshMeat ('http://freshmeat.net/') so you can receive notification of updates there as well. I normally only check my e-mail about once or twice a week, so don't expect an immediate response. I can also be reached at <graeme@epc.co.uk> but that is my work e-mail address. There is now also a discussion group at 'http://www.egroups.com/group/mpatrol/' where you can post mpatrol-related questions but you must first subscribe to the group before you can send mail to it.

Note that this manual is not just intended to instruct readers on how to use the mpatrol library -- it is also written to give a detailed look at how malloc libraries work in general and how to improve the efficiency of existing code which uses them. If this subject interests you, you may find further useful material at The Memory Management Reference located at 'http://www.harlequin.com/mm/reference/'. It has links to many documents and research papers in the field of memory management, and has a large glossary which lists and explains related terms. You may also wish to look at A Memory Allocator by Doug Lea for information on general memory allocation principles. It is located at 'http://gee.cs.oswego.edu/dl/html/malloc.html'.

Finally, I'd like to thank Stephan Springl (<springl@bfw-online.de>) for his help on reading debugging information from object files via the GNU BFD library, and Dave Gibson (<david@epc.co.uk>) for his help on writing thread-safe code. Calum Wilkie (<calum@epc.co.uk>) also deserves a mention since the idea for providing stack traces comes from a similar library he wrote a few years ago.

Oh, and always remember to do final release builds without the mpatrol library as the library is much slower than normal malloc implementations and uses much more memory.

Happy debugging! Graeme Roy, 11th October, 1999. Edinburgh, Scotland.

#### <span id="page-7-0"></span>**1.3 mpatrol.guide/Overview**

Overview \*\*\*\*\*\*\*\*

The mpatrol library is yet another link library that attempts to diagnose run-time errors that are caused by the wrong use of dynamically allocated memory. If you don't know what the malloc() function or operator new[] do then this library is probably not for you. You have to have a certain amount of programming expertise and a knowledge of how to run a command line compiler and linker before you should attempt to use this.

Along with providing a comprehensive and configurable log of all dynamic memory operations that occurred during the lifetime of a program, the mpatrol library performs extensive checking to detect any misuse of dynamically allocated memory. All of this functionality can be integrated into existing code through the inclusion of a single header file at compile-time. On UNIX and Windows platforms (and AmigaOS when using gcc) this may not even be necessary as the mpatrol library can be linked with existing object files at link-time or, on some platforms, even dynamically linked with existing programs at run-time.

All logging and tracing output from the mpatrol library is sent to a separate log file in order to keep its diagnostics separate from any that the program being tested might generate. A wide variety of library settings can also be changed at run-time via an environment variable, thus removing the need to recompile or relink in order to change the library's behaviour.

A file containing a summary of the memory allocation profiling statistics for a particular program can be produced by the mpatrol library. This file can then be read by a profiling tool which will display a set of tables based upon the accumulated data. The profiling information includes summaries of all of the memory allocations listed by size and the function that allocated them and a list of memory leaks with the call stack of the allocating function.

The mpatrol library has been designed with the intention of replacing calls to existing C and C++ memory allocation functions as seamlessly as possible, but in many cases that may not be possible and slight code modifications may be required. However, a preprocessor macro containing the version of the mpatrol library is provided for the purposes of conditional compilation so that release builds and debug builds can be easily automated.

## <span id="page-8-0"></span>**1.4 mpatrol.guide/Features**

Features \*\*\*\*\*\*\*\*

An overall list of features contained in the mpatrol library is given below. This is not intended to be exhaustive since the best way to see what the library does is to read the documentation and try it out.

- \* Written for UNIX, AmigaOS, Windows and Netware platforms.
- \* Can be built to allocate memory from a fixed-sized static array rather than using heap memory from the system.
- \* Can be built as archive, shared and/or thread-safe libraries on

systems that support them, or even as one large object file. A lint library can also be built from the mpatrol library on UNIX platforms.

- \* Details of memory allocations and free memory are stored internally as a tree structure for speed and also to allow the best fit allocation algorithm to be used. This also enables the library to perform intelligent resizing of memory allocations and can be used to quickly determine if an address has been allocated on the heap.
- \* Contains 14 replacement C dynamic memory allocation functions:

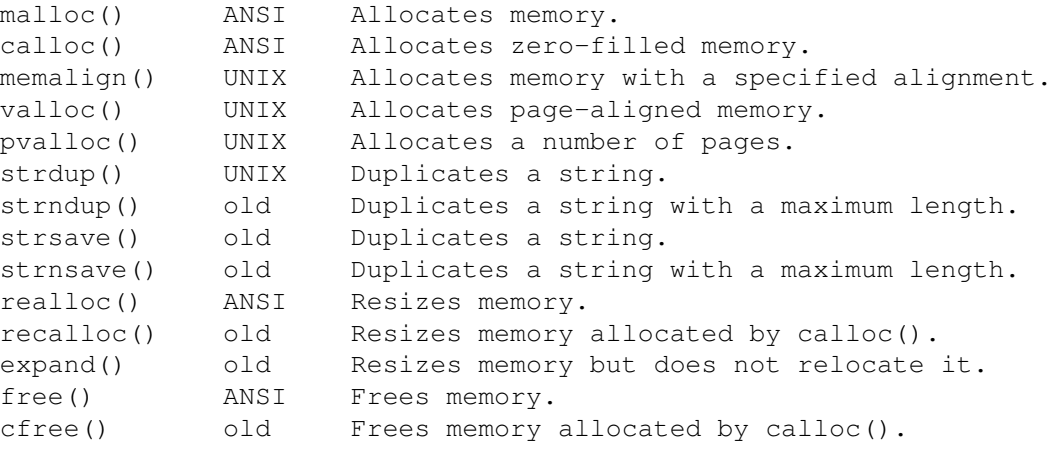

\* Contains 4 replacement C++ dynamic memory allocation functions:

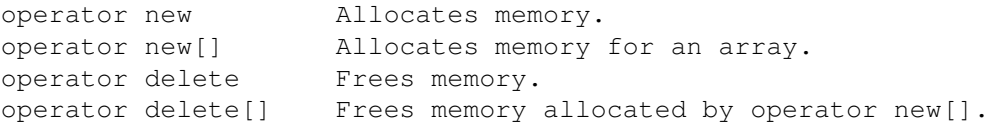

\* Contains 10 replacement C memory operation functions:

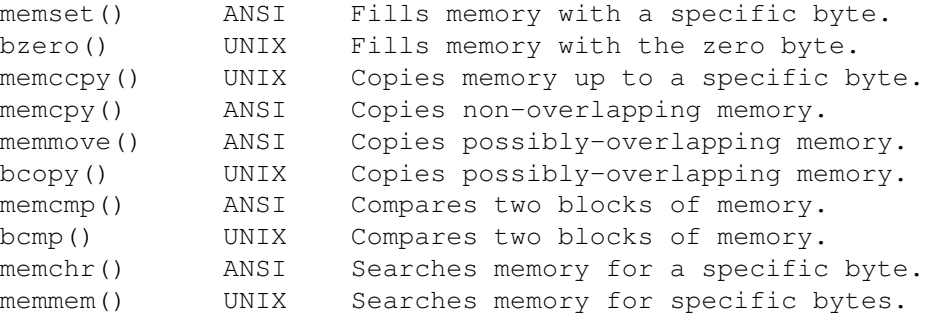

- \* All of the above functions can also be defined with an additional underscore prepended to their external name in order to catch all uses of these functions in the system and third-party libraries.
- \* Contains support for a user-defined low-memory handler function, including a replacement for the C++ function, set\_new\_handler().
- \* Contains support for user-defined prologue and epilogue callback functions, which get called before and after every memory

allocation, reallocation or deallocation.

- \* A function is provided to return as much information as possible about a given memory allocation, and can be called at any time during program execution. A similar function is also provided for calling from within a debugger and an example command file is provided for use with gdb.
- \* A function is provided to display library settings and heap usage statistics, including peak memory usage. This information is also displayed at program termination.
- \* The library reads any user-controllable options at run-time from an environment variable, but this does not have to be set as defaults will then be used. This prevents having to recompile anything in order to change any library settings. An option exists to display a quick-reference summary of all of the recognised options to the standard error file stream.
- \* All diagnostics and logging are sent to a file in the current directory, but this can be overridden, including forcing the log file to be the standard output or standard error file streams.
- \* Options exist to log details of every memory allocation, reallocation or deallocation when they occur.
- \* Options exist to halt the program at a specific memory allocation, reallocation or deallocation when running the program within a debugger. These options have no effect when running the program without a debugger.
- \* An option exists to enable memory allocation profiling, which forces a summary of all memory allocation statistics to be written to a specified file for later use by a profiling command. The profiling file can also be written at a specified frequency.
- \* A profiling command is provided which reads a profiling output file produced by the mpatrol library and displays a set of tables based on the accumulated data. The profiling information includes summaries of all of the memory allocations listed by size and the function that allocated them and a list of memory leaks with the call stack of the allocating function.
- \* On UNIX platforms, the mmap() function can optionally be used to allocate memory instead of the sbrk() function, but only if the system supports it. This can be useful if the mpatrol library clashes with another malloc library that uses sbrk() to allocate heap memory.
- \* On non-UNIX platforms where the mpatrol library overrides malloc() without requiring the inclusion of mpatrol.h, versions of the UNIX functions brk() and sbrk() are provided for compatibility with certain libraries. These should not be called by user code as they have only limited functionality.
- \* All newly-allocated memory that is not allocated by the calloc() or recalloc() functions will be pre-filled with a non-zero value in

order to catch out programs that wrongly assume that all newly-allocated memory is zeroed. This value can be modified at run-time.

- \* Can automatically check to see if there have been any illegal writes to bytes located just before and after every memory allocation through the use of overflow buffers. The size of such overflow buffers and the value to pre-fill them with can be modified at run-time. The checks will be performed before every memory allocation call to ensure that nothing has overwritten the overflow buffers, but a function is also provided to perform additional checks under the programmer's control and an option exists to specify a range in which checks will be performed.
- \* On systems that support them, watch point areas can be used instead of overflow buffers so that every read and write to memory is checked to ensure that it is not within an overflow buffer.
- \* Can automatically check to see if there have been any illegal writes to free memory blocks. The value to pre-fill free memory blocks with can be modified at run-time. The check will be performed before every memory allocation call to ensure that nothing has overwritten the free memory block, but a function is also provided to perform additional checks under the programmer's control and an option exists to specify a range in which checks will be performed.
- \* On systems that support memory protection, every memory allocation can optionally be allocated at least one page of memory. That way, any free memory blocks can be made read and write protected so that nothing can access free memory on the heap. An option is provided to specify whether all memory allocations should be allocated at the start or at the end of such pages, and the bytes left over within the pages become overflow buffers.
- \* All freed memory allocations can optionally be prevented from being returned to the free memory pool. This is useful for detecting if use is being made of freed memory just after a memory allocation has been freed. The contents of the memory allocation can either be preserved or can be pre-filled with a value in order to detect illegal writes to the freed memory allocation.
- \* Calls to memory operation functions (such as memset() or memcpy()) have their arguments checked to ensure that they do not pass null pointers or attempt to read or write memory straddling the boundary of a previously allocated memory block, although an option exists to turn such an error into a warning so that the operation can still be performed. Tracing from all such functions can also optionally be written to the log file.
- \* The internal data structures used by the library are kept separate from the rest of the memory allocations. On systems that support memory protection, all of these internal data structures will be write-protected in order to prevent corruption by the calling program. This feature can be overridden at run-time as it can slow the program down.
- \* Certain signals can be saved and restored on entry to each library function and errno is set to ENOMEM if memory cannot be allocated.
- \* On systems that support memory protection, the library attempts to detect any illegal memory accesses and display as much information as it can obtain about the address in question and where the illegal memory access occurred.
- \* A call stack traceback from any function performing a memory allocation is stored if the library supports this feature on the system it is being run on. This information can then be displayed when information about a specific memory allocation is required. Two different call stack traceback implementations are provided.
- \* Symbol table details from executable files and shared libraries are automatically read on systems that support this feature in order to make the call stack tracebacks more meaningful. An option also exists to display a complete list of the symbols that were read by the library at program termination.
- \* Compiler-generated line number tables from any debugging sections that exist in executable files and shared libraries can also be used by the mpatrol library in order to provide more meaningful information in call stack tracebacks.
- \* If the library is unable to automatically determine a program's executable filename to read symbols from then an option exists to specify the full path to the program's executable file.
- \* An option exists to change the default alignment used for general-purpose memory allocations.
- \* Contains support for a user-defined limit to available memory which can be useful for stress-testing a program in simulated low memory conditions.
- \* Contains a feature to randomly fail a specific frequency of memory allocations which can be useful for stress-testing error recovery code in a program.
- \* An option exists to display a complete memory map of the heap at program termination. A function to do this is also available to call at any point during program execution.
- \* Options exist to display all freed and unfreed memory allocations at program termination in order to detect memory leaks. A separate program is also provided for locating memory leaks in unfinished log files.
- \* An option exists to abort the program with a failure condition if there are more than a specified number of unfreed memory allocations at program termination. This could be useful for batch testing in order to check that all tests free up most of their allocated memory.
- \* Functions always report if their arguments are illegal in order to pinpoint any errors, and options exist to perform rigorous

checking of arguments when allocating, reallocating and freeing memory. In addition, checking is performed to ensure that memory allocated by operator new[] is not freed with free() for example.

- \* The type of function performing a memory allocation is always stored along with the allocation, as well as the file and line number it was called from. If compiled with gcc, the function name will also be stored and the thread identifier will be stored if using the thread-safe library.
- \* The library uses a header file to redefine the memory allocation functions as macros in order to obtain more information about where they were called from. This is not strictly required on UNIX and Windows platforms (and AmigaOS when using gcc), since the library automatically redefines the default system memory allocation functions. All redefinitions in the header can also be disabled by defining the NDEBUG preprocessor macro.
- \* A command is supplied to run a program that was linked with the mpatrol library with any specified options on the command line. On some UNIX platforms, an option also exists to override the default memory allocation routines for any dynamically-linked program that was not previously linked with the mpatrol library.
- \* The mpatrol library can be built to liaise with Parasoft Inuse, a commercial graphical memory usage tool that can display the current memory map of a running process. Inuse is supplied with Parasoft Insure++.
- \* A small test suite is provided in order to test basic features.
- \* User documentation is currently available in TeXinfo format as well as UNIX manual pages and a quick reference card.

## <span id="page-13-0"></span>**1.5 mpatrol.guide/Installation**

Installation \*\*\*\*\*\*\*\*\*\*\*\*

The mpatrol library was initially developed on an Amiga 4000/040 running AmigaOS 3.1. I then installed RedHat Linux 5.1 on my Amiga and added support for Linux/m68k. I've tried my best to make it as easy as possible to build and install mpatrol on any system, but it isn't likely to run smoothly for everybody. However, there shouldn't be any major problems if you perform the following steps.

- 1. Go into the build directory and then into the appropriate subdirectory for your system.
- 2. Edit the Makefile in that directory and check that it is using the appropriate compiler and build tools. The CC macro specifies the compiler, the AR macro specifies the tool used to build the archive library and the LD macro specifies the tool to build the shared library. The CFLAGS macro specifies compiler options that are

always to be used, the OFLAGS macro specifies optimisation options for the compiler, the SFLAGS macro specifies options to be passed to the compiler when building a shared library and the TFLAGS macro specifies options to be passed to the compiler when building a thread-safe library. You may also need to change the library names and library build commands on different systems.

- 3. Use the make command (or equivalent) to build the mpatrol library in archive form. The all target builds all possible combinations of the mpatrol library for your system. The clean target removes all relevant object files from the current directory, while the clobber target also removes all libraries that have been built from the current directory. On some UNIX platforms, the lint target will build a lint library for the mpatrol library.
- 4. If the mpatrol library is to be built with support for Parasoft Inuse then the MP\_INUSE\_SUPPORT preprocessor macro must be defined in the CFLAGS portion of the Makefile before building. This will ensure that Inuse will be notified of every memory allocation, reallocation and deallocation, but the Insure++ runtime library will also have to be linked in with any program that uses mpatrol.
- 5. Copy all of the libraries that have been built into your local library directory. If there were symbolic links created in the build directory then these should be recreated in the local library directory rather than simply copying them.
- 6. Copy the mpatrol, mprof and mleak programs that have been built into your local bin directory.
- 7. Go up two directory levels into the src directory and copy the mpatrol.h header file into your local include directory.
- 8. On UNIX platforms, go up one directory level into the man directory and copy the man1 and man3 subdirectories to your local man directory. Unfortunately, the location for manual pages varies from system to system so you may or may not also be able to copy the cat1 and cat3 subdirectories as well. The man\* subdirectories contain the unformatted manual pages while the  $cat*$ subdirectories contain the formatted manual pages.
- 9. Go up one directory level into the doc directory and examine the files located there. The mpatrol.texi file contains the TeXinfo source for this manual and can be translated into a wide variety of documentation formats. The refcard.tex file contains the LaTeX source for the quick reference card and can be translated into formats suitable for printing onto a single page. There may already be translated files in the doc directory, but if not you will either have to generate them yourself using an appropriate tool or you could download an archive containing the latest mpatrol manual and reference card in a variety of documentation formats from the mpatrol home page. You can then install or print these documents.

Alternatively, the pkg directory contains files that can be used to automatically generate a package in a specific format suitable for installation on a system. Two package formats (PKG and RPM) and two

archive formats are currently supported (generic tape archive and LhA). The first package format is generally used on UNIX SVR4 systems, while the second was introduced by Red Hat for use in their Linux distributions. The generic tape archive can be used as a distribution for UNIX systems where no package format is supported, but it does not contain information on how to install the files on the system once they have been extracted from the distribution. The LhA format is roughly the same, but is intended for Amiga systems and is used for Aminet distributions. You should really know what you are doing before you attempt to build a package, and you should also be aware that some of the package files may need to be modified before you begin.

### <span id="page-15-0"></span>**1.6 mpatrol.guide/Integration**

#### Integration

\*\*\*\*\*\*\*\*\*\*\*

The following steps should allow you to easily integrate the mpatrol library into an existing application, although some of them may not be available to do on many platforms. They are listed in the order of number of changes required to modify existing code -- the last step will require a complete recompilation of all your code.

1. This step is currently only available on IRIX, Linux and Solaris platforms and on DG/UX 4.20MU07 or later platforms with the LD PRELOAD feature.

If your program or application has been dynamically linked with the system C library (libc.so) or an alternative malloc shared library then you can use the -d option to the mpatrol command to override the default definitions of malloc(), etc. at run-time without having to relink your program.

For example, if your program's executable file is called testprog and it accepts an option specifying an input file, you can force the system's dynamic linker to use mpatrol's versions of malloc(), etc. instead of the default versions by typing:

mpatrol -d ./testprog -i file

The resulting log file should be called mpatrol. <procid>.log by default (where PROCID is the current process id), but if no such file exists after running the mpatrol command then it will not be possible to force the run-time linking of mpatrol functions to your program and you will have to proceed to the next step.

2. This step is currently only available on UNIX and Windows platforms (and AmigaOS when using gcc).

You should be able to link in the mpatrol library when linking your program without having to recompile any of your object files or libraries, but this will only be worthwhile on systems where stack tracebacks are supported, otherwise you should proceed to the next step since there will not be enough information for you

to tell where the calls to dynamic memory allocation functions took place.

Information on how to link the mpatrol library to an application is given at the start of the examples (see Examples

), but you

should note that if your program does not directly call any of the functions in the mpatrol library then it will not be linked in and you will not see a log file being generated when you run it. You can force the linking of the mpatrol library by causing malloc() to be undefined on the link line, usually through the use of the -u linker option.

3. All of the following steps will require you to recompile some or all of your code so that your code calls dynamic memory allocation functions from the mpatrol library rather than the system C library.

For this step, if you have a rough idea of where the function calls lie that you would like to trace or test, you need only recompile the relevant source files. You should modify these source files to include the mpatrol.h header file before any calls to dynamic memory allocation or memory operation functions.

However, you should take particular care to ensure that all calls to memory allocation functions in the mpatrol library will be matched by calls to memory reallocation or deallocation functions in the mpatrol library, since if they are unmatched then the log file will either fill up with errors complaining about trying to free unknown allocations, or warnings about unfreed memory allocations at the end of execution.

4. This step requires you to recompile all of your source files to include the mpatrol.h header file. Obviously, this will take the longest amount of time to integrate, but need not require you to change any source files if the compiler you are using has a command line option to include a specific header file before any source files.

For example, gcc comes with a -include option which has this feature, so if you had to recompile a source file called test.c then the following command would allow you to include mpatrol.h without having to modify the source file:

gcc -include /usr/local/include/mpatrol.h -c test.c

In all cases, it will be desirable to compile your source files with compiler-generated debugging information since that may be able to be used by the USEDEBUG option. In addition, more symbolic information will be available if the executable files have not had their symbol tables stripped from them, although mpatrol can also fall back to using the dynamic symbol table from dynamically linked executable files.

## <span id="page-17-0"></span>**1.7 mpatrol.guide/Memory allocations**

Memory allocations

\*\*\*\*\*\*\*\*\*\*\*\*\*\*\*\*\*\*

In the C and C++ programming languages there are generally three different types of memory allocation that can be used to hold the contents of variables. Other programming languages such as Pascal, BASIC and FORTRAN also support some of these types of allocation, although their implementations may be slightly different.

> Static memory allocations Fixed location, fixed size.

Stack memory allocations Variable location, fixed size.

Dynamic memory allocations Variable location, variable size.

### <span id="page-17-1"></span>**1.8 mpatrol.guide/Static memory allocations**

Static memory allocations =========================

The first type of memory allocation is known as a static memory allocation, which corresponds to file scope variables and local static variables. The addresses and sizes of these allocations are fixed at the time of compilation(1) and so they can be placed in a fixed-sized data area which then corresponds to a section within the final linked executable file. Such memory allocations are called static because they do not vary in location or size during the lifetime of the program.

There can be many types of data sections within an executable file; the three most common are normal data, BSS data and read-only data. BSS data contains variables and arrays which are to be initialised to zero at run-time and so is treated as a special case, since the actual contents of the section need not be stored in the executable file. Read-only data consists of constant variables and arrays whose contents are guaranteed not to change when a program is being run. For example, on a typical SVR4 UNIX system the following variable definitions would result in them being placed in the following sections:

int a;  $/* BSS data */$ <br>int b = 1;  $/* normal data$  $\frac{1}{x}$  normal data \*/ const int  $c = 2$ ; /\* read-only data \*/

In C the first example would be considered a tentative declaration, and if there was no subsequent definition of that variable in the current translation unit then it would become a common variable in the

resulting object file. When the object file gets linked with other object files, any common variables with the same name become one variable, or take their definition from a non-tentative definition of that variable. In the former case, the variable is placed in the BSS section. Note that C++ has no support for tentative declarations.

As all static memory allocations have sizes and address offsets that are known at compile-time and are explicitly initialised, there is very little that can go wrong with them. Data can be read or written past the end of such variables, but that is a common problem with all memory allocations and is generally easy to locate in that case. On systems that separate read-only data from normal data, writing to a read-only variable can be quickly diagnosed at run-time.

---------- Footnotes ----------

(1) Or more accurately, at link time.

### <span id="page-18-0"></span>**1.9 mpatrol.guide/Stack memory allocations**

Stack memory allocations ========================

The second type of memory allocation is known as a stack memory allocation, which corresponds to non-static local variables and call-by-value parameter variables. The sizes of these allocations are fixed at the time of compilation but their addresses will vary depending on when the function which defines them is called. Their contents are not immediately initialised, and must be explicitly initialised by the programmer upon entry to the function or when they become visible in scope.

Such memory allocations are placed in a system memory area called the stack, which is allocated per process(1) and generally grows down in memory. When a function is called, the state of the calling function must be preserved so that when the called function returns, the calling function can resume execution. That state is stored on the stack, including all local variables and parameters. The compiler generates code to increase the size of the stack upon entry to a function, and decrease the size of the stack upon exit from a function, as well as saving and restoring the values of registers.

There are a few common problems using stack memory allocations, and most generally involve uninitialised variables, which a good compiler can usually diagnose at compile-time. Some compilers also have options to initialise all local variables with a bit pattern so that uninitialised stack variables will cause program faults at run-time. As with static memory allocations, there can be problems with reading or writing past the end of stack variables, but as their sizes are fixed these can usually easily be located.

---------- Footnotes ----------

(1) Or per thread on some systems.

# <span id="page-19-0"></span>**1.10 mpatrol.guide/Dynamic memory allocations**

Dynamic memory allocations ==========================

The last type of memory allocation is known as a dynamic memory allocation, which corresponds to memory allocated via malloc() or operator new[]. The sizes, addresses and contents of such memory vary at run-time and so can cause a lot of problems when trying to diagnose a fault in a program. These memory allocations are called dynamic memory allocations because their location and size can vary throughout the lifetime of a program.

Such memory allocations are placed in a system memory area called the heap, which is allocated per process on some systems, but on others may be allocated directly from the system in scattered blocks. Unlike memory allocated on the stack, memory allocated on the heap is not freed when a function or scope is exited and so must be explicitly freed by the programmer. The pattern of allocations and deallocations is not guaranteed to be (and is not really expected to be) linear and so the functions that allocate memory from the heap must be able to efficiently reuse freed memory and resize existing allocated memory on request. In some programming languages there is support for a garbage collector, which attempts to automatically free memory that has had all references to it removed, but this has traditionally not been very popular for programming languages such as C and C++, and has been more widely used in functional languages like ML(1).

Because dynamic memory allocations are performed at run-time rather than compile-time, they are outwith the domain of the compiler and must be implemented in a run-time package, usually as a set of functions within a linker library. Such a package manages the heap in such a way as to abstract its underlying structure from the programmer, providing a common interface to heap management on different systems. However, this malloc library must decide whether to implement a fast memory allocator, a space-conserving memory allocator, or a bit of both. It must also try to keep its own internal tables to a minimum so as to conserve memory, but this means that it has very little capability to diagnose errors if any occur.

In some compiler implementations there is a builtin function called alloca(). This is a dynamic memory allocation function that allocates memory from the stack rather than the heap, and so the memory is automatically freed when the function that called it returns. This is a non-standard feature that is not guaranteed to be present in a compiler, and indeed may not be possible to implement on some systems. However, some compilers now support variable length arrays which provide roughly the same functionality.

As can be seen from the above paragraphs, dynamic memory allocations are the types of memory allocations that can cause the most problems in a program since almost nothing about them can be used by the compiler to give the programmer useful warnings about using uninitialised

variables, using freed memory, running off the end of a dynamically-allocated array, etc. It is these types of memory allocation problems that the mpatrol library loves to get its teeth into!

---------- Footnotes ----------

(1) There is currently at least one garbage collection package available for C and C++ (see Related software ).

#### <span id="page-20-0"></span>**1.11 mpatrol.guide/Operating system support**

Operating system support \*\*\*\*\*\*\*\*\*\*\*\*\*\*\*\*\*\*\*\*\*\*\*\*

Beneath every malloc library's public interface there is the underlying operating system's memory management interface. This provides features which can be as simple as giving processes the ability to allocate a new block of memory for themselves, or it can offer advanced features such as protecting areas of memory from being read or written. Some embedded systems have no operating systems and hence no support for dynamic memory allocation, and so the malloc library must instead allocate blocks of memory from a fixed-sized array. The mpatrol library can be built to support all of the above types of system, but the more features an operating system can provide it with, the more it can do.

On operating systems such as UNIX and Windows, all dynamic memory allocation requests from a process are dealt with by using a feature called virtual memory. This means that a process cannot perform illegal requests without them being denied, which protects the other running processes and the operating system from being affected by such errors. However, on AmigaOS and Netware platforms there is no virtual memory support and so all processes effectively share the same address space as the operating system and any other running processes. This means that one process can accidentally write into the data structures of another process, usually causing the other process to fail and bring down the system. In addition, a process which allocates a lot of memory will result in there being less available memory for other running processes, and in extreme cases the operating system itself.

> Virtual memory Addition facilities.

Call stacks and symbol tables Tracing information.

Threads Multiple threads of execution.

## <span id="page-21-0"></span>**1.12 mpatrol.guide/Virtual memory**

#### Virtual memory ==============

Virtual memory is an operating system feature that was originally used to provide large usable address spaces for every process on machines that had very little physical memory. It is used by an operating system to fool(1) a running process into believing that it can allocate a vast amount of memory for its own purposes, although whether it is allowed to or not depends on the operating system and the permissions of the individual user.

Virtual memory works by translating a virtual address (which the process uses) into a physical address (which the operating system uses). It is generally implemented via a piece of hardware called a memory management unit, or MMU. The MMU's primary job is to translate any virtual addresses that are referred to by machine instructions into physical addresses by looking up a table which is built by the operating system. This table contains mappings to and from pages(2) rather than bytes since it would otherwise be very inefficient to handle mappings between individual bytes. As a result, every virtual memory operation operates on pages, which are indivisible and are always aligned to the system page size.

Even though each process can now see a huge address space, what happens when it attempts to allocate more pages than actually physically exist, or allocate an additional page of memory when all of the physical pages are in use by it and other processes? This problem is solved by the operating system temporarily saving one or more of the least-used pages (which might not necessarily belong that that process) to a special place in the file system called a swap file, and mapping the new pages to the physical addresses where the old pages once resided. The old pages which have been swapped out are no longer currently accessible, but their location in the swap file is noted in the translation table.

However, if one of the pages that has been swapped out is accessed again, a page fault occurs at the instruction which referred to the address and the operating system catches this and reloads the page from the swap file, possibly having to swap out another page to make space for the new one. If this occurs too often then the operating system can slow down, having to constantly swap in and swap out the same pages over and over again. Such a problem is called thrashing and can only really be overcome by using less virtual memory or buying more physical memory.

It is also possible to take advantage of the virtual memory system's interaction between physical memory and the file system in program code, since mapping an existing file to memory means that the usual file I/O operations can be replaced with memory read and write operations. The operating system will work out the optimum way to read and write any buffers and it means that only one copy of the file exists in both physical memory and the file system. Note that this is how shared libraries(3) on UNIX platforms are generally implemented, with each individual process that uses the shared library having it mapped to somewhere in its address space.

Another major feature of virtual memory is its ability to read protect and write protect individual pages of process memory. This means that the operating system can control access to different parts of the address space for each process, and also means that a process can read and/or write protect an area of memory when it wants to ensure that it won't ever read or write to it again. If an illegal memory access is detected then a signal will be sent to the process, which can either be caught and handled or will otherwise terminate the process. Note that as with all virtual memory operations, this ability to protect memory only applies to pages, so that it is not possible to protect individual bytes.

However, some versions of UNIX have programmable software watch points which are implemented at operating system level. These are normally used by debuggers to watch a specified area of memory that is expected to be read from or written to, but can just as easily be used to implement memory protection at byte level. Unfortunately, as this feature is implemented in software(4) rather than in hardware, watch points tend to be incredibly slow, mainly as a result of the operating system having to check every instruction before it is executed.

There is also an additional problem when using watch points, which is due to misaligned reads from memory. These can occur with compiler-generated code or with optimised library routines where memory read, move or write operations have been optimised to work at word level rather than byte level. For example, the memcpy() function would normally be written to copy memory a byte at a time, but on some systems this can be improved by copying a word at a time. Unfortunately, care has to be taken when reading and writing such words as the equivalent bytes may not be aligned on word boundaries. Technically, reading additional bytes before or after a memory allocation when they share the same word is legal, but when using watch points such errors will be picked up. The mpatrol library replaces most of the memory operation functions provided by the system libraries with safer versions, although they may not be as efficient.

An operating system with virtual memory is usually going to run ever so slightly slower than an operating system without it(5), but the advantages of virtual memory far outweigh the disadvantages, especially when used for debugging purposes.

---------- Footnotes ----------

(1) Well, perhaps that's too harsh a word, but it will certainly seem that way to a process running on a 32-bit UNIX system with only 4 megabytes of physical memory, and yet it will be able to read from and write to over 4 gigabytes of virtual memory!

(2) The size of a page varies between operating systems and processor architectures, but they are generally around 4 or 8 kilobytes in size, and are always a power of two.

(3) DLLs on Windows platforms.

(4) The operating system is still considered software.

(5) Due to the overhead of having to translate every address and swap in and out pages -- although memory mapped files will usually be more efficient than using normal file operations on a system without virtual memory.

### <span id="page-23-0"></span>**1.13 mpatrol.guide/Call stacks and symbol tables**

Call stacks and symbol tables =============================

As stated in the section on stack memory allocations (see

Stack memory allocations

), when a function is called, a copy of the caller's state information (including local variables and registers) is saved on the stack so that it can be restored when the called function returns. On many operating systems there is a calling convention(1) which defines the layout of such stack entries so that code compiled in different languages and with different compilers can be intermixed. This usually specifies at which stack offsets the stack pointer, program counter and local variables for the calling function can be found, although on some processor architectures the function calling conventions are specified by the hardware and so the operating system must use these instead.

On systems that have consistent calling conventions, it is usually possible to perform call stack tracebacks from within the current function in order to determine the stack of function calls that led to the current function. This is extremely useful for debugging purposes and is done by examining the current stack frame to see if there is a pointer to the previous stack frame. If there is, then it can be followed to find out all of the state information about the calling function. This can be repeated until there are no more stack frames. This is generally how this information is determined by debuggers when a call stack traceback is requested.

In addition to the pointer to the previous stack frame, the saved state information also always contains the saved program counter register, which contains either the address of the instruction that performed the function call, or the address of the instruction at which to continue execution when the called function returns(2). This information can be used to identify which function performed the call, since the address of the instruction must lie between the start and end of one of the functions in the process.

However, in order to determine this symbolic information, it must be possible to find out where the start and end addresses of all of the functions in the process are. This can usually only be read from object files, since they contain the symbol tables that were used by

the linker to generate the final executable file for the program. The object file's symbol tables normally contain information about the start address, size, name and visibility of every symbol that was defined, but this depends on the format of the object file and if the symbol tables have been stripped from the final executable file.

If the object file was created by a compiler then it may also contain debugging information that was generated by the compiler for use with a debugger. Such information may include a mapping of code addresses to source lines(3), and this information can be used by the mpatrol library to provide more meaningful information in call stack tracebacks.

On systems that support shared libraries, additional work must be done to determine the symbolic information for all of the functions which have been defined in them. The symbols for functions that are defined in shared libraries normally appear as undefined symbols in the executable file for the program and so must be searched in the system in order to get the necessary information. It is usually necessary to liaise with the dynamic linker(4) on many systems.

---------- Footnotes ----------

- (1) Usually part of the Application Binary Interface, or ABI.
- (2) Also known as the return address.
- (3) Generally known as a line number table.

(4) Which is the part of the operating system that performs the run-time linking of shared libraries.

## <span id="page-24-0"></span>**1.14 mpatrol.guide/Threads**

#### Threads

=======

On systems with virtual memory, such as UNIX and Windows, user programs are run as processes which have their own address space and resources. If a process needs to create sub-processes to perform other tasks it must call fork() or spawn() to create new processes, but these new processes do not share the same address space or resources as the parent process. If processes need to share memory they must either use a message passing interface or explicitly mark a range of memory as shareable.

Traditionally, this was not too much of a handicap as parallel processing was an expensive luxury and could only be made use of by the kernel of such systems. However, with the birth of fast processors and parallel programming, programs could be made to run more efficiently and faster on multi-processor systems by having more than one thread of control. This was achieved by allowing processes to have more than one program counter through which the processor could execute instructions,

and if one thread of control stalled for a particular reason then another could continue without stalling the entire process.

Such multithreaded programs allow parallel programming and implicit shared memory between threads since all threads in a process share the same address space and resources. This is similar to operating systems that have no virtual memory, such as AmigaOS and Netware(1), except that once a process terminates, all threads terminate as well and all of its resources are still reclaimed.

Multithreaded programming generally needs no compiler support, but does require some primitive operations to be supported by the operating system for a threads library to call. The functions that are available in the threads library provide the means for a process to create and destroy threads. There are currently several popular threads libraries available, although the POSIX threads standard remains the definitive implementation.

It is always important to remember when programming a multithreaded application that because all threads in a process share the same address space, measures must be taken to prevent threads reading and writing global data in a haphazard fashion. This can either be done by locking with semaphores and mutexes, or can be performed by using stack variables instead of global variables since every thread has its own local stack. Care must be taken to write re-entrant functions -- i.e. a function will give exactly the same result with one thread as it will with multiple threads running it at the same time.

---------- Footnotes ----------

(1) Where the kernel is effectively a single process running all user programs as threads.

## <span id="page-25-0"></span>**1.15 mpatrol.guide/Using mpatrol**

```
Using mpatrol
```
\*\*\*\*\*\*\*\*\*\*\*\*\*

This chapter contains a general description of all of the features of mpatrol and how to use them effectively. You'll also find a complete reference for mpatrol in the appendices, but you may wish to try out the examples (see

```
Examples
                ) and the tutorial (see
                Tutorial
                 )
before reading further.
```
Library behaviour Miscellaneous information.

Logging and tracing

General information. General errors Everyday problems. Overwrites and underwrites Overflow buffers. Using with a debugger Setting breakpoints. Testing Additional checks. Library functions What's provided. Utilities External programs.

## <span id="page-26-0"></span>**1.16 mpatrol.guide/Library behaviour**

Library behaviour =================

Most of the behaviour of the mpatrol library can be controlled at run-time via options which are read from the MPATROL\_OPTIONS environment variable. This prevents you having to recompile or relink each time you want to change a library setting, and so makes it really easy to try out different settings to locate a particular bug. You should know how to set the value of an environment variable on your system before you read on.

By default, the mpatrol library will attempt to determine the minimum required alignment for any generic memory allocation when it first initialises itself. This may be affected by the compiler and its settings when the library was built but it should normally reflect the minimum alignment required by the processor on your system. If you would prefer a larger (or perhaps even smaller) default alignment you may change it at run-time using the DEFALIGN option. The value you supply must be in bytes, must be a power of two, and should not be larger that the system page size. If you encounter bus errors due to misaligned memory accesses then you should increase this value.

On systems that have virtual memory the library will attempt to write-protect all of its internal structures when user code is being run. This ensures that it is nearly impossible for a program to corrupt any mpatrol library data. However, unprotecting and then protecting the structures at every library call has a slight overhead so you may prefer to disable this behaviour by using the NOPROTECT option. This has no effect on systems that have no virtual memory.

Usually it is desirable for many system library routines to be

protected from being interrupted by certain signals since they may themselves be called from signal handlers. If this is not the case then it may be possible to interrupt the program from within such routines, perhaps causing problems if their global variables are left in an undefined state. As the mpatrol library replaces some of these system library routines it is also possible to specify that they are protected from certain interrupt signals using the SAFESIGNALS option. However, this can sometimes result in it being hard to interrupt the program from the keyboard if a lot of processor time is spent in mpatrol routines, which is why this behaviour is disabled by default(1).

On UNIX systems, the usual way for malloc libraries to allocate memory from the process heap is through the sbrk() system call. This allocates memory from a contiguous heap, but has the disadvantage in that other library functions may also allocate memory using the same function, thus creating holes in the heap. This is not a problem for mpatrol, but you may have a suspicion that your bug is due to a function from another library corrupting your data so you may wish to use the USEMMAP option. This is only available on systems that have the mmap() system call and allows mpatrol to allocate all of its memory from a part of the process heap that is non-contiguous (i.e. each call to mmap() may return a block of memory that is completely unrelated to that returned by the previous call).

By default, every time an mpatrol library function is called the library will automatically check the freed memory and overflow buffers of every memory allocation, which can slow program execution down, especially if you suspect the error you are looking for occurs at the 1000th memory allocation, for example. You can therefore use the CHECK option to specify a range of memory allocations at which the mpatrol library will automatically check the freed memory and overflow buffers. All other allocations that fall outside this range will not be checked.

If the mpatrol library that was built for your system supports reading symbolic information from a program's executable file, but it cannot locate the executable file, or you wish to specify an alternative, you can use the PROGFILE option to do this. All this does is instruct the mpatrol library to read symbols from this file instead. Note that on systems that support dynamic linking, the library can also read symbols from a dynamically linked executable file that has had its normal symbol table stripped.

Finally, a list of all of the recognised options in the mpatrol library can be displayed to the standard error file stream by using the HELP option. This will not affect the settings of the library in any way, so you should be able to use other options at the same time.

---------- Footnotes ----------

(1) In mpatrol release 1.0 it was enabled by default.

## <span id="page-27-0"></span>**1.17 mpatrol.guide/Logging and tracing**

===================

Logging and tracing

Example 1

If you would like to see a complete log of all of the memory allocations, reallocations and deallocations performed by your program, use the LOGALL option. This provides detailed tracing for each of the mpatrol library functions, and a full description of the format of such tracing is given in Example 1 (see

). Alternatively, you may select one or more types of functions to be traced using the LOGALLOCS, LOGREALLOCS, LOGFREES and LOGMEMORY options if you feel that the log file is too large when LOGALL is used. By default all diagnostics from the mpatrol library get sent to mpatrol.log in the current directory, but this can be changed using the LOGFILE option.

On systems that support it, every log entry also contains a call stack traceback that may also include the names of the symbols that appear on the call stack. If the object file access library that mpatrol was built with has support for reading line number tables from object files then the USEDEBUG option will also try to determine the file name and line number for each entry in the call stack, but only if the object files contain the relevant debugging information. This information will only be available before program termination and so any call stack tracebacks that appear after the library summary will not be displayed with their corresponding file name and line number. This option will also slow down program execution since a search through the line number tables will have to be made every time a call stack is displayed.

The mpatrol library will always try to display as much useful information as possible in this log file, and will always display a summary of library settings and statistics when your program terminates successfully. If you don't get this then your program did not call exit() and either called abort() or was terminated by the operating system instead. In such cases, either use a debugger to see where your program crashed or use the LOGALL option to see the last successful library call in the log file so that you have a rough idea of where your program crashed.

It is also possible to get mpatrol to write more summary information to the log file after it writes out its settings and statistics at program termination. Use the SHOWFREED and SHOWUNFREED options to display a list of freed and unfreed memory allocations. The former will only be displayed if the NOFREE option is used, but the latter can be useful for detecting memory leaks. The SHOWMAP option will display a memory map of the heap that was valid when the process terminated, and the SHOWSYMBOLS option will display any symbolic information that the mpatrol library managed to obtain from any executable files and libraries that were relevant to the program being tested. All of these options can be selected with the SHOWALL option.

# <span id="page-29-0"></span>**1.18 mpatrol.guide/General errors**

General errors ==============

By default, the mpatrol library follows the guidelines for ANSI C regarding the behaviour of the dynamic memory allocation functions it replaces(1). This means that calling malloc() with a size of zero is allowed, for example. However, warnings can be generated for all of these types of calls by using the CHECKALL option. The CHECKALLOCS option warns only about calls to malloc() and similar functions with a size of zero, the CHECKREALLOCS option warns only about calls to realloc() and similar functions with either a null pointer or a size of zero, and the CHECKFREES option warns only about calls to free() and similar functions with a null pointer.

All newly-allocated memory can be pre-filled with a specified byte by using the ALLOCBYTE option. This can be used to catch out code that expects newly-allocated memory to be zeroed, although this option will have no effect on memory that was allocated with calloc(). All free memory can also be pre-filled with a different specified byte by using the FREEBYTE option. This will catch out code that expects to be able to use the contents of freed memory.

Alternatively, the mpatrol library can be instructed to keep all freed memory allocations so that its diagnostics can be clearer about which freed allocation a piece of code is erroneously trying to access. This is controlled with the NOFREE option, but since it never reuses any freed allocations it can result in a lot more heap memory being used. Note that this option distinguishes between free memory and freed memory. Free memory is unallocated memory that has been taken from the system heap. Freed memory is a freed memory allocation, with all of the original details of the allocation preserved.

Normally, the NOFREE option will fill the freed allocation with the free byte so that any code that accesses it will hopefully fall over. However, the original contents can be preserved using the PRESERVE option in case you need to see what the contents were just before it was freed. The NOFREE option is also affected by the PAGEALLOC option, since then the freed allocation will have its contents both read and write protected so that nothing can access them. If the PRESERVE option is used in this case then the freed allocation will only be made write-protected so that the original contents can be read from but not written to.

---------- Footnotes ----------

(1) I attempted to do the same for ANSI C++ but there are still namespace and exception handling issues to be resolved.

## <span id="page-29-1"></span>**1.19 mpatrol.guide/Overwrites and underwrites**

Overwrites and underwrites

#### ==========================

Once a block of memory has been allocated, it is imperative that the program does not attempt to write any data past the end of the block or write any data just before the beginning of the block. Even writing a single byte just beyond the end of an allocation or just before the beginning of an allocation can cause havoc. This is because most malloc libraries store the details of the allocated block in the first few words before the beginning of the block, such as its size and a pointer to the next block. The mpatrol library does not do this, so a program which failed using the normal malloc library and worked when the mpatrol library was linked in is a possible candidate for turning on overflow buffers.

Such memory corruption can be extremely difficult to pinpoint as it is unlikely to show itself until the next call is made to the malloc library, or if the internal malloc library blocks were not overwritten, the next time the data is read from the block that was overwritten. If the former is the case then the next library call will cause an internal error or a crash, but only when the memory block that was affected is referenced. This is likely to disappear when using the mpatrol library since it keeps its internal structures separate, and write-protects them on systems that support memory protection.

In order to identify such errors, it is possible to place special buffers(1) on either side of every memory allocation, and these will be pre-filled with a specified byte. Before every mpatrol library call, the library will check the integrity of every such overflow buffer in order to check for a memory underwrite or overwrite. Depending on the number of allocations and size of these buffers, this can take a noticable amount of time (which is why overflow buffers are disabled by default), but can mean that these errors get noticed sooner. The option which governs this is OFLOWSIZE. The byte with which they get pre-filled can be changed with OFLOWBYTE. Depending on what gets written, it might only be possible to see such errors when a different size of buffer or a different pre-fill byte is used.

A worse situation can occur when it is only reads from memory that overflow or underflow; i.e. with the faulty code reading just before or just past a memory allocation. These cannot be detected by overflow buffers as it is not possible using conventional means to interrupt every single read from memory. However, on systems with virtual memory, it is possible to use the memory protection feature to provide an alternative to overflow buffers, although at the added expense of increased memory usage.

The PAGEALLOC option turns on this feature and automatically rounds up the size of every memory allocation to a multiple of the system page size. It also rounds up the size of every overflow buffer to a multiple of the system page size so that every memory allocation occupies its own set of pages of virtual memory and no two memory allocations occupy the same page of virtual memory. The overflow buffers are then read and write protected so that any memory accesses to them will generate an  $error(2)$ . Following on from the previous section, the PAGEALLOC option also causes free memory to be read and write protected as well since that will also occupy non-overlapping virtual memory pages.

The remaining memory that is left over within an allocation's pages is effectively turned into traditional overflow buffers, being pre-filled with the overflow byte and checked periodically by the mpatrol library to ensure that nothing has written into them. However, because of this remaining memory, the library has a choice of where to place the memory allocation within its pages. If it places the allocation at the very beginning then it will catch memory underwrites, but if it places the allocation at the very end then it will catch memory overwrites. Such a choice can be controlled at run-time by supplying an argument to the PAGEALLOC option. If PAGEALLOC=LOWER is used then every allocation will be placed at the very beginning of its pages and if PAGEALLOC=UPPER is used then the placement will be at the very end of its pages. This is probably better explained in Example 3 (see

#### Example 3

) where the problems with PAGEALLOC=UPPER and alignment are also discussed.

Obviously, there are still some deficiencies when using PAGEALLOC since it can use up a huge amount of memory (especially with NOFREE) and the overflow buffers within an allocation's pages can still be read without causing an immediate error. Both of these deficiencies can be overcome by using the OFLOWWATCH option to install software watch points instead of overflow buffers, but there are still very few systems that support software watch points at the moment, and it can slow a program's execution speed down by a factor of around 10,000. The reason for this is that software watch points instruct the operating system to check every read from and write to memory, which means that it has to single-step through a process checking every instruction before it is executed. However, this is a very thorough way of checking for overflows and is unlikely to miss anything, although there may be problems with misaligned memory accesses when using watch points (see

Virtual memory ).

Note that from release 1.1.0 of mpatrol, the library comes with replacement functions for many memory operation functions, such as memset() and memcpy(). These new functions provide additional checks to ensure that if a memory operation is being performed on a memory block, the operation will not read or write before or beyond the boundaries of that block.

Normally, if an error is discovered in the call to such functions, the mpatrol library will report the error but prevent the operation from being performed before continuing execution. If the error was that the range of memory being operated on overflowed the boundaries of an existing memory allocation then the ALLOWOFLOW option can be used to turn the error into a warning and force the operation to continue. This behaviour can be desirable in certain cases where third-party libraries are being used that make such calls but the end result does not overflow the allocation boundary.

To conclude, if you suspect your program has a piece of code which is performing illegal memory underwrites or overwrites to a memory allocation you should use each of the following options in sequence,

but only if your system supports them.

- 1. OFLOWSIZE=8
- 2. OFLOWSIZE=32
- 3. OFLOWSIZE=1 PAGEALLOC=LOWER
- 4. OFLOWSIZE=1 PAGEALLOC=UPPER
- 5. OFLOWSIZE=8 OFLOWWATCH
- 6. OFLOWSIZE=32 OFLOWWATCH
- ---------- Footnotes ----------
- (1) Commonly known as overflow buffers or fence posts.
- (2) This is a feature that was first used by Electric Fence (see

Related software ) to track down memory corruption.

#### <span id="page-32-0"></span>**1.20 mpatrol.guide/Using with a debugger**

Using with a debugger =====================

If you would like to use mpatrol to pause at a specific memory allocation, reallocation or deallocation in a debugger then this section will describe how to go about it. Unfortunately, debuggers vary widely in function and usage and are normally very system-dependent. The example below will use gdb as the debugger, but as long as you know how to set a breakpoint within a debugger, any one will do.

First of all, decide where you would like the mpatrol library to pause when running your program within the debugger. You can choose one allocation index to break at using the ALLOCSTOP option, or you can choose to break at a specific reallocation of that allocation by also using the REALLOCSTOP option. If you use REALLOCSTOP without using ALLOCSTOP then you will break at the first memory allocation that has been reallocated the specified number of times. You can also choose to break at the point in your program that frees a specific allocation index by using the FREESTOP option.

The normal process for determining where you would like to pause your program in the debugger is by using the LOGALL option and examining the log file produced by mpatrol. If your program crashed then you should look at the last entry in the log file to see what the allocation index (and possibly also the reallocation index) of the last successful call was. You can then decide which of the above options to use. Note that the debugger will break at a point before any work is

done by the mpatrol library for that allocation index so that you can see if it was the last successful operation that caused the damage.

Having decided which combination of mpatrol options to use, you should set them in the MPATROL\_OPTIONS environment variable before running the debugger on your program. Alternatively, your debugger may have a command that allows you to modify your environment during debugging, but you're just as well setting the environment variable before you run the debugger as it shouldn't make any difference(1).

After you get to the debugger command prompt, you should set a breakpoint at the mp trap() function. This is the function that gets called when the specified allocation index and/or reallocation index appears and so when you run your program under the debugger the mpatrol library will call \_\_mp\_trap() and the debugger will stop at that point. If you are not running your program within a debugger, or if you haven't set the breakpoint, then \_\_mp\_trap() will still be called, but it won't do anything. Note that there may be some naming issues on some platforms where the visible name of a global function gets an underscore prepended to it. You may have to take that into account when setting the breakpoint on such systems.

Now that you have set the MPATROL\_OPTIONS environment variable and have set the debugger to break at  $mp\_trap()$ , all that is required is for you to run your program. Hopefully, the debugger should stop at \_\_mp\_trap(). If it doesn't then you may have to check your environment variable settings to ensure that they are the same as when you ran the program outwith the debugger, although obviously with the addition of ALLOCSTOP, etc. Once the program has been halted by the debugger, you can then single-step through your code until you see where it goes wrong. If this is near the end of your program then you'll have saved yourself a lot of time by using this method.

The following example will be used to illustrate the steps involved in using the ALLOCSTOP, REALLOCSTOP and FREESTOP options. However, it is only for tutorial purposes and the same effect could easily be achieved by breaking at line 18 in a debugger because in this case it is obvious from the code and the mpatrol log file where it is going wrong. In real programs this is hardly ever the case(2).

```
\begin{array}{ccc} 1 & / * \\ 2 & * \end{array}2 * Allocates 1000 blocks of 16 bytes, freeing each block immediately
 3 * after it is allocated, and freeing the last block twice.
 4 \times/7 #include "mpatrol.h"
10 int main(void)
11 {
12 void *p;<br>13 int i.
        int i;
15 for (i = 0; i < 1000; i++)16 if (p = malloc(16))17 free(p);
```
18 free(p); 19 return EXIT\_SUCCESS; 20 } Compile this example code with debugging information enabled and link it with the mpatrol library, then set MPATROL\_OPTIONS to LOGALL and run the resulting program. If you examine mpatrol.log you will see the following near the bottom of the file. ... ALLOC: malloc (1000, 16 bytes, 2 bytes) [main|test.c|16] 0x80000D8E main 0x80000D24 \_start returns 0x80033000 FREE: free (0x80033000) [main|test.c|17] 0x80000DBE main 0x80000D24 \_start 0x80033000 (16 bytes) {malloc:1000:0} [main|test.c|16] 0x80000D8E main 0x80000D24 \_start FREE: free (0x80033000) [main|test.c|18] 0x80000DE8 main 0x80000D24 \_start ERROR: free: 0x80033000 has not been allocated ... In this example, we'll want to use ALLOCSTOP to halt the program at

the 1000th memory allocation so that we can step through it with a debugger. So, set MPATROL\_OPTIONS to ALLOCSTOP=1000 and load the program into the debugger. If you are using gdb you can now do the following steps, but if you are not you will have to use the equivalent commands in your debugger. Note that (gdb) is the debugger command prompt and so anything that appears on that line after that should be typed as a command.

```
(gdb) break __mp_trap
Breakpoint 1 at 0x80004026
(gdb) run
Starting program: a.out
Breakpoint 1, 0x80004026 in __mp_trap()
(gdb) backtrace
#0 0x80004026 in __mp_trap()
#1 0x800027ec in __mp_getmemory()
#2 0x80001138 in __mp_alloc()
#3 0x80000d8e in main() at test.c:16
(gdb) finish
Run till exit from #0 0x80004026 in __mp_trap()
0x800027ec in __mp_getmemory()
(gdb) finish
Run till exit from #0 0x800027ec in __mp_getmemory()
```

```
0x80001138 in __mp_alloc()
(gdb) finish
Run till exit from #0 0x80001138 in __mp_alloc()
0x80000d8e in main() at test.c:16
16 if (p = malloc(16))(gdb) step
17 free(p);
(gdb) step
15 for (i = 0; i < 1000; i++)
(gdb) step
18 free(p);
(gdb) quit
The program is running. Quit anyway (and kill it)? (y or n) y
```
After setting the breakpoint and running the program, the debugger halts at \_\_mp\_trap(). Because \_\_mp\_trap() is a function within the mpatrol library, you don't want to bother stepping through any of the library functions, and in this case you can't since the mpatrol library was not compiled with debugging information enabled. So, after returning from all of the library functions, the source line becomes line 16 because that was the location of the 1000th memory allocation. Single-stepping twice gets us to line 18 which is our destination.

Sometimes it is useful to be able to see information about a memory allocation whilst running a program from within a debugger. The \_\_mp\_printinfo() function is provided for that purpose and takes a heap address as its only argument. Using the above example, it would have been possible to print out information about the pointer p at line 17 from within gdb:

```
(qdb) call mp printinfo(p)
address 0x80033000 located in allocated block:
   start of block: 0x80033000
   size of block: 2 bytes
   allocated by: malloc
   allocation index: 1000
   reallocation index: 0
   calling function: main
   called from file: test.c
   called at line: 16
   function call stack:
       0x80000D8E main
       0x80000D24 _start
```
Some debuggers, such as gdb, also allow you to define your own commands for use in a debugging session. The following example defines a new gdb command called printalloc which calls \_\_mp\_printinfo()(3):

```
(gdb) define printalloc
Type commands for definition of "printalloc".
End with a line saving just "end".
>call __mp_printinfo($arg0)
>end
(gdb) document printalloc
Type documentation for "printalloc".
End with a line saying just "end".
>Displays information about an address in the heap.
```
>end

---------- Footnotes ----------

(1) Unless you've linked the debugger with the mpatrol library.

(2) The other reason that this program is simple is because a proper example would generally involve crashing the program, but on AmigaOS and Netware that would also involve crashing the system -- not something you'd want to do whilst trying this out.

(3) A sample GDB command file for use with mpatrol can be found in extra/.gdbinit.

## **1.21 mpatrol.guide/Testing**

Testing =======

The mpatrol library has several features that make it useful when testing a program's dynamic memory allocations. These are features that do not help in fixing an existing bug, but rather help to identify additional bugs that may be lurking in your code.

It is possible to set a simulated upper limit on the amount of heap memory available to a process with the LIMIT option, which accepts a size in bytes, but will be disabled when it is zero. This can be extremely useful for testing a program under simulated low memory conditions to see how it handles such errors. Of course, you should set the heap limit to a value less than the amount of actual available memory otherwise this option will have no effect. Note that the mpatrol library may use up a small amount of heap memory when it initialises itself(1) so the value passed to the LIMIT option may need to be set slightly higher than you would normally expect.

It is also possible to instruct the mpatrol library to randomly fail a certain number of memory allocations so that you can further test error handling code in a program. The frequency at which failures occur can be controlled with the FAILFREQ option, where a value of zero means that no failures will occur, but any other value will randomly cause failures. For example, a value of 10 will cause roughly one in ten failures and a value of 1 will cause every memory allocation to fail. The random sequence can be made predictable by using the FAILSEED option. If this is non-zero then the same program run with the same failure frequency and same failure seed will fail on exactly the same memory allocations. If this is zero then the failure seed will itself be set randomly, but you can see its value when the summary is displayed at program termination.

When running batch tests(2) it is sometimes useful to be able to detect if there have been any memory leaks. Such leaks should normally be distinguished from code which has purposely not freed the memory that it allocated, so there may be a certain expected number of unfreed allocations at program termination. It may be that you would like to

highlight any additional unfreed allocations since they may be due to real memory leaks, so the UNFREEDABORT option can be set to a threshold number of expected unfreed allocations. If the library detects a number of unfreed allocations higher than this then it will abort the program at termination so that it fails. All tests that fail in this way can then be examined after the test suite finishes.

```
---------- Footnotes ----------
```
(1) Actually, it's not really the mpatrol library that uses the memory but the object file access libraries since they call malloc() to allocate any memory that they require.

(2) A set of tests that run without user intervention.

## **1.22 mpatrol.guide/Library functions**

Library functions =================

Along with the standard set of C and C++ dynamic memory allocation functions, the mpatrol library also comes with an additional set of functions which can be used to provide additional information to your program, and which can be called at various points in your code for debugging purposes. You must always include the mpatrol.h header file in order to use these functions, but you can check for a specific version of the mpatrol library by checking the MPATROL\_VERSION preprocessor macro.

It is possible to obtain a great deal of information about an existing memory allocation using the \_\_mp\_info() function. This takes an address as an argument and fills in any details about its corresponding memory allocation in a supplied structure. The following example illustrates this (it can be found in tests/pass/test4.c).

```
23 / *<br>24 *
24 \star Demonstrates and tests the facility for obtaining information<br>25 \star about the allocation a specific address belongs to
      * about the allocation a specific address belongs to.
26 \times29 #include "mpatrol.h"
30 #include <stdio.h>
33 void display(void *p)
34 {
35 __mp_allocstack *s;<br>36 ___ mp_allocinfo_d:
         mp allocinfo d;
38 if (!__mp_info(p, &d))
39 {
40 fprintf(stderr, "nothing known about address 0x%08lX\n", p);
41 return;
```

```
42 }
    43 fprintf(stderr, "block: 0x%08lX\n", d.block);
    44 fprintf(stderr, "size: %lu\n", d.size);
    45 fprintf(stderr, "type: %lu\n", d.type);
    46 fprintf(stderr, "alloc: %lu\n", d.alloc);
    47 fprintf(stderr, "realloc: %lu\n", d.realloc);
    48 fprintf(stderr, "func: %s\n", d.func ? d.func : "NULL");
    49 fprintf(stderr, "file: %s\n", d.file ? d.file : "NULL");
    50 fprintf(stderr, "line: %lu\n", d.line);
    51 for (s = d.\text{stack; s} != \text{NULL}; s = s->next)52 {
    53 fprintf(stderr, "\t0x%08lX: ", s->addr);
    54 fprintf(stderr, "%s\n", s->name ? s->name : "NULL");
    55 }
    56 fprintf(stderr, "freed: %d\n", d.freed);
    57 }
    60 void func2(void)
    61 {
    62 void *p;
    64 if (p = \text{malloc}(16))65 {
    66 display(p);
    67 free(p);
    68 }
    69 display(p);
    70 }
    73 void func1(void)
    74 {
    75 func2();
    76 }
    79 int main(void)
    80 {
    81 func1();
    82 return EXIT_SUCCESS;
    83 }
  When this is compiled and run, it should give the following output,
although the pointers are likely to be different.
    block: 0x8000A068
    size: 16
    type: 0
    alloc: 10
    realloc: 0
```
func: func2 file: test4.c line: 64 0x80000BEC: func2 0x80000C3E: func1

0x80000C48: main

0x800009E8: start freed: 0 nothing known about address 0x8000A068

As you can see, anything that the mpatrol library knows about any memory allocation can be obtained for use in your own code, which can be very useful if you need to write handlers to keep track of memory allocations, etc. for debugging purposes. It can also be useful to have this information when running your program within a debugger, so you can use the \_\_mp\_printinfo() function to display information about a heap address if your debugger supports calling functions from the command prompt.

It is also possible for you to be able to intercept calls to allocate, reallocate and deallocate memory for your own purposes. You can install prologue and epilogue functions that the mpatrol library will call before and after every time one of its functions is called. These can be used for additional tracing or simply to add extra checks to your code. The following code is an example of this and can be found in tests/pass/test2.c.

```
23 /*
24 * Demonstrates and tests the facility for specifying user-defined
25 * prologue and epilogue functions.
26 \times/29 #include "mpatrol.h"
30 #include <stdio.h>
33 void proloque(const void *p, size t l)
34 {
35 if (p == (void * ) -1)
36 fprintf(stderr, "allocating %lu bytes\n", l);
37 else if (1 == (size_t) -1)38 fprintf(stderr, "freeing allocation 0x%08lX\n", p);
39 else if (1 == (size_t) -2)40 fprintf(stderr, "duplicating string '%s'\n", p);
41 else
42 fprintf(stderr, "reallocating allocation 0x%08lX to %lu bytes\n", ←-
    p, l);
43 }
46 void epilogue(const void *p)
47 {
48 if (p != (void \star) -1)<br>49 forintf(stderr. "
           fprintf(stderr, "allocation returns 0x%08lX\n", p);
50 }
53 int main(void)
54 {
55 void *p, *q;
57 __mp_prologue(prologue);
```

```
58 __mp_epilogue(epilogue);
59 if (p = \text{malloc}(16))60 if (q = realloc(p, 32))61 free(q);
62 else
63 free(p);
64 if (p = (char * ) strdup("test"))65 free(p);
66 return EXIT_SUCCESS;
67 }
```
Once again, if you compile and run the above code, you should see the following output.

allocating 16 bytes allocation returns 0x8000A068 reallocating allocation 0x8000A068 to 32 bytes allocation returns 0x8000A068 freeing allocation 0x8000A068 duplicating string 'test' allocation returns 0x8000A068 freeing allocation 0x8000A068

Along with being able to install prologue and epilogue functions, you can also install a low-memory handler with the \_\_mp\_nomemory() function, which will be called by the mpatrol library if it ever runs out of memory during the call to a memory allocation function. This gives you the opportunity to use that handler to either free up any unneeded memory or simply to abort, thus removing the need to check for failed allocations.

Finally, there are three functions which affect the mpatrol library globally. The first, \_\_mp\_check(), allows you to force an internal check of the mpatrol library's data structures at any point during program execution. The other two functions, \_\_mp\_memorymap() and \_\_mp\_summary() allow you to force the generation of a memory map or library statistics at any point in your program, in much the same way as they would normally be displayed at the end of program execution.

## **1.23 mpatrol.guide/Utilities**

Utilities =========

A command is provided with the mpatrol distribution which can run programs that have been linked with the mpatrol library, using a combination of mpatrol options that can be set via the command line. All of these options but one map directly onto their equivalent environment variable settings and exist mainly so that the user does not have to manually change the MPATROL\_OPTIONS environment variable.

The one option that is the exception to this is the -d option, which can be used to run a program under the control of the mpatrol library, even if it wasn't originally linked with the mpatrol library. This can only be done on systems that support dynamic linking and where the dynamic linker recognises the LD\_PRELOAD or \_RLD\_LIST environment variables. Even then, it can only be used when the program that is being run has been dynamically linked with the system C library, rather than statically linked.

The reason for all of these limitations is that some SVR4 UNIX platforms have a special feature in the dynamic linker which can be told to override the symbols from one shared library using the symbols from another shared library at run-time. In this case, it involves replacing the symbols for malloc(), etc., in the system C library with the mpatrol versions, but only if they were marked as undefined in the original executable file and would therefore have to have been loaded from libc.so.

However, if a program qualifies for use with the -d option, it means that you can trace all of its dynamic memory allocations as well as running it with any of the mpatrol library's debugging options. This is mainly a toy feature which allows you to view and manipulate the dynamic memory allocations of programs that you don't have the source for, but in theory it could be quite useful if you need to debug a previously released executable and are unable to recompile or relink it.

Note that the mpatrol command must be set up to use the correct object file format access libraries that are required for your system if you wish to use the -d option. If the mpatrol library was built with FORMAT=FORMAT\_ELF32 support then it must be told to preload the ELF access library (normally libelf.so). If it was built with FORMAT=FORMAT\_BFD support then it must be told to preload the GNU BFD access libraries (normally libbfd.so and libiberty.so). However, if these libraries only exist on your system in archive form then you must build libmpatrol.so with these extra libraries incorporated into it so that there are no dependencies on them at run-time. However, there may well be problems if the resulting shared library contains position-dependent code from the archive libraries you incorporated. The only way to find out is for you to try it and see.

In order to build a shared version of the mpatrol library with embedded object file format access libraries, you must first modify the Makefile you would normally use to build the mpatrol library. At the lines where the linker is invoked to build the shared library, you must explicitly add any object file format access libraries that you want to use at the end of the linker command line. This ensures that all references to such libraries will be resolved at link time rather than run time. You must then edit the file src/config.h and remove all of the libraries that you embedded from the definition of the MP\_PRELOAD\_LIBS preprocessor macro. Finally, rebuild the shared version of the mpatrol library and the mpatrol command and see if your efforts were worth it.

Another utility program that is provided is called mleak and is useful for detecting memory leaks in log files produced by the mpatrol library. This program should be used if the mpatrol library could not finish writing the log file due to abnormal program termination (which would prevent the SHOWUNFREED option from working), but note that some of the unfreed allocations might have been freed if the program had terminated successfully.

The mleak command scans through an mpatrol log file looking for lines beginning with ALLOC: and FREE: but ignores lines beginning with REALLOC:, so only the LOGALLOCS and LOGFREES options are necessary when running a program linked with the mpatrol library. Note that as a result of this, no attempt is made to account for resizing of memory allocations and so the total amount of memory used by the resulting unfreed allocations may not be entirely accurate.

The mleak command takes one optional argument which must be a valid mpatrol log filename but if it is omitted then it will use mpatrol.log as the name of the log file to use. The mleak command makes two passes over the log file so the file must be randomly-accessible. If the filename argument is given as - then the standard input file stream will be used as the log file.

## **1.24 mpatrol.guide/Profiling**

Profiling \*\*\*\*\*\*\*\*\*

The mpatrol library has the capability to summarise the information it accumulated about the behaviour of dynamic memory allocations and deallocations over the lifetime of any program that it was linked and run with. This summary shows a rough profile of all memory allocations that were made, and is hence called profiling. There are several other different kinds of profiling provided with most compilation tools, but they generally profile function calls or line numbers in combination with the time it takes to execute them.

Memory allocation profiling is useful since it allows a programmer to see which functions directly allocate memory from the heap, with a view to optimising the memory usage or performance of a program. It also summarises any unfreed memory allocations that were present at the end of program execution, some of which could be as a result of memory leaks. In addition, a summary of the sizes and distribution of all memory allocations and deallocations is available.

Only allocations and deallocations are recorded, with each reallocation being treated as a deallocation immediately followed by an allocation. For full memory allocation profiling support, call stack traversal must be supported in the mpatrol library and all of the program's symbols must have been successfully read by the mpatrol library before the program was run. The library will attempt to compensate if either of these requirements are not met, but the displayed tables may contain less meaningful information.

Memory allocation profiling is disabled by default, but can be enabled using the PROF option. This writes all of the profiling data to a file called mpatrol.out in the current directory at the end of program execution, but the name of this file can be changed using the PROFFILE option. Sometimes it can also be desirable for the mpatrol library to write out the accumulated profiling information in the middle of program execution rather than just at the end, even if it is only partially complete, and this behaviour can be controlled with the AUTOSAVE option. This can be particularly useful when running the program from within a debugger, when it is necessary to analyse the profiling information at a certain point during program execution.

When profiling memory allocations, it is necessary to distinguish between small, medium, large and extra large memory allocations that were made by a function. The boundaries which distinguish between these allocation sizes can be controlled via the SMALLBOUND, MEDIUMBOUND and LARGEBOUND options, but they default to 32, 256 and 2048 bytes respectively, which should suffice for most circumstances.

The mprof command is a tool designed to read a profiling output file produced by the mpatrol library and display the profiling information that was obtained. The profiling information includes summaries of all of the memory allocations listed by size and the function that allocated them and a list of memory leaks with the call stack of the allocating function.

Along with the options listed below, the mprof command takes one optional argument which must be a valid mpatrol profiling output filename but if it is omitted then it will use mpatrol.out as the name of the file to use. If the filename argument is given as - then the standard input file stream will be used as the profiling output file.

 $-a$ 

Specifies that different call sites from within the same function are to be differentiated and that the names of all functions should be displayed with their call site offset in bytes. This affects the direct allocation and memory leak tables.

### $-\alpha$

Specifies that certain tables should be sorted by the number of allocations or deallocations rather than the total number of bytes allocated or deallocated. This affects the direct allocation and memory leak tables.

### -n <DEPTH>

Specifies the maximum stack depth to use when calculating if one call site has the same call stack as another call site. This also specifies the maximum number of functions to display in a call stack. If DEPTH is 0 then the call stack depth will be unlimited in size. The default call stack depth is 1. This affects the memory leak table.

 $-V$ 

Displays the version number of the mprof command.

We'll now look at an example of using the mpatrol library to profile the dynamic memory allocations in a program. However, remember that this example will only fully work on your machine if the mpatrol library supports call stack traversal and reading symbols from executable files on that platform. If that is not the case then only some of the features will be available.

The following example program performs some simple calculations and displays a list of numbers on its standard output file stream, but it

```
serves to illustrate all of the different features of memory allocation
profiling that mpatrol is capable of. The source for the program can
be found in tests/profile/test1.c.
    23 /*<br>24 *
       * Associates an integer value with its negative string equivalent in a
    25 * structure, and then allocates 256 such pairs randomly, displays them
    26 \times then frees them.
    27 */30 #include <stdio.h>
    31 #include <stdlib.h>
    32 #include <string.h>
    35 typedef struct pair
    36 {
    37 int value;
    38 char *string;
    39 }
    40 pair;
    43 pair *new_pair(int n)
    44 {
    45 static char s[16];
    46 pair *p;
    48 if ((p = (pair *) \text{ malloc}(sizeof(pair))) == NULL)49 {
    50 fputs("Out of memory\n", stderr);
    51 exit(EXIT_FAILURE);
    52 }
    53 p\rightarrow value = n;54 sprintf(s, "%d", -n);
    55 if ((p->string = strdup(s)) == NULL)56 {
    57 fputs("Out of memory\n", stderr);
    58 exit(EXIT_FAILURE);
    59 }
    60 return p;
    61 }
    64 int main(void)
    65 {
    66 pair *a[256];<br>67 int i. n:
            int i, n;
    69 for (i = 0; i < 256; i++)70 {
    71 n = (int) ((rand() * 256.0) / (RAND_MAX + 1.0)) - 128;<br>
72 a [i] = new pair(n):
               a[i] = new_pair(n);
    73 }
    74 for (i = 0; i < 256; i++)
    75 printf("%3d: %4d -> \"%s\"\n", i, a[i]->value, a[i]->string);
```
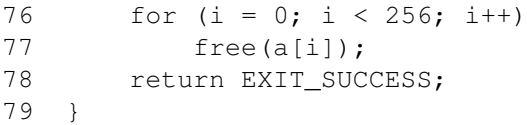

After the above program has been compiled and linked with the mpatrol library, it should be run with the PROF option set in the MPATROL OPTIONS environment variable. Note that mpatrol.h was not included as it is not necessary for profiling purposes.

If all went well, a list of numbers should be displayed on the screen and a file called mpatrol.out should have been produced in the current directory. This is a binary file containing the total amount of profiling information that the mpatrol library gathered while the program was running, but it contains concise numerical data rather than human-readable data. To make use of this file, the mprof command must be run. An excerpt from the output produced when running mprof with no options is shown below.

### ALLOCATION BINS

### (number of bins: 1024)

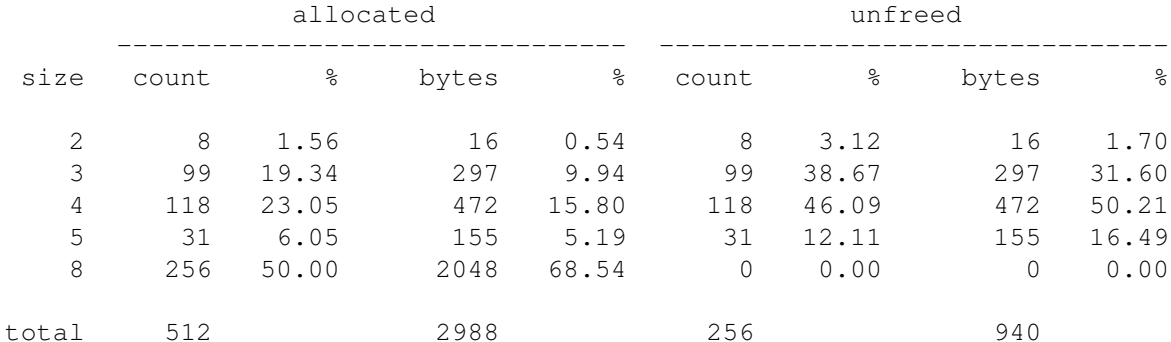

#### DIRECT ALLOCATIONS

 $(0 \lt s \lt s \lt = 32 \lt m \lt = 256 \lt 1 \lt = 2048 \lt x)$ 

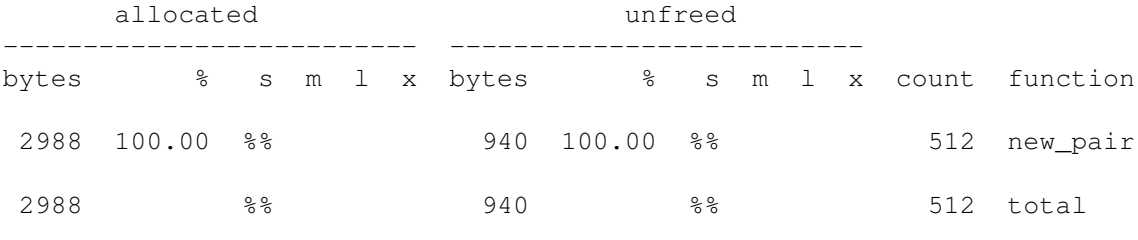

### MEMORY LEAKS

### (maximum stack depth: 1)

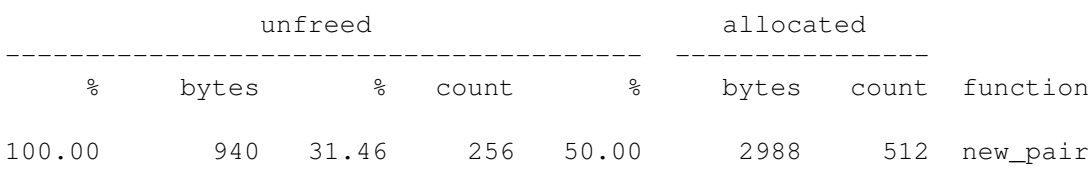

940 31.46 256 50.00 2988 512 total

The first table shown is the allocation bin table which summarises the sizes of all objects that were dynamically allocated throughout the lifetime of the program. In this particular case, counts of all allocations and deallocations of sizes 1 to 1023 bytes were recorded by the mpatrol library in their own specific bin and this information was written to the profiling output file. Allocations and deallocations of sizes larger than or equal to 1024 bytes are counted as well and the total number of bytes that they represent are also recorded. This information can be extremely useful in understanding which sizes of data structures are allocated most during program execution, and where changes might be made to make more efficient use of the dynamically allocated memory.

As can be seen from the allocation bin table, 8 allocations of 2 bytes, 99 allocations of 3 bytes, 118 allocations of 4 bytes, 31 allocations of 5 bytes and 256 allocations of 8 bytes were made during the execution of the program. However, all of these memory allocations except the 8 byte allocations were still not freed by the time the program terminated, resulting in a total memory leak of 940 bytes.

The next table shown is the direct allocation table which lists all of the functions that allocated memory and how much memory they allocated. The s m l x columns represent small, medium, large and extra large memory allocations, which in this case are 0 bytes is less than a small allocation, which is less than or equal to 32 bytes, which is less than a medium allocation, which is less than or equal to 256 bytes, which is less than a large allocation, which is less than or equal to 2048 bytes, which is less than an extra large allocation. The numbers listed under these columns represent a percentage of the overall total and are listed as %% if the percentage is 100% or as . if the percentage is less than 1%. Percentages of 0% are not displayed.

The information displayed in the direct allocation table is useful for seeing exactly which functions in a program directly perform memory allocation, and can quickly highlight where optimisations can be made or where functions might be making unnecessary allocations. In the example, this table shows us that 2988 bytes were allocated over 512 calls by new pair() and that 940 bytes were left unfreed at program termination. All of the allocations that were made by new\_pair() were between 1 and 32 bytes in size.

We could now choose to sort the direct allocation table by the number of calls to allocate memory, rather than the number of bytes allocated, with the -c option to mprof, but that is not relevant in this example. However, we know that there are two calls to allocate memory from new\_pair(), so we can use the -a option to mprof to show all call sites within functions rather than just the total for each function. This option does not affect the allocation bin table so the new output from mprof with the -a option looks like:

### DIRECT ALLOCATIONS

 $(0 \lt s \lt s \lt = 32 \lt m \lt = 256 \lt 1 \lt = 2048 \lt x)$ 

allocated unfreed

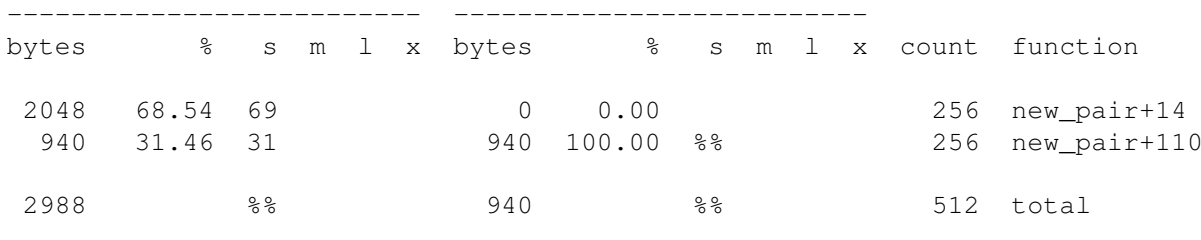

### MEMORY LEAKS

(maximum stack depth: 1)

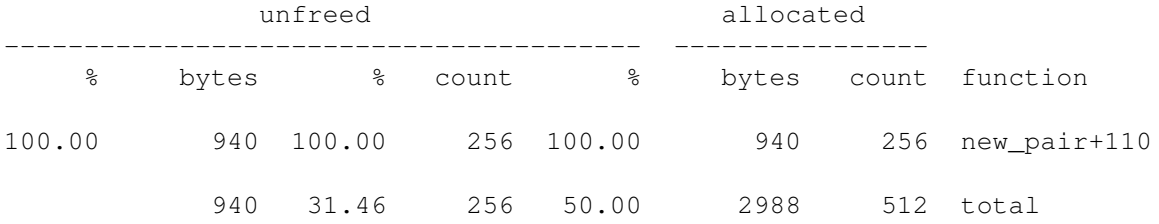

The names of the functions displayed in the above tables now have a byte offset appended to them to indicate at what position in the function a call to allocate memory occurred(1). Now it is possible to see that the first call to allocate memory from within new\_pair() has had all of its memory freed, but the second call (from strdup()) has had none of its memory freed.

This is also visible in the next table, which is the memory leak table and lists all of the functions that allocated memory but did not free all of their memory during the lifetime of the program. The default behaviour of mprof is to show only the function that directly allocated the memory in the memory leak table, but this can be changed with the -n option. This accepts an argument specifying the maximum number of functions to display in one call stack, with zero indicating that all functions in a call stack should be displayed. This can be useful for tracing down the functions that were indirectly responsible for the memory leak. The new memory leak table displayed by mprof with the -a and -n0 options looks like:

### MEMORY LEAKS

#### (maximum stack depth: 0)

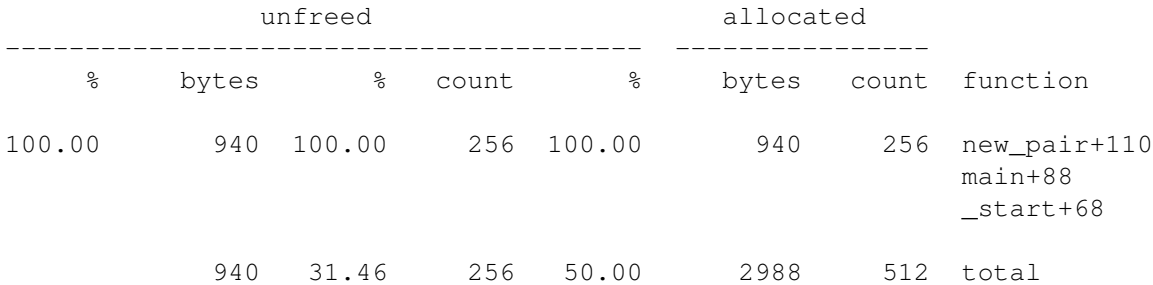

Now that we know where the memory leak is coming from, we can fix it by freeing the string as well as the structure at line 77. A version of the above program that does not contain the memory leak can be found in tests/profile/test2.c.

Much of the functionality of this implementation of memory allocation profiling is based upon mprof by Benjamin Zorn and Paul Hilfinger, which was written as a research project and ran on MIPS, SPARC and VAX machines. However, the profiling output files are incompatible, the tables displayed have a different format, and the way they are implemented is entirely different.

---------- Footnotes ----------

(1) If no symbols could be read from the program's executable file, or if the corresponding symbol could not be determined, then the function names will be replaced with the code addresses at which the calls took place.

## **1.25 mpatrol.guide/Improving performance**

Improving performance \*\*\*\*\*\*\*\*\*\*\*\*\*\*\*\*\*\*\*\*\*

Because of their need to cover every eventuality, malloc library implementations are very general and most do their job well when you consider what is thrown at them. However, your program may not be performing as well as it should simply because there may be a more efficient way of dealing with dynamic memory allocations. Indeed, there may even be a more efficient malloc library available for you to use.

If you need to allocate lots of blocks of the same size(1), but you won't know the number of blocks you'll require until run-time then you could take the easy approach by simply allocating a new block of memory for each occurrence. However, this is going to create a lot of (typically small) memory blocks that the underlying malloc library will have to keep track of, and even in many good malloc libraries this is likely to cause memory fragmentation and possibly even result in the blocks scattered throughout the address space rather than all in the one place, which is not necessarily a good thing on systems with virtual memory.

An alternative approach would be to allocate memory in multiples of the block size, so that several blocks would be allocated at once. This would require slightly more work on your part since you would need to write interface code to return a single block, while possible allocating space for more blocks if no free blocks were available. However, this approach has several advantages. The first is that the malloc library only needs to keep track of a few large allocations rather than lots of small allocations, so splitting and merging free blocks is less likely to occur. Secondly, your blocks will be scattered about less in the address space of the process, which means that on systems with virtual memory there are less likely to be page faults if you need to access or traverse all of the blocks you have created.

A memory allocation concept that is similar to this is called an

arena. This datatype requires functions which are built on top of the existing malloc library functions and which associate each memory allocation with a particular arena. An arena can have as many allocations added to it as required, but allocations cannot usually be freed until the whole arena is freed. Note that there are not really any generic implementations of arenas that are available as everyone tends to write their own version when they require it, although Digital UNIX and SGI IRIX systems do come with an arena library called amalloc.

However, what if you don't plan to free all of the blocks at the same time? A slight modification to the above design could be to have a slot table. This would involve allocating chunks of blocks as they are required, adding each individual block within a chunk to a singly-linked list of free blocks. Then, as new blocks are required, the allocator would simply choose the first block on the free list, otherwise it would allocate memory for a new chunk of blocks and add them to the free list. Freeing individual blocks would simply involve returning the block to the free list. If this description isn't clear enough, have a look in src/slots.h and src/slots.c. This is how the mpatrol library allocates memory from the system for all of its internal structures. For variable-sized structures, a slightly different approach needs to be taken, but for an example of this using strings see src/strtab.h and src/strtab.c.

Another optimisation that is possible on UNIX and Windows platforms is making use of memory-mapped files. This allows you to map a filesystem object into the address space of your process, thus allowing you to treat a file as an array of bytes. Because it uses the virtual memory system to map the file, any changes you make to the mapped memory will be applied to the file. This is implemented through the virtual memory system treating the file as a pseudo swap file and will therefore only use up physical memory when pages are accessed. It also means that file operations can be replaced by memory read and write operations, leading to a very fast and efficient way of performing I/O. Another added bonus of this system means that entire blocks of process memory can be written to a file for later re-use, just as long as the file can later be mapped to the same address. This can be a lot faster than writing to and reading from a specific format of file.

If you really don't want to keep track of dynamic memory allocations at all then perhaps you should consider garbage collection. This allows you to make dynamic memory allocations that need not necessarily be matched by corresponding calls to free these allocations. A garbage collector will (at certain points during program execution) attempt to look for memory allocations that are no longer referenced by the program and free them for later re-use, hence removing all possibility of memory leaks. However, the garbage collection process can take a sizable chunk of processor time depending on how large the program is, so it is not really an option for real-time programming. It is also very platform-dependent as it examines very low-level structures within a process in order to determine which pointers point to which memory allocations. But there is at least one garbage collector(2) that works well with C and C++ and acts as a replacement for malloc() and free(), so it may be the ideal solution for you.

If you do choose to use an alternative malloc library make sure that you have a license to do so and that you follow any distribution

requirements. On systems that support dynamic linking you may want to link the library statically rather than dynamically so that you don't have to worry about an additional file that would need to be installed. However, whether you have that choice depends on the license for the specific library, and some licenses also require that the source code for the library be made readily available. Shared libraries have the advantage that they can be updated with bug fixes so that all programs that require these libraries will automatically receive these fixes without needing to be relinked.

If all of the above suggestions do not seem to help and you still feel that you have a performance bottleneck in the part of your code that deals with dynamically allocated memory then you should try using the memory allocation profiling feature of mpatrol. This can be used at run-time to analyse the dynamic memory allocation calls that your program makes during its execution, and builds statistics for later viewing with the mprof command. It is then possible for you to see exactly how many calls were made to each function and where they came from. Such information can then be put to good use in order to optimise the relevant parts of your code.

And finally, some tips on how to correctly use dynamic memory allocations. The first, most basic rule is to always check the return values from malloc() and related functions. Never assume that a call to malloc() will succeed, because you're unlikely to be able to read the future(3). Alternatively, use (or write) an xmalloc() or similar function, which calls malloc() but never returns NULL since it will abort instead. With the C++ operators it is slightly different because some versions use exceptions to indicate failure, so you should always provide a handler to deal with this eventuality.

Never use features(4) of specific malloc libraries if you want your code to be portable. Always follow the ANSI C or C++ calling conventions and never make assumptions about the function or operator you are about to call -- the standards committees went to great lengths to explicitly specify its behaviour. For example, don't assume that the contents of a freed memory allocation will remain valid until the next call to malloc(), and don't assume that the contents of a newly allocated memory block will be zeroed unless you created it with calloc().

Finally, try stress-testing your program in low memory conditions. The mpatrol library contains the LIMIT option which can place an upper bound on the size of the heap, and also contains the FAILFREQ and FAILSEED options which can cause random memory allocation failures. Doing this will test parts of your code that you would probably never expect to be called, but perhaps they will one day! Who would you rather have debugging your program -- yourself or the user?

---------- Footnotes ----------

- (1) Such as for use in a linked list.
- (2) A freely distributably library called GC (see Related software ).
- (3) If you can, why are you reading this -- you've already read it!
- (4) Whether they are documented or not.

### **1.26 mpatrol.guide/How it works**

How it works \*\*\*\*\*\*\*\*\*\*\*\*

The mpatrol library was originally written with the intention of plugging it into an existing compiler so that the compiler could plant calls to it in the code it generated when a specific debugging option was used. These extra calls would obviously slow the code down, but along with the stack checking options that would be provided, this would give the user an enhanced run-time debugging environment. Unfortunately, this integration never happened, but the way that mpatrol works is still significantly different from other malloc tracing libraries.

In order to quickly determine exactly which memory allocation a heap address belonged to it was necessary to be able to search the heap in an efficient manner. The traditional way of searching along a linked list was unfeasible, so an implementation based on red-black trees was used, where every known memory allocation in the heap was given an entry in the tree, with their start addresses as the key. Another major design decision was to also choose red-black trees to implement the best fit allocation algorithm. Although first fit was considered, I decided that best fit would allow the library to have more control over the heap, with every free memory block in the heap given an entry in the free tree, with their sizes as the key. There was a bit of work involved in getting the splitting and merging of free blocks to work efficiently, but it seems to work well now.

My original implementation had all of the information about each memory block stored just before the block itself. I eventually dropped that behaviour in favour of storing all of the library's internal information in a separate part of the heap. I did that for two reasons. The first was because of the problems that would occur due to memory allocations with different alignment requirements. The second reason was that the library's internal structures could be write-protected on systems with virtual memory, to prevent user code interfering with the operation of the library.

Because the library attempts to record as much information as possible about every memory allocation there will inevitably be a much larger memory requirement when running a program linked with the library. This will typically be two or three times larger in magnitude, but will be affected by the number of memory allocations made and also the number of symbols read. The latter will also affect how quickly the program starts since the first call to allocate memory will result in the initialisation of the library and the loading of symbols from the executable file and any shared libraries.

Due to its design, it is also possible to allocate memory from the heap using the mpatrol library functions whilst already within an mpatrol library function. This does not normally occur, but on some platforms calling printf() from within the library may result in printf() calling malloc() to allocate itself a buffer, which ends up as a recursive call. Luckily, this is dealt with by simply not displaying the allocation in the log file, but all other details of the allocation are still recorded. This can sometimes result in hidden memory usage which occurs behind the scenes and alters the peak memory usage in the summary. This is particularly evident when the library uses an object file access library to read program symbols at the time of library initialisation.

Memory allocation profiling support was added for mpatrol release 1.2.0. Every allocation and deallocation is recorded, with the call stack information being used to differentiate all of the call sites within the program. Unlike other profilers that come with UNIX systems, even the symbolic information about the program being run is written to the profiling output file, since it makes no sense for mprof to re-read the symbol table from the executable file when it has already been read and processed by the mpatrol library. It also has the added bonus of allowing the user to save profiling output files for later use even when the executable files which produced them have changed or no longer exist.

The library is written in a modular fashion so as to make it easy to add new functionality. New modules have already been added, such as the stack, symbol and profile modules. Extra information about each memory allocation can be added to the allocation information module in src/info.h and src/info.c without having to change much code in any other files.

## **1.27 mpatrol.guide/Examples**

Examples

### \*\*\*\*\*\*\*\*

Following are a set of examples that are intended to illustrate what exactly is possible with the mpatrol library and how to go about using it effectively.

You should already have built and installed the library and should know how to link programs with the library. Unfortunately, it isn't possible to give specific instructions on how to do this as it varies from system to system and also depends on your preferred compiler and development tools.

However, on a typical SVR4 UNIX system, with mpatrol installed in /usr/local, the mpatrol library can usually be incorporated into a program using the following commands:

\* If the mpatrol library was built with no support for any object file format or was built with support for the COFF object file format:

cc -I/usr/local/include <file> -L/usr/local/lib -lmpatrol

\* If the mpatrol library was built with support for the ELF32 object file format access library:

cc -I/usr/local/include <file> -L/usr/local/lib -lmpatrol -lelf

- \* If the mpatrol library was built with support for the GNU BFD object file format access library:
	- cc -I/usr/local/include <file> -L/usr/local/lib -lmpatrol -lbfd -liberty

If you need to link with other libraries, make sure that they don't contain definitions of malloc(), etc., or if they do then you must ensure that the mpatrol library appears before them on the link line.

You should also know how to set an environment variable on your specific system. Again, this varies from system to system and also depends on the command line interpreter or shell that you use. The environment variable that the mpatrol library uses is called MPATROL\_OPTIONS. You can see exactly what options are available for this environment variable by setting it to HELP and then running a program that has been linked with the library.

> Example 1 Getting started. Example 2 Detecting incorrect reuse of freed memory. Example 3 Detecting use of free memory. Example 4 Using overflow buffers. Example 5 Bad memory operations. Example 6 Incompatible function calls. Example 7 Additional useful information.

## **1.28 mpatrol.guide/Example 1**

Getting started ===============

The first example we'll look at is when the argument in a call to free() doesn't match the return value from malloc(), even though the intention is to free the memory that was allocated by malloc(). This example is in tests/fail/test1.c and causes many existing malloc() implementations to crash.

Along the way, I'll try to describe as many features of the mpatrol library as possible, and illustrate them with examples. Note that the output from your version of the library is likely to vary slightly from that shown in the examples, especially on non-UNIX systems.

23 /\*<br>24 \* 24  $\star$  Allocates a block of 16 bytes and then attempts to free the<br>25  $\star$  memory returned at an offset of 1 byte into the block. \* memory returned at an offset of 1 byte into the block.  $26 \times$ 

29 #include "mpatrol.h"

32 int main(void) 33 { 34 char \*p; 36 if  $(p = (char * )$  malloc(16)) 37 free(p + 1); 38 return EXIT\_SUCCESS; 39 }

Note that I've removed the copyright message from the start of the file and added line numbers so that the tracing below makes more sense.

After compiling and linking the above program with the mpatrol library, the MPATROL\_OPTIONS environment variable should be set to be LOGALL and the program should be executed, generating the following output in mpatrol.log.

@(#) mpatrol 1.2.0 (00/05/16) Copyright (C) 1997-2000 Graeme S. Roy

This is free software, and you are welcome to redistribute it under certain conditions; see the GNU Library General Public License for details.

For the latest mpatrol release and documentation, visit http://www.cbmamiga.demon.co.uk/mpatrol.

Log file generated on Tue May 2 23:41:04 2000

ALLOC: malloc (13, 16 bytes, 8 bytes) [main|test1.c|36] 0x00010AE0 main 0x000109D4 \_start

returns 0x00028000

FREE: free (0x00028001) [main|test1.c|37]

0x00010B24 main 0x000109D4 \_start ERROR: free: 0x00028001 does not match allocation of 0x00028000 0x00028000 (16 bytes) {malloc:13:0} [main|test1.c|36] 0x00010AE0 main 0x000109D4 \_start system page size: 8192 bytes default alignment: 8 bytes overflow size: 0 bytes<br>overflow byte: 0xAA overflow byte: allocation byte: 0xFF free byte: 0x55 allocation stop: 0 reallocation stop: 0 free stop: 0 unfreed abort: 0 small boundary: 32 medium boundary: 256 large boundary: 2048 lower check range: upper check range: failure frequency: 0 failure seed: 533453 prologue function: <unset> epilogue function: <unset> handler function: <unset> log file: mpatrol.log profiling file: mpatrol.out program filename: ./test1 symbols read: 3240 autosave count: 0 allocation count: 13 allocation peak: 4720 bytes allocation limit: 0 bytes allocated blocks: 1 (16 bytes) freed blocks: 0 (0 bytes) free blocks: 1 (8176 bytes) internal blocks: 25 (204800 bytes) total heap usage: 212992 bytes total compared: 0 bytes total located: 0 bytes total copied: 0 bytes total set: 0 bytes total warnings: 0 total errors: 1

Ignoring the copyright blurb at the top, let's first take a look at the initial log message from the library. I've annotated each of the items with a number that corresponds to the descriptions below.

(1) (2) (3) (4) (5) (6) (7) (8) | | | | | | | | V V V V V V V V ALLOC: malloc (13, 16 bytes, 8 bytes) [main|test1.c|36] (9) -> 0x00010AE0 main

0x000109D4 \_start <- (10)

returns 0x00028000 <- (11)

- 1. Allocation type. This generalises the type of dynamic memory operation that is being performed, and can be one of ALLOC, REALLOC or FREE. This should make looking for all allocations, reallocations or frees in the log file a lot easier. Alternatively, if a memory operation function was called then this can also be one of MEMSET, MEMCOPY, MEMFIND or MEMCMP.
- 2. Allocation function. This is the name of the function that has been called to allocate the memory, in this case malloc.
- 3. Allocation index. This is incremented every time a new memory allocation is requested, and persists even if the memory allocation is resized with realloc(), recalloc() or expand(), so can be useful to keep track of a memory allocation, even if its start address changes. The mpatrol library may use up the first few allocation indices when it gets initialised.
- 4. Size of requested allocation.
- 5. Alignment for requested allocation. This is normally the default system alignment for general-purpose memory allocations, but may be different depending on the type of function that is used to allocate the memory.

The following information contains source file details of where the call to malloc() came from, but is only available if the source file containing the call to malloc() included mpatrol.h; otherwise the fields will all be -(1). Because of the convoluted way this information is obtained for the C++ operators, you may encounter some problems in existing C++ programs when making direct calls to operator new for example. However, if you want to disable the redefinition of the C++ operators in mpatrol.h you can define the preprocessor macro MP\_NOCPLUSPLUS before the inclusion of that file.

- 6. Function where call to malloc() took place. This information is only available if the source file containing the call to malloc() was compiled with gcc or g++.
- 7. Filename in which call to malloc() took place.
- 8. Line number at which call to malloc() took place.

The following information contains function call stack details of where the call to malloc() came from, but is only available if the mpatrol library has been built on a platform that supports this. The top-most entry should be the function which called malloc() and the bottom-most entry should be the entry-point for the process.

- 9. Address of function call. This is normally the address of the machine instruction immediately after the function call instruction, also known as the return address.
- 10. Function where call took place. This information is only

available if the mpatrol library has been built on a platform that supports reading symbol table information from executable files, and then only if there is an entry in the symbol table corresponding to the return address. C++ function names may still be in their mangled form, but this can be easily rectified by processing the log file with a C++ name demangler.

The following information is only available when the allocation type is ALLOC or REALLOC since it makes no sense when applied to FREE.

11. The address of the new memory block that has been allocated by malloc().

As you can see, there is quite a lot of information that can be displayed from a simple call to malloc(), and hopefully this information has been presented in a clear and concise format in the log file.

The next entries in the log file correspond to the call to free(), which attempts to free the memory allocated by malloc(), but supplies the wrong address.

The first three lines should be self-explanatory as they are very similar to those described above for malloc(). However, the next lines signal that a terminal error has occurred in the program, so I've annotated them as before.

```
FREE: free (0x00028001) [main|test1.c|37]
      0x00010B24 main
      0x000109D4 _start
(1) (2)| |
 V V
ERROR: free: 0x00028001 does not match allocation of 0x00028000
     (3) (4) (5) (6)(7) (8) (9) (10)
      | | | | | | | |
      V V V V V V V V
   0x00028000 (16 bytes) {malloc:13:0} [main|test1.c|36]
(11) -> 0x00010AE0 main
      0x000109D4 _start
```
- 1. Error severity. The mpatrol library has two different severities of error: WARNING and ERROR. The first is always recoverable, and serves only to indicate that something is not quite right, and so may be useful in determining where something started to go wrong. The second may or may not be recoverable, and the library terminates the program if it is fatal, displaying any relevant information as it does this.
- 2. Allocation function. This is the name of the function used to allocate, reallocate or free memory where the error was detected. This may be omitted if an error is detected elsewhere in the library.

The following information is related to the information that the library has stored about the relevant memory allocation. This

information is always displayed in this format when details of individual memory allocations are required. If any information is missing then it simply means that the library was not able to determine it when the memory block was first allocated.

- 3. Address of memory allocation.
- 4. Size of memory allocation.
- 5. Allocation function. This is the name of the function that was called to allocate the memory block, in this case malloc. If the memory allocation has been resized then this will be either realloc, recalloc or expand.
- 6. Allocation index.
- 7. Reallocation index. This is used to count the number of times a memory allocation has been resized with realloc(), recalloc() or expand().
- 8. Function where original call to malloc() took place. If the memory allocation has been resized then this will be the name of the function which last called realloc(), recalloc() or expand().
- 9. Filename in which original call to malloc() took place. If the memory allocation has been resized then this will be the filename in which the last call to realloc(), recalloc() or expand() took place.
- 10. Line number at which original call to malloc() took place. If the memory allocation has been resized then this will be the line number at which the last call to realloc(), recalloc() or expand() took place.
- 11. Function call stack of original memory allocation. If the memory allocation has been resized then this will be the call stack of the last call to realloc(), recalloc() or expand().

So, the mpatrol library detected the error in the above program and terminated it. When the library terminates it always displays a summary of various memory allocation statistics and settings that were used during the execution of the program.

The various settings and statistics displayed by the library for the above example have been numbered and their descriptions appear below.

 system page size: 8192 bytes default alignment: 8 bytes overflow size: 0 bytes overflow byte: 0xAA allocation byte: 0xFF free byte: 0x55 allocation stop: 0 reallocation stop: 0 free stop: 0 unfreed abort: 0 small boundary: 32

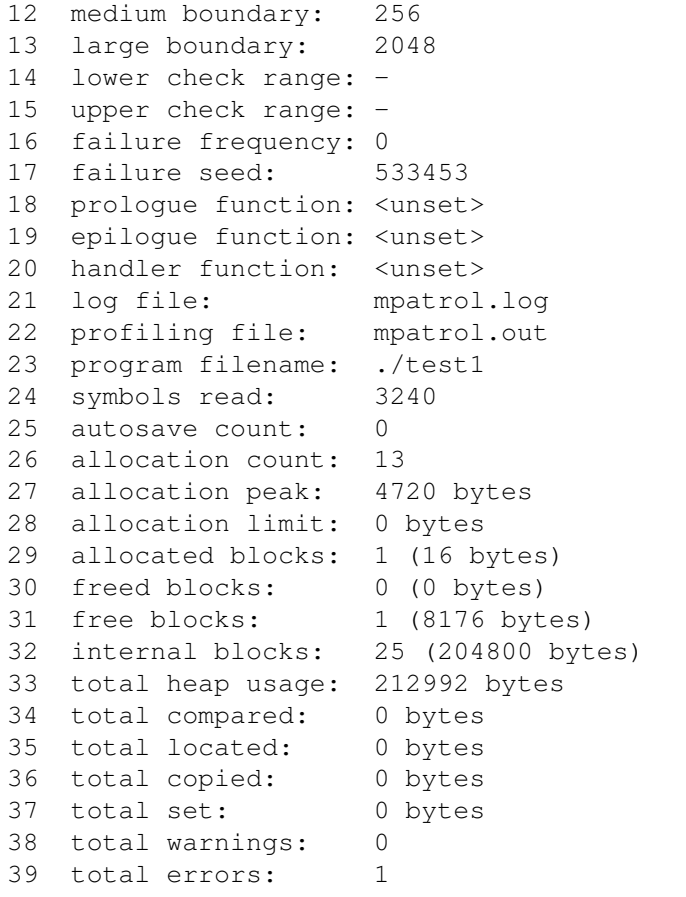

- 1. System page size. This value is used on some platforms when allocating and protecting system memory.
- 2. Default alignment. This value is the minimum alignment required for general purpose memory allocations, and is usually the alignment required by the most restrictive datatype on a given system. It is used when allocating memory that has no specified alignment. It can be changed at run-time using the DEFALIGN option, but setting this value too small may cause the program to crash due to bus errors which are caused by reading from or writing to misaligned data.
- 3. Overflow size. This value is the size used by one overflow buffer. If this is non-zero then every memory allocation will have two overflow buffers; one on either side. These buffers are used by the library to detect if the program has written too many bytes to a memory allocation, thus overflowing into one of the buffers, but these extra checks can slow down execution speed. It can be changed at run-time using the OFLOWSIZE option.
- 4. Overflow byte.
- 5. Allocation byte.
- 6. Free byte. These values are used by the library to pre-fill blocks of memory for checking purposes. The overflow byte is used to fill overflow buffers, the allocation byte is used to fill newly-allocated memory (except from calloc() or recalloc()), and

the free byte is used to fill free blocks or freed memory allocations. These can be changed at run-time using the OFLOWBYTE, ALLOCBYTE and FREEBYTE options.

- 7. Allocation stop.
- 8. Reallocation stop.
- 9. Free stop. These values are used by the library to halt the program when run inside a debugger whenever a specified allocation index is allocated, reallocated or freed. These can be changed at run-time using the ALLOCSTOP, REALLOCSTOP and FREESTOP options.
- 10. Unfreed abort. This value is used when the program terminates and is used by the library to check if there are more than a given number of unfreed memory allocations. If there are then the library will cause the program to abort with an error. It can be changed at run-time using the UNFREEDABORT option.
- 11. Small boundary.
- 12. Medium boundary.
- 13. Large boundary. These values are used in memory allocation profiling and specify the boundaries in bytes between small, medium, large and extra large allocations. These can be changed at run-time using the SMALLBOUND, MEDIUMBOUND and LARGEBOUND options.
- 14. Lower check range.
- 15. Upper check range. These values specify the range of allocation indices through which the library will physically check every area of free memory and every overflow buffer for errors. A dash specifies that either the lower or upper range is infinite, but if they are both zero then no such checking will ever be performed, thus speeding up execution speed dramatically. The library defaults to performing checks for every allocation index. These can be changed at run-time using the CHECK option.
- 16. Failure frequency.
- 17. Failure seed. These values are used to specify if random memory allocation failures should occur during program execution, for the purposes of stress testing a program. If the failure frequency is zero then no random failures will occur, but if it is greater than zero then the higher the number, the less frequent the failures. The failure seed is used internally by the mpatrol library when generating random numbers. If it is zero then the seed will be set randomly, but if it is greater than zero then it will be used to generate a predictable sequence of random numbers; i.e. two runs of the same program with the same failure frequencies and the same failure seeds will generate exactly the same sequence of failures.
- 18. Prologue function.
- 19. Epilogue function.
- 20. Handler function. These values contain addresses or names of functions that have been installed as callback functions for the library. These functions, if set, will be called from the library at appropriate times during program execution in order to handle specific events. These can be changed at compile-time using the \_\_mp\_prologue(), \_\_mp\_epilogue() and \_\_mp\_nomemory() functions.
- 21. Log file. Simply contains the name of the file where all mpatrol library diagnostics go to. It can be changed at run-time using the LOGFILE option.
- 22. Profiling file. Contains the name of the file where all of the mpatrol library memory allocation profiling information goes when the PROF option is used. It can be changed at run-time using the PROFFILE option.
- 23. Program filename. Contains the full pathname to the program's executable file. This is used by the mpatrol library to read the symbol table in order to provide symbolic information in function call stacks. It can be changed at run-time using the PROGFILE option.
- 24. Symbols read. This value contains the total number of symbols read from a program's executable file and/or the dynamic linker, if applicable.
- 25. Autosave count. This value contains the frequency at which the mpatrol library should periodically write the profiling data to the profiling output file. When the total number of profiled memory allocations and deallocations is a multiple of this number then the current profiling information will be written to the profiling output file. It can be changed at run-time using the AUTOSAVE option.
- 26. Allocation count. This value contains the total number of memory allocations that were created by the mpatrol library. This value may be more than expected if the mpatrol library makes any memory allocations during initialisation.
- 27. Allocation peak. This value contains the peak memory usage set by the program when running. This value may be more than expected if the mpatrol library makes any memory allocations during initialisation.
- 28. Allocation limit. This value is used to limit the amount of memory that can be allocated by a program, which can be useful for stress-testing in simulated low memory conditions. It can be changed at run-time using the LIMIT option.
- 29. Allocated blocks.
- 30. Freed blocks.
- 31. Free blocks. These values contain the total number of allocated, freed and free blocks at the time the summary was produced. A freed block is an allocated block that has been freed but has not

been returned to the free memory list for later allocation. These values may be different from those expected if the mpatrol library makes any memory allocations during initialisation.

- 32. Internal blocks. This value contains the total number of memory blocks (of varying sizes) that have been allocated from the system for the mpatrol library to use internally. These memory blocks will be write-protected on systems that support memory protection in order to prevent the program from corrupting the library's data structures. This can be overridden at run-time using the NOPROTECT option in order to speed up program execution slightly.
- 33. Total heap usage. This value contains the total amount of system heap memory that has been allocated by the mpatrol library.
- 34. Total compared.
- 35. Total located.
- 36. Total copied.
- 37. Total set. These values contain the total number of bytes that have been tracked by the mpatrol library in byte comparison operations (such as memcmp()), byte location operations (such as memchr(), byte copy operations (such as memcpy()) and byte set operations (such as memset()) respectively. They do not take into account any other such operations that occur outwith these functions, such as loading and storing from machine instructions.
- 38. Total warnings.
- 39. Total errors. The library keeps a count of the total number of warnings and errors it has displayed so that you can quickly work out this information at program termination.

---------- Footnotes ----------

(1) This information may also be filled in if the USEDEBUG option is used and supported, and if debugging information about the call to malloc() is available.

## **1.29 mpatrol.guide/Example 2**

Detecting incorrect reuse of freed memory =========================================

The next example uses tests/fail/test2.c to illustrate how the mpatrol library can detect whereabouts on the heap an address belongs.

 $23 / *$ 24  $\star$  Allocates a block of 16 bytes and then immediately frees it. An  $25 \star$  attempt is then made to double the size of the original block. 25  $*$  attempt is then made to double the size of the original block.<br>26  $*$ /  $\star/$ 

```
29 #include "mpatrol.h"
32 int main(void)
33 {
34 char *p;
36 if (p = (char * ) malloc(16))
37 {
38 free(p);
39 \qquad p = (\text{char } \star) \text{ realloc}(p, 32);40 }
41 return EXIT SUCCESS;
42 }
```
The relevant excerpts from mpatrol.log appear below. The format of the log messages should be familiar to you now.

```
ALLOC: malloc (13, 16 bytes, 8 bytes) [main|test2.c|36]
        0x00010B18 main
        0x00010A0C _start
```
returns 0x00028000

```
FREE: free (0x00028000) [main|test2.c|38]
        0x00010B54 main
        0x00010A0C _start
```

```
0x00028000 (16 bytes) {malloc:13:0} [main|test2.c|36]
   0x00010B18 main
   0x00010A0C _start
```
REALLOC: realloc (0x00028000, 32 bytes, 8 bytes) [main|test2.c|39] 0x00010B88 main 0x00010A0C \_start

ERROR: realloc: 0x00028000 has not been allocated

returns 0x00000000

The mpatrol library stores all of its information about allocated and free memory in tree structures so that it can quickly determine if an address belongs to allocated or free memory, or if it even exists in the heap that is managed by mpatrol. The above example should illustrate this since after the allocation had been freed, the library recognised this and reported an error. It was possible for the program to continue execution even after that error since mpatrol could recover from it and return NULL.

It is possible for mpatrol to give even more useful diagnostics in the above situation by using the NOFREE option. This prevents the library from returning any freed allocations to the free memory pool, by preserving any information about them and marking them as freed. If you add the NOFREE option to the MPATROL\_OPTIONS environment variable you should see the following entries in mpatrol.log instead.

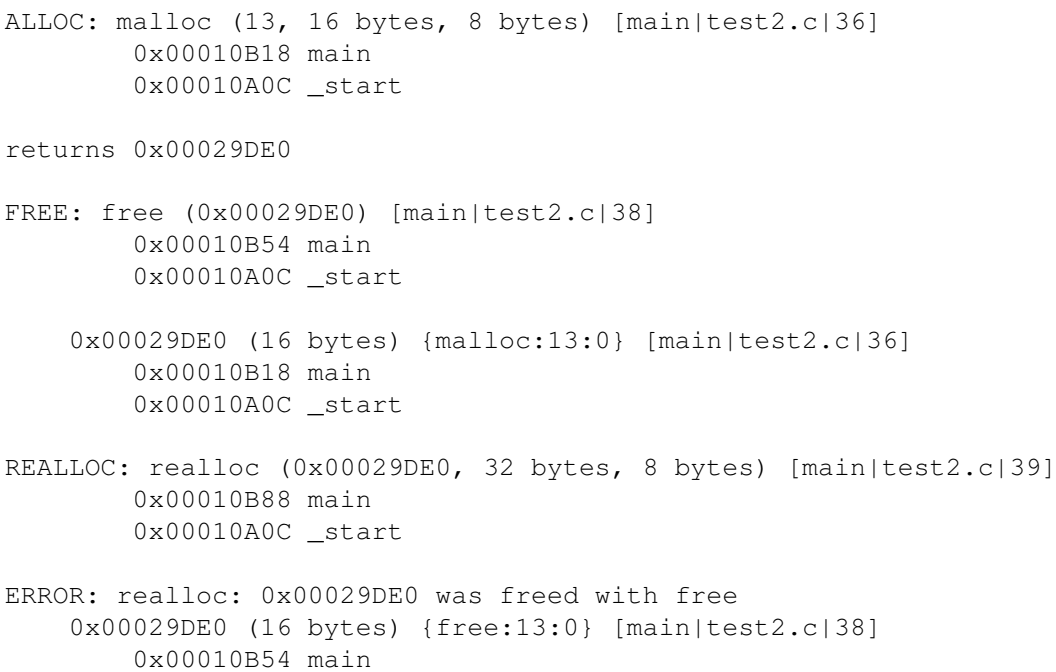

returns 0x00000000

0x00010A0C \_start

Note the extra information reported by realloc() since the library knows all of the details about the freed memory allocation and when it was freed.

The NOFREE option tends to use up much more system memory than normal since it effectively instructs the mpatrol library to allocate new memory for every single memory allocation or reallocation. It can also slow down program execution when overflow buffers are used, since with each new memory allocation the library needs to check more and more overflow buffers every time it is called. However, it can be quite useful for problems such as this one. The test in tests/fail/test3.c has a similar situation.

Normally, the NOFREE option will cause the library to fill all freed memory allocations with the free byte. However, the original contents of such allocations can be preserved with the PRESERVE option. This could help in situations when you need to determine exactly if a program is relying on the contents of freed memory.

## **1.30 mpatrol.guide/Example 3**

Detecting use of free memory ============================

This next example illustrates how the mpatrol library is able to check to see if anything has been written into free memory. The test is located in tests/fail/test4.c and simply writes a single byte into free memory.

```
23 / *24 * Allocates a block of 16 bytes and then immediately frees it. A
25 * NULL character is written into the middle of the freed memory.
26 */29 #include "mpatrol.h"
32 int main(void)
33 {
34 char *p;
36 if (p = (char * ) malloc(16))
37 {
38 free(p);
39 p[8] = ' \ 0';40 }
41 return EXIT_SUCCESS;
42 }
```
The following output was produced as part of mpatrol.log. Note that this test was run using the same MPATROL\_OPTIONS settings as the last example, but make sure that PRESERVE is not set.

```
ERROR: freed allocation 0x00029DE0 has memory corruption at 0x00029DE8
      0x00029DE8 00555555 55555555 .UUUUUUU
```

```
0x00029DE0 (16 bytes) {free:13:0} [main|test4.c|38]
   0x00010B1C main
   0x000109D4 _start
```
The library was able to detect that something had been written into free memory and could report on the memory allocation that was overwritten. However, these checks are only performed whenever a function in the mpatrol library is called. In the example above, the code which wrote into free memory could have been miles away from where the library detected the error.

On platforms that support memory protection, the library also supports the PAGEALLOC option. This option instructs the library to force every single memory allocation to have a size which is a multiple of the system page size. Although the library still stores the original requested size, it effectively means that no two memory allocations occupy the same page of memory. It can then use page protection (which only operates on pages of memory) to protect all free memory from being read from or written to, and uses similar features to install a page of overflow buffer on either side of the allocation.

However, if the requested size for the memory allocation was not a multiple of the page size this means that there will still be unused space left over in the allocated pages. This problem is solved by turning the unused space into overflow buffers that will be checked in the normal way. The positioning of the allocation within its pages is also important. If you want to check for illegal reads from the borders of the memory allocation, unless it fits exactly into its pages then there is a chance that a program could illegally read the

right-most overflow buffer if the allocation was left-aligned, or vice-versa. Two settings therefore exist for the PAGEALLOC option: LOWER and UPPER. They refer to the placement of every memory allocation within its constituent pages.

The following diagram illustrates the PAGEALLOC option. In the diagram, the system page size is assumed to be 16 bytes (very unlikely, but will serve for this example) and each character represents 1 byte.

x = allocated memory o = overflow buffer (filled with the overflow byte) . = overflow buffer page (read and write protected) PAGEALLOC=LOWER, allocation size is 16 bytes or PAGEALLOC=UPPER, allocation size is 16 bytes: ................xxxxxxxxxxxxxxxx................ PAGEALLOC=LOWER, allocation size is 8 bytes: ................xxxxxxxxoooooooo................ PAGEALLOC=UPPER, allocation size is 8 bytes: ................ooooooooxxxxxxxx................

In our original example, if the PAGEALLOC=LOWER option is added to the MPATROL\_OPTIONS environment variable then the following error will be produced instead of the original error.

ERROR: illegal memory access at address 0x0009E008 0x0009E000 (16 bytes) {free:13:0} [main|test4.c|38] 0x00010B1C main 0x000109D4 \_start

call stack 0x00010B1C main 0x000109D4 \_start

On systems that support memory protection, the mpatrol library has a built-in signal handler which catches illegal memory accesses and terminates the program. In the above case, the freed memory was made write-protected and so could not be written to. The underlying virtual memory system in the operating system noticed this and signaled this to the library immediately after it happened.

Along with the details of the freed memory allocation that was being written to, the library also attempts to display the function call stack for the location in the program that caused the illegal memory access, although this can be quite unreliable. A better solution would be to run the program in a debugger to catch the illegal memory access.

Note that the PAGEALLOC option also modifies the behaviour of the NOFREE and PRESERVE options when used together. The memory allocation being freed will always be made write-protected when the PRESERVE option is used, otherwise it will also be made read-protected to prevent further accesses.

Note also that the PAGEALLOC=UPPER option is potentially much less efficient at catching illegal memory accesses than the PAGEALLOC=LOWER option. This is due to alignment requirements, since an allocation of 1 byte requiring an alignment of 16 bytes cannot be placed at the very end of a page of size 4096 bytes. The following diagram illustrates this, using the same page size as the last diagram.

```
x = allocated memory
o = overflow buffer (filled with the overflow byte)
. = overflow buffer page (read and write protected)
PAGEALLOC=UPPER, allocation size is 16 bytes, alignment is 8 bytes:
    ................xxxxxxxxxxxxxxxx................
PAGEALLOC=UPPER, allocation size is 3 bytes, alignment is 1 byte:
    ................oooooooooooooxxx................
PAGEALLOC=UPPER, allocation size is 3 bytes, alignment is 8 bytes:
    ................ooooooooxxxooooo................
```
Everything is OK until the last allocation, where the alignment requirement means that there must be two overflow buffers. This slows down program execution since the library must check an additional overflow buffer, and also means that the program would have to read six bytes beyond the end of the allocation before the illegal memory access would be detected.

### **1.31 mpatrol.guide/Example 4**

Using overflow buffers ======================

This example illustrates the use of overflow buffers and so the MPATROL\_OPTIONS environment variable should have OFLOWSIZE=2 added to it. However, turn off any PAGEALLOC options for the purposes of this example. The test is located in tests/fail/test5.c, and tests/fail/test6.c is very similar.

```
23 / *24 * Allocates a block of 16 bytes and then copies a string of 16
25 * bytes into the block. However, the string is copied to 1 byte
26 * before the allocated block which writes before the start of the
27 * block. This test must be run with an OFLOWSIZE greater than 0.
28 */31 #include "mpatrol.h"
34 int main(void)
35 {
36 char *p;
38 if (p = (char * ) malloc(16))
39 {
40 strcpy(p - 1, "this test fails!");
```
41 free(p); 42 } 43 return EXIT\_SUCCESS; 44 }

The following error should be produced in mpatrol.log.

```
ERROR: allocation 0x00029E28 has a corrupted overflow buffer at 0x00029E27
       0x00029E26 AA74 <sup>a</sup>t
   0x00029E28 (16 bytes) {malloc:13:0} [main|test5.c|38]
       0x00010B0C main
```
0x00010A00 \_start

Once again, the library attempts to show you as much detail as possible about where the corruption occurred. Along with showing you a memory dump of the overflow buffer that was corrupted, it also shows you the allocation to which the overflow buffer belongs.

Using overflow buffers can reduce the speed of program execution since the library has to check every buffer whenever it is called, and if the buffers are larger then they'll take longer to check and will use up more memory. However, larger buffers mean that there is less chance of the program writing past one memory allocation into another.

Alternatively, the CHECK option can be used to limit the number of checks that the library has to perform, thus speeding up program execution. This option specifies a range of allocation indices through which the library will check overflow buffers and free memory for corruption. Such checks occur when they normally would, but only if the current allocation index falls within the specified range. This feature can be used when there is a suspicion that free memory corruption or overflow buffer corruption occurs at a certain point during program execution, but checking them at every library call would take too long.

On systems which support software watch points, there is an extra option called OFLOWWATCH which allows additional memory protection. Watch points allow individual bytes to be read and/or write protected as opposed to just pages. The OFLOWWATCH option installs software watch points at every overflow buffer instead of requiring the library to check the integrity of the overflow buffers, and can be used in combination with PAGEALLOC. However, software watch points slow down program execution to a crawl since every machine instruction must be checked individually by the system to see if it accesses a watch point area. Slowing the program down by a factor of 10,000 is not uncommon on some systems when the OFLOWWATCH option is used.

## **1.32 mpatrol.guide/Example 5**

Bad memory operations =====================

In C there are several basic memory operation functions that are

often called to perform tasks such as clearing memory, copying memory, etc. The mpatrol library contains replacements for these which allow for better checking of their arguments to prevent reading and writing past the boundaries of existing memory allocations. The following source can be found in tests/fail/test9.c. 23 /\* 24 \* Allocates a block of 16 bytes and then attempts to zero the contents  $\leftrightarrow$ of 25  $\star$  the block. However, a zero byte is also written 1 byte before and 1<br>26  $\star$  byte after the allocated block, resulting in an error in the log file \* byte after the allocated block, resulting in an error in the log file.  $27 */$ 30 #include "mpatrol.h" 33 int main(void) 34 { 35 char \*p; 37 if  $(p = (char * ) malloc(16))$ 38 { 39 memset(p - 1, 0, 18); 40 free(p); 41 } 42 return EXIT\_SUCCESS; 43 } When this is compiled and run, the following should appear in the log file.

ERROR: memset: range  $[0x00027$ FFF,0x00028010] overflows  $[0x00028000, 0x0002800$ F  $\leftarrow$ ] 0x00028000 (16 bytes) {malloc:13:0} [main|test9.c|37] 0x00010B18 main 0x00010A0C \_start

As you can see, the library detected that the memset() function would have written past the boundaries of the memory allocation and reported this to you. It then proceeded to ignore the request to copy the memory and continued with the execution of the program(1). Note that this will only be done for known memory allocations. Reading and writing past the boundaries of static and stack memory allocations cannot be detected in this way.

If the LOGMEMORY option is added to the MPATROL\_OPTIONS environment variable then it is possible to see a log of all the mpatrol library memory operation functions that were called during program execution. For example, adding this option and running the above program again will produce something similar to the following.

MEMSET: memset (0x00027FFF, 18 bytes, 0x00) [main|test9.c|39] 0x00010B18 main 0x00010A0C \_start

This is similar to the tracing produced for memory allocation

functions, except that the arguments in parentheses mean different things. For MEMSET, the first argument represents the start of the memory block to set, the second argument represents the number of bytes to set and the third argument represents the actual byte to set.

For MEMCOPY, the first argument represents the source memory block, the second argument represents the destination memory block, the third argument represents the number of bytes to copy and the fourth argument represents a byte to copy up to if memccpy() is being called. This is similar for MEMCMP.

For MEMFIND, the first and second arguments represent the source memory block and its length, while the third and fourth arguments represent the memory block to search for and its length. In the implementation for memchr(), the byte to search for is copied to a one byte buffer and the address of that buffer is used as the memory block to search for.

Note that as with the memory allocation functions, MEMCMP, MEMFIND, MEMCOPY and MEMSET are used to generalise the types of operations being performed and are followed by the names of the actual functions being used. In some cases the functions may use a different ordering of parameters than that shown.

---------- Footnotes ----------

(1) The error can be turned into a warning with the ALLOWOFLOW option which will also force the operation to be performed.

## **1.33 mpatrol.guide/Example 6**

Incompatible function calls ===========================

This example illustrates how the mpatrol library checks for calls to incompatible pairs of memory allocation functions. It requires the use of C++, although does not use any C++ features except for overloaded operators. The source is in tests/fail/test7.c, and tests/fail/test8.c is similar.

```
23 / *24 * Allocates a block of 16 bytes using C++ operator new[] and then
25 * attempts to free it using C++ operator delete.
26 */29 #include "mpatrol.h"
32 int main(void)
33 {
34 char *p;
36 p = new char[16];
```

```
37 delete p;
  38 return EXIT_SUCCESS;
  39 }
The relevant parts of mpatrol.log are shown below.
  ALLOC: operator new[] (17, 16 bytes, 8 bytes) [int main()|test7.c|36]
          0x00010A28 builtin vec new
          0x00010ADC main
         0x000108D0 _start
  returns 0x00028000
  FREE: operator delete (0x00028000) [int main()|test7.c|37]
          0x00010A74 __builtin_delete
          0x00010AF0 main
          0x000108D0 _start
  ERROR: operator delete: 0x00028000 was allocated with operator new[]
      0x00028000 (16 bytes) {operator new[]:17:0} [int main()|test7.c|36]
          0x00010A28 __builtin_vec_new
          0x00010ADC main
          0x000108D0 _start
```
This shows a call to operator new[], closely followed by a call to operator delete. However, in C++ calls to operator new[] must be matched by calls to operator delete[] and not operator delete. Hence, the library reports this as an error and does not free the memory allocation.

# **1.34 mpatrol.guide/Example 7**

Additional useful information =============================

This last example illustrates the various SHOW options that are available for displaying additional information from the mpatrol library at program termination. It also shows how to easily detect memory leaks. Use the OFLOWSIZE=16, NOFREE and SHOWALL options in MPATROL\_OPTIONS before running.

```
1 /*
2 * Introduces a memory leak by clobbering a pointer with a new
3 * memory allocation. Use with SHOWUNFREED to display it.
4 \star /
7 #include "mpatrol.h"
10 int main(void)
11 {
12 void *p;
```
14  $p = \text{malloc}(4)$ ; 15  $p = \text{malloc}(4)$ ; 16 if (p != NULL) 17 free(p); 18 return EXIT\_SUCCESS; 19 }

The information that we are interested in comes after the summary of library statistics generated in the log file. The first block of data shows a memory map of the heap that is being handled by mpatrol. This can be used to see graphically where a particular allocation is located, or to look for memory fragmentation. The SHOWMAP option also displays this information.

Note that gaps in the memory map can either be due to space used by internal memory blocks or to some other memory allocation library using up space. On some systems that don't have virtual memory, gaps are likely to be owned by other processes or belong to the system free memory list.

memory map:

```
/ 0x8000A000-0x8000A00F overflow (16 bytes)
 |+ 0x8000A010-0x8000A077 allocated (104 bytes) {malloc:1:0} [-|-|-]
 \ 0x8000A078-0x8000A087 overflow (16 bytes)
 / 0x8000A088-0x8000A097 overflow (16 bytes)
 |+ 0x8000A098-0x8000A115 freed (126 bytes) {free:2:0} [-|-|-]
 \ 0x8000A116-0x8000A125 overflow (16 bytes)
 / 0x8000A126-0x8000A135 overflow (16 bytes)
 |+ 0x8000A136-0x8000AF05 freed (3536 bytes) {free:3:0} [-|-|-]
  \ 0x8000AF06-0x8000AF15 overflow (16 bytes)
 / 0x8000AF16-0x8000AF25 overflow (16 bytes)
 |+ 0x8000AF26-0x8000AFA3 freed (126 bytes) {free:4:0} [-|-|-]
 \ 0x8000AFA4-0x8000AFB3 overflow (16 bytes)
 / 0x8000AFB4-0x8000AFC3 overflow (16 bytes)
 |+ 0x8000AFC4-0x8000AFC7 allocated (4 bytes) {malloc:10:0} [main|test.c|14]
 \ 0x8000AFC8-0x8000AFD7 overflow (16 bytes)
 / 0x8000AFD8-0x8000AFE7 overflow (16 bytes)
 |+ 0x8000AFE8-0x8000AFEB freed (4 bytes) {free:11:0} [main|test.c|17]
 \ 0x8000AFEC-0x8000AFFB overflow (16 bytes)
--- 0x8000AFFC-0x8000AFFF free (4 bytes)
   --------------------- gap (12288 bytes)
 / 0x8000E000-0x8000E00F overflow (16 bytes)
 |+ 0x8000E010-0x8000EA27 freed (2584 bytes) {free:5:0} [-|-|-]
 \ 0x8000EA28-0x8000EA37 overflow (16 bytes)
 / 0x8000EA38-0x8000EA47 overflow (16 bytes)
 |+ 0x8000EA48-0x8000EAC5 freed (126 bytes) {free:6:0} [-|-|-]
 \ 0x8000EAC6-0x8000EAD5 overflow (16 bytes)
 / 0x8000EAD6-0x8000EAE5 overflow (16 bytes)
 |+ 0x8000EAE6-0x8000EB63 freed (126 bytes) {free:8:0} [-|-|-]
 \ 0x8000EB64-0x8000EB73 overflow (16 bytes)
--- 0x8000EB74-0x8000EFFF free (1164 bytes)
   --------------------- gap (8192 bytes)
 / 0x80011000-0x8001100F overflow (16 bytes)
 |+ 0x80011010-0x800127F7 freed (6120 bytes) {free:7:0} [-|-|-]
 \ 0x800127F8-0x80012807 overflow (16 bytes)
--- 0x80012808-0x80012FFF free (2040 bytes)
   --------------------- gap (106496 bytes)
```
- / 0x8002D000-0x8002D00F overflow (16 bytes)
- |+ 0x8002D010-0x8002DBBF freed (2992 bytes) {free:9:0} [-|-|-]
- \ 0x8002DBC0-0x8002DBCF overflow (16 bytes)
- --- 0x8002DBD0-0x8002DFFF free (1072 bytes)

The next block of data shows a summary of all the symbols that could be read from the program's executable file and/or any shared libraries that the program requires. This can be useful to see which symbols have actually been read by the mpatrol library. The SHOWSYMBOLS option also displays this information.

Note that the following data has been dramatically cut down in size for the purposes of this example. The ... marks text that has been removed.

```
symbols read: 2438
    0x8000076C-0x800007D9 _init [./a.out] (110 bytes)
    0x80000900-0x8000094F _start [./a.out] (80 bytes)<br>0x80000950-0x8000096F do global dtors aux [./a.
                            do_global_dtors_aux [./a.out] (32 bytes)
    0x80000970-0x80000977 fini_dummy [./a.out] (8 bytes)
    ...
    0x80003B24-0x80003B4B __clear_cache [./a.out] (40 bytes)
    0x80003B4C-0x80003B6F __do_global_ctors_aux [./a.out] (36 bytes)
    0x80003B70-0x80003B77 init_dummy [./a.out] (8 bytes)
    0x80003B78-0x80003BA9 _fini [./a.out] (50 bytes)
    0xC0002604-0xC0002609 _start [/lib/ld.so.1] (6 bytes)
    0xC000260A-0xC0002659 _dl_start_user [/lib/ld.so.1] (80 bytes)
    0xC000265A-0xC0002B1B _dl_start [/lib/ld.so.1] (1218 bytes)
               0xC000266A here [/lib/ld.so.1] (0 bytes)
    ...
    0xC0007A78-0xC0007AB5 __libc_read [/lib/ld.so.1] (62 bytes)
                0xC0007A78 read [/lib/ld.so.1] (0 bytes)
                0xC0007A9A __syscall_error [/lib/ld.so.1] (0 bytes)
    0xC0007AB8-0xC0007ADF __clear_cache [/lib/ld.so.1] (40 bytes)
    0xC0013E70-0xC0013E8B __mp_newlist [/usr/lib/libmpatrol.so.1.0] (28 bytes \leftrightarrow)
    0xC0013E8C-0xC0013EB3 __mp_addhead [/usr/lib/libmpatrol.so.1.0] (40 bytes \leftrightarrow)
    0xC0013EB4-0xC0013EE7 __mp_addtail [/usr/lib/libmpatrol.so.1.0] (52 bytes \leftrightarrow)
    0xC0013EE8-0xC0013F1B __mp_prepend [/usr/lib/libmpatrol.so.1.0] (52 bytes \leftrightarrow)
    ...
    0xC001A0DC-0xC001A0FF __nw__FUi [/usr/lib/libmpatrol.so.1.0] (36 bytes)
    0xC001A100-0xC001A123 __arr_nw__FUi [/usr/lib/libmpatrol.so.1.0] (36 ←
       bytes)
    0xC001A124-0xC001A143 __dl__FPv [/usr/lib/libmpatrol.so.1.0] (32 bytes)
    0xC001A144-0xC001A163 __arr_dl__FPv [/usr/lib/libmpatrol.so.1.0] (32 ←
       bytes)
    0xC003BB14-0xC003BB45 __libc_global_ctors [/lib/libc.so.6] (50 bytes)
    0xC003BB48-0xC003BB97 __libc_init [/lib/libc.so.6] (80 bytes)
    0xC003BB98-0xC003BBC3 __libc_print_version [/lib/libc.so.6] (44 bytes)
    0xC003BBC4-0xC003BBD7 __libc_main [/lib/libc.so.6] (20 bytes)
    ...
    0xC008F8BC-0xC008FA4D __moddi3 [/lib/libc.so.6] (402 bytes)
    0xC008FA50-0xC008FB19 __udivdi3 [/lib/libc.so.6] (202 bytes)
    0xC008FB1C-0xC008FC1B __umoddi3 [/lib/libc.so.6] (256 bytes)
```
0xC008FC1C-0xC008FC4D \_fini [/lib/libc.so.6] (50 bytes)

The next block of data shows a summary of all freed memory allocations. This is only possible because the NOFREE option was also given, otherwise there would be no details on freed memory allocations. All of these entries show where the allocation was freed, which can be useful if you quickly needed to see where an allocation was freed. The SHOWFREED option also displays this information.

As this example was run on UNIX, the mpatrol library replaces the default implementations of malloc(), free(), etc. As can be seen below, this allows the library to trace all calls to allocate dynamic memory in a process, even from functions that were not compiled with mpatrol. The two functions shown below were called by the mpatrol library in order to read the symbols from ELF object files. However, they are located in the ELF access library which was not compiled with mpatrol.

Note that the following data has again been cut down in size for the purposes of this example. The ... marks text that has been removed.

freed allocations: 9 (15740 bytes) 0x8000A098 (126 bytes) {free:2:0} [-|-|-] 0x800011BC elf\_end 0xC0019668 \_\_mp\_init 0xC001982A \_\_mp\_alloc 0x8000099C main 0x80000944 \_start 0x8000A136 (3536 bytes) {free:3:0} [-|-|-] 0x8000104E \_elf\_free 0xC0019668 \_\_mp\_init 0xC001982A mp\_alloc 0x8000099C main 0x80000944 \_start

...

The final block of data shows a summary of all unfreed memory allocations. This can show up memory leaks, although the first unfreed memory allocation in this example comes from the standard C library. On systems such as UNIX it does not really matter about these unfreed allocations since they will automatically be returned to the system on process termination.

However, the second unfreed allocation shows an example of a memory leak, where no pointers referencing that allocation remain in the program to free it with. If this was within a loop then the program could quickly run away with memory, causing at least a decrease in performance, and at most a memory shortage. The mpatrol library makes it easier to spot memory leaks.

The SHOWUNFREED option also displays this information.

unfreed allocations: 2 (108 bytes) 0x8000A010 (104 bytes) {malloc:1:0} [-|-|-] 0xC0052B4A \_IO\_fopen 0xC0017A0C \_\_mp\_openlogfile

```
0xC0019648 mp_init
   0xC001982A __mp_alloc
   0x8000099C main
    0x80000944 _start
0x8000AFC4 (4 bytes) {malloc:10:0} [main|test.c|14]
   0x8000099C main
   0x80000944 _start
```
# **1.35 mpatrol.guide/Tutorial**

Tutorial \*\*\*\*\*\*\*\*

In this chapter we'll look at a real example of using the mpatrol library to debug a program. All of the following building and debugging steps were performed on a Linux/m68k machine so the details may differ slightly on your system, but the concepts should remain the same. However, on systems without virtual memory some of the steps may actually cause the machine to lock up or crash so be aware of this if you are running such a system -- you may be safer just reading this tutorial rather than attempting it!

This tutorial will also make use of the option USEDEBUG which displays source-level file names and line numbers associated with symbols in call stack tracebacks, but only if the underlying object file access library supports reading line tables from object files and even then only if the object files were compiled with debugging information enabled.

The program we are going to look at is a simple filter which processes its standard input and displays the processed information on its standard output. In this case the program converts all lowercase characters to uppercase and removes any blank lines. The source for the program is given below, but can also be found in tests/tutorial/test1.c.

 $23 / *$ 24 \* Reads the standard input file stream, converts all lowercase 25 \* characters to uppercase, and displays all non-empty lines to the 26 \* standard output file stream.  $27 */$ 30 #include <stdio.h> 31 #include <stdlib.h> 32 #include <string.h> 33 #include <ctype.h> 36 char \*strtoupper(char \*s) 37 { 38 char \*t; 39 size\_t i, l;

```
41 l = strlen(s);
42 t = (char *) malloc(l);
43 for (i = 0; i < 1; i++)44 t[i] = \text{toupper}(s[i]);
45 t[i] = ' \0';46 return t;
47 }
50 int main(void)
51 {
52 char *b, *sj54 b = (char \star) malloc(BUFSIZ);
55 while (gets(b))
56 {
57 s = strtoupper(b);
58 if (*s != '\\0')59 {
60 puts(s);
61 free(s);
62 }
63 }
64 free(b);
65 return EXIT_SUCCESS;
66 }
```
If you quickly skimmed over the above code then you might have noticed some rather obvious errors, but there are also some less obvious ones hidden there as well. After compiling and linking with the system C compiler and libraries it successfully runs, even when its source code is piped to it. So if it runs, why bother trying to debug it?

The short answer to that is that this program does in fact contain one rather major error that is likely to prevent it from running portably on other systems. However, for the purposes of this tutorial, we'll pretend that we've just been handed the source code for this program and have not worked on it before. So let's now try to compile and link it with the mpatrol library(1).

First, add the inclusion of mpatrol.h to line 34 so that we can replace calls to malloc() and free() with their mpatrol equivalents(2). Then, recompile the program and link it with the mpatrol library. This time, running it with even the simplest of non-empty input lines should cause it to abort!

If you look at the mpatrol.log file produced, you should see something along the lines of the following at the end of the log file.

ERROR: free memory corruption at 0x8000706C 0x8000706C 00555555 55555555 55555555 55555555 .UUUUUUUUUUUUUUU 0x8000707C 55555555 55555555 55555555 55555555 UUUUUUUUUUUUUUUU 0x8000708C 55555555 55555555 55555555 55555555 UUUUUUUUUUUUUUUU 0x8000709C 55555555 55555555 55555555 55555555 UUUUUUUUUUUUUUUU

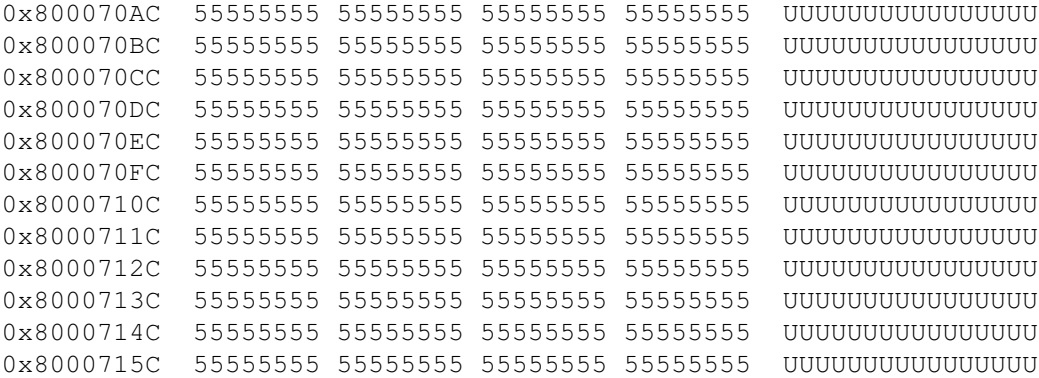

This tells us that something has written a zero byte into free memory at location 0x8000706C. Unfortunately, the library only caught it at the next call to one of its functions so it had already happened somewhere in between the last call and the current call. Turning on the LOGALL option in the MPATROL\_OPTIONS environment variable allows us to see the last successful function call to the mpatrol library.

ALLOC: malloc (50, 8192 bytes, 2 bytes) [main|test1.c|54] 0x80000A30 main (/usr/users/homedir/graeme/test1.c:54) 0x80000944 \_start

returns 0x80009000

ALLOC: malloc (51, 4 bytes, 2 bytes) [strtoupper|test1.c|42] 0x800009AE strtoupper (/usr/users/homedir/graeme/test1.c:42) 0x80000A54 main (/usr/users/homedir/graeme/test1.c:57) 0x80000944 \_start

returns 0x80007068

Unfortunately, this only tells us that the last successful mpatrol library function call was malloc() called from strtoupper(). If we add the option OFLOWSIZE=8 to the MPATROL\_OPTIONS environment variable then we get slightly more information about which memory allocation was affected(3).

- ERROR: allocation 0x80007080 has a corrupted overflow buffer at 0x80007084 0x80007084 00AAAAAA AAAAAAAA ........
	- 0x80007080 (4 bytes) {malloc:51:0} [strtoupper|test1.c|42] 0x800009AE strtoupper (/usr/users/homedir/graeme/test1.c:42) 0x80000A54 main (/usr/users/homedir/graeme/test1.c:57) 0x80000944 \_start

Now we can make a better guess about what is happening. Since the start of the upper overflow buffer of allocation 51 has been written to, we can assume that something has written one byte beyond the end of that memory allocation. You can probably see where that is happening now by looking at the code, but let's try to be even more sure that this is what is wrong.

The only foolproof way to do this is to add a software watch point to keep an eye on the address that is being written to. This can normally only be done within a debugger, but on systems that support

programmable software watch points, the OFLOWWATCH option can be used to do the same thing. For the sake of generality, we'll use the debugger watch point approach, in this case with gdb. In order for the following example to work correctly you'll need to add the ALLOCSTOP=51 option to the MPATROL\_OPTIONS environment variable so that we can stop just after the last successful memory allocation. (gdb) break main Breakpoint 1 at 0x80000a10: file test1.c, line 54. (gdb) run Starting program: a.out Breakpoint 1, main() at test1.c:54  $54$  b = malloc(BUFSIZ); (gdb) break \_\_mp\_trap Breakpoint 2 at 0xc00182ac (gdb) continue Continuing. test Breakpoint 2, 0xc00182ac in \_\_mp\_trap() (gdb) backtrace #0 0xc00182ac in \_\_mp\_trap() #1 0xc0016494 in \_\_mp\_getmemory() #2 0xc001a618 in \_\_mp\_alloc() #3 0x800009ae in strtoupper(s=0x80009008 "test") at test1.c:42 #4 0x80000a54 in main() at test1.c:57 (gdb) step Single stepping until exit from function \_\_mp\_trap, which has no line number information. 0xc0016494 in \_\_mp\_getmemory() (gdb) step Single stepping until exit from function \_\_mp\_getmemory, which has no line number information.  $0xc001a618$  in  $mp$  alloc() (gdb) step Single stepping until exit from function \_\_mp\_alloc, which has no line number information. strtoupper(s=0x80009008 "test") at test1.c:43 43 for  $(i = 0; i < 1; i++)$ (gdb) watch \*0x80007084 Watchpoint 3: \*2147512452 (gdb) continue Continuing. Watchpoint 3: \*2147512452  $Old value = -1431655766$ New value = 11184810 strtoupper(s=0x80009008 "test") at test1.c:46 46 return t; (gdb) quit The program is running. Quit anyway (and kill it)? (y or n) y

After loading the program into gdb, we need to break at main() so that we can run to a point where all of the shared library symbols have been loaded into memory(4). We can then set another breakpoint at \_\_mp\_trap() and continue until allocation 51 has been reached.

Because the mpatrol library has not been built with debugging information in this example we can quickly step back to the

strtoupper() function since gdb won't step through functions that have no debugging information. We then set a watch point on address 0x80007084, which is the address of the memory location that has been causing the problems. After continuing, the debugger stops at line 46, but this is more likely to be line 45 since that is where a zero byte is being written to(5).

So, we have located the problem, which is simply a case of not allocating enough memory to contain the copied string and the terminating zero byte. We can also improve the strtoupper() function by checking the pointer returned by malloc() to see if it is NULL, and if so simply exit with an error. You can try running the program with the FAILFREQ option to see how it would originally behave in a low memory situation.

The following listing shows the above modifications that we have made to our program. It can also be found in tests/tutorial/test2.c.

23 /\* 24 \* Reads the standard input file stream, converts all lowercase  $25$   $\star$  characters to uppercase, and displays all non-empty lines to the 26 \* standard output file stream.  $27 */$ 30 #include <stdio.h> 31 #include <stdlib.h> 32 #include <string.h> 33 #include <ctype.h> 34 #include "mpatrol.h" 37 char \*strtoupper(char \*s) 38 { 39 char \*t; 40 size\_t i, l; 42  $l = \text{strlen}(s)$ ; 43 if  $((t = (char *)  $malloc(1 + 1)) == NULL)$$ 44 { 45 fputs("strtoupper: out of memory\n", stderr); 46 exit(EXIT\_FAILURE); 47 } 48 for (i = 0; i < l; i++) 49  $t[i] = \text{toupper}(s[i]);$ 50  $t[i] = ' \0$ ; 51 return t; 52 } 55 int main(void) 56 { 57 char \*b, \*s; 59 b =  $(char *)$  malloc(BUFSIZ); 60 while (gets(b)) 61 {

```
62 s = strtoupper(b);
63 if (*s != '\\0')64 {
65 puts(s);
66 free(s);
67 }
68 }
69 free(b);
70 return EXIT SUCCESS;
71 }
```
Leaving aside the obvious problem with gets() and the general inefficiency of the algorithm, we could assume that our program works safely now and we can release it to the outside world. However, a user soon reports a problem with our program steadily using more and more memory during its execution when processing very large files.

This is generally attributable to a memory leak and so we can use the SHOWUNFREED option to try to detect where the memory leak is coming from. Following is some example output from the mpatrol log file when our program is run and is given a relatively small text file as input.

```
unfreed allocations: 6 (109 bytes)
    0x80007000 (104 bytes) {malloc:1:0} [-|-|-]
        0xC008DB4A _IO_fopen
        0xC00183DC __mp_openlogfile
        0xC001A3A4 __mp_init
        0xC001A584 __mp_alloc
        0x80000A98 main
        0x80000980 start
    0x80007068 (1 byte) {malloc:52:0} [strtoupper|test2.c|43]
        0x800009EE strtoupper
        0x80000ABC main
        0x80000980 _start
    0x8000706A (1 byte) {malloc:54:0} [strtoupper|test2.c|43]
        0x800009EE strtoupper
        0x80000ABC main
        0x80000980 start
    0x8000706C (1 byte) {malloc:56:0} [strtoupper|test2.c|43]
        0x800009EE strtoupper
        0x80000ABC main
        0x80000980 _start
    0x8000706E (1 byte) {malloc:58:0} [strtoupper|test2.c|43]
        0x800009EE strtoupper
        0x80000ABC main
        0x80000980 _start
    0x80007070 (1 byte) {malloc:60:0} [strtoupper|test2.c|43]
        0x800009EE strtoupper
        0x80000ABC main
        0x80000980 start
```
We can discount the first entry since that is obviously coming from

when the mpatrol library first initialises itself. However, all of the other entries appear to be coming from line 43 within strtoupper() and appear to be only 1 byte in length. At that point in the code, the only possible reason for allocating 1 byte is when the string is empty and so that must mean that we are not freeing memory that contains empty strings. Looking at line 66 we can see that free() is only ever called for non-empty strings and therefore if we move the call to free() outside the test for an empty string we will fix the memory leak. The file tests/tutorial/test3.c contains the source for the final program.

---------- Footnotes ----------

(1) On UNIX systems with dynamic linking it might also be possible to run the program under the mpatrol command with its -d option without having to recompile or relink, but compiling and linking with the mpatrol library is a more generic solution across different platforms.

(2) This is not strictly necessary on UNIX and Windows platforms (and AmigaOS when using gcc), but it does give us more debugging information.

(3) Note that the start address of the allocation has changed slightly since we added padding around it with the OFLOWSIZE option.

(4) This is only necessary when the mpatrol library has been built as a shared library.

(5) This is not necessarily the fault of the debugger or the debugging information generated by the compiler since on most platforms such watchpoints can only be caught after they occur, hence most debuggers show the next statement to be executed rather than the current one.

# **1.36 mpatrol.guide/Functions**

```
Functions
*********
```
The mpatrol library contains implementations of dynamic memory allocation functions for C and C++ suitable for tracing and debugging. The library is intended to be used without requiring any changes to existing user source code except the inclusion of the mpatrol.h header file, although additional functions are supplied for extra tracing and control. Note that the current version of the mpatrol library is contained in the MPATROL\_VERSION preprocessor macro.

All of the function definitions in mpatrol.h can be disabled by defining the NDEBUG preprocessor macro, which is the same macro used to control the behaviour of the assert() function. If NDEBUG is defined then no macro redefinition of functions will take place and all special mpatrol library functions will evaluate to empty statements. It is intended that the NDEBUG preprocessor macro be defined in release builds.

The following 14 functions are available as replacements for existing C library functions. To use these you must include mpatrol.h before all other header files, although on UNIX and Windows platforms (and AmigaOS when using gcc) they will be used anyway, albeit with slightly less tracing information.

void \*malloc(size\_t size)

Allocates SIZE uninitialised bytes from the heap and returns a pointer to the first byte of the allocation. The pointer returned will be suitably aligned for casting to any type and can be used to store data of up to SIZE bytes in length. If SIZE is 0 then the memory allocated will be implicitly rounded up to 1 byte. If there is not enough space in the heap then the NULL pointer will be returned and errno will be set to ENOMEM. The allocated memory must be deallocated with free() or reallocated with realloc().

## void \*calloc(size\_t nelem, size\_t size)

Allocates NELEM elements of SIZE zero-initialised bytes from the heap and returns a pointer to the first byte of the allocation. The pointer returned will be suitably aligned for casting to any type and can be used to store data of up to nelem \* size bytes in length. If nelem \* size is 0 then the amount of memory allocated will be implicitly rounded up to 1 byte. If there is not enough space in the heap then the NULL pointer will be returned and errno will be set to ENOMEM. The allocated memory must be deallocated with free() or reallocated with realloc().

void \*memalign(size\_t align, size\_t size)

Allocates SIZE uninitialised bytes from the heap and returns a pointer to the first byte of the allocation. The pointer returned will be aligned to ALIGN bytes and can be used to store data of up to SIZE bytes in length. If ALIGN is zero then the default system alignment will be used. If ALIGN is not a power of two then it will be rounded up to the nearest power of two. If ALIGN is greater than the system page size then it will be truncated to that value. If SIZE is 0 then the memory allocated will be implicitly rounded up to 1 byte. If there is not enough space in the heap then the NULL pointer will be returned and errno will be set to ENOMEM. The allocated memory must be deallocated with free() or reallocated with realloc(), although the latter will not guarantee the preservation of alignment.

```
void *valloc(size_t size)
```
Allocates SIZE uninitialised bytes from the heap and returns a pointer to the first byte of the allocation. The pointer returned will be aligned to the system page size and can be used to store data of up to SIZE bytes in length. If SIZE is 0 then the memory allocated will be implicitly rounded up to 1 byte. If there is not enough space in the heap then the NULL pointer will be returned and errno will be set to ENOMEM. The allocated memory must be deallocated with free() or reallocated with realloc(), although the latter will not guarantee the preservation of alignment.

```
void *pvalloc(size_t size)
     Allocates SIZE uninitialised bytes from the heap and returns a
```
pointer to the first byte of the allocation. The pointer returned will be aligned to the system page size and can be used to store data of up to SIZE bytes in length. If SIZE is 0 then the memory allocated will be implicitly rounded up to 1 page, otherwise SIZE will be implicitly rounded up to a multiple of the system page size. If there is not enough space in the heap then the NULL pointer will be returned and errno will be set to ENOMEM. The allocated memory must be deallocated with free() or reallocated with realloc(), although the latter will not quarantee the preservation of alignment.

```
char *strdup(const char *str)
```
Allocates exactly enough memory from the heap to duplicate STR (including the terminating nul character) and returns a pointer to the first byte of the allocation after copying STR to the newly-allocated memory. The pointer returned will have no alignment constraints and can be used to store character data up to the length of STR. If STR is NULL then the NULL pointer will be returned. If there is not enough space in the heap then the NULL pointer will be returned and errno will be set to ENOMEM. The allocated memory must be deallocated with free() or reallocated with realloc().

```
char *strndup(const char *str, size t size)
```
Allocates exactly enough memory from the heap to duplicate STR (including the terminating nul character) and returns a pointer to the first byte of the allocation after copying STR to the newly-allocated memory. The pointer returned will have no alignment constraints and can be used to store character data up to the length of STR. If STR is NULL then the NULL pointer will be returned. If the length of STR is greater than SIZE then only SIZE characters will be allocated and copied, with one additional byte for the nul character. If there is not enough space in the heap then the NULL pointer will be returned and errno will be set to ENOMEM. The allocated memory must be deallocated with free() or reallocated with realloc(). This function is available for backwards compatibility with older C libraries and should not be used in new code.

```
char *strsave(const char *str)
```
Allocates exactly enough memory from the heap to duplicate STR (including the terminating nul character) and returns a pointer to the first byte of the allocation after copying STR to the newly-allocated memory. The pointer returned will have no alignment constraints and can be used to store character data up to the length of STR. If STR is NULL then the NULL pointer will be returned. If there is not enough space in the heap then the NULL pointer will be returned and errno will be set to ENOMEM. The allocated memory must be deallocated with free() or reallocated with realloc(). This function is available for backwards compatibility with older C libraries and should not be used in new code.

```
char *strnsave(const char *str, size_t size)
    Allocates exactly enough memory from the heap to duplicate STR
     (including the terminating nul character) and returns a pointer to
    the first byte of the allocation after copying STR to the
```
newly-allocated memory. The pointer returned will have no alignment constraints and can be used to store character data up to the length of STR. If STR is NULL then the NULL pointer will be returned. If the length of STR is greater than SIZE then only SIZE characters will be allocated and copied, with one additional byte for the nul character. If there is not enough space in the heap then the NULL pointer will be returned and errno will be set to ENOMEM. The allocated memory must be deallocated with free() or reallocated with realloc(). This function is available for backwards compatibility with older C libraries and should not be used in new code.

void \*realloc(void \*ptr, size\_t size)

Resizes the memory allocation beginning at PTR to SIZE bytes and returns a pointer to the first byte of the new allocation after copying PTR to the newly-allocated memory, which will be truncated if SIZE is smaller than the original allocation. The pointer returned will be suitably aligned for casting to any type and can be used to store data of up to SIZE bytes in length. If PTR is NULL then the call will be equivalent to malloc(). If SIZE is 0 then the existing memory allocation will be freed and the NULL pointer will be returned. If SIZE is greater than the original allocation then the extra space will be filled with uninitialised bytes. If there is not enough space in the heap then the NULL pointer will be returned and errno will be set to ENOMEM. The allocated memory must be deallocated with free() and can be reallocated again with realloc().

void \*recalloc(void \*ptr, size\_t nelem, size\_t size) Resizes the memory allocation beginning at PTR to NELEM elements of SIZE bytes and returns a pointer to the first byte of the new allocation after copying PTR to the newly-allocated memory, which will be truncated if nelem  $*$  size is smaller than the original allocation. The pointer returned will be suitably aligned for casting to any type and can be used to store data of up to nelem  $*$ size bytes in length. If PTR is NULL then the call will be equivalent to calloc(). If nelem  $*$  size is 0 then the existing memory allocation will be freed and the NULL pointer will be returned. If nelem \* size is greater than the original allocation then the extra space will be filled with zero-initialised bytes. If there is not enough space in the heap then the NULL pointer will be returned and errno will be set to ENOMEM. The allocated memory must be deallocated with free() and can be reallocated again with realloc(). This function is available for backwards compatibility with older C libraries and calloc() and should not be used in new code.

void \*expand(void \*ptr, size t size)

Attempts to resize the memory allocation beginning at PTR to SIZE bytes and either returns PTR if there was enough space to resize it, or NULL if the block could not be resized for a particular reason. If PTR is NULL then the call will be equivalent to malloc(). If SIZE is 0 then the existing memory allocation will be freed and the NULL pointer will be returned. If SIZE is greater than the original allocation then the extra space will be filled with uninitialised bytes and if SIZE is less than the original allocation then the memory block will be truncated. If

there is not enough space in the heap then the NULL pointer will be returned and errno will be set to ENOMEM. The allocated memory must be deallocated with free() and can be reallocated again with realloc(). This function is available for backwards compatibility with older C libraries and should not be used in new code.

- void free(void \*ptr) Frees the memory allocation beginning at PTR so the memory can be reused by another call to allocate memory. If PTR is NULL then no memory will be freed. All of the previous contents will be destroyed.
- void cfree(void \*ptr, size\_t nelem, size\_t size) Frees the memory allocation beginning at PTR so the memory can be reused by another call to allocate memory. If PTR is NULL then no memory will be freed. All of the previous contents will be destroyed. The NELEM and SIZE parameters are ignored in this implementation. This function is available for backwards compatibility with older C libraries and calloc() and should not be used in new code.

The following 5 functions are available as replacements for existing C++ library functions, but the replacements in mpatrol.h will only be used if the MP\_NOCPLUSPLUS preprocessor macro is not defined. To use these you must include mpatrol.h before all other header files, although on UNIX and Windows platforms (and AmigaOS when using gcc) they will be used anyway, albeit with slightly less tracing information.

void \*operator new(size\_t size)

Allocates SIZE uninitialised bytes from the heap and returns a pointer to the first byte of the allocation. The pointer returned will be suitably aligned for casting to any type and can be used to store data of up to SIZE bytes in length. If SIZE is 0 then the memory allocated will be implicitly rounded up to 1 byte. If there is not enough space in the heap then the NULL pointer will be returned and errno will be set to ENOMEM -- no exceptions will be thrown. The allocated memory must be deallocated with operator delete.

```
void *operator new[](size_t size)
```
Allocates SIZE uninitialised bytes from the heap and returns a pointer to the first byte of the allocation. The pointer returned will be suitably aligned for casting to any type and can be used to store data of up to SIZE bytes in length. If SIZE is 0 then the memory allocated will be implicitly rounded up to 1 byte. If there is not enough space in the heap then the NULL pointer will be returned and errno will be set to ENOMEM -- no exceptions will be thrown. The allocated memory must be deallocated with operator delete[].

```
void operator delete(void *ptr)
```
Frees the memory allocation beginning at PTR so the memory can be reused by another call to allocate memory. If PTR is NULL then no memory will be freed. All of the previous contents will be destroyed. This function must only be used with memory allocated by operator new.

void operator delete[](void \*ptr) Frees the memory allocation beginning at PTR so the memory can be reused by another call to allocate memory. If PTR is NULL then no memory will be freed. All of the previous contents will be destroyed. This function must only be used with memory allocated by operator new[].

void (\*set\_new\_handler(void (\*func)(void)))(void) Installs a low-memory handler specifically for use with operator new and operator new[] and returns a pointer to the previously installed handler, or the NULL pointer if no handler had been previously installed. This will be called repeatedly by both functions when they would normally return NULL, and this loop will continue until they manage to allocate the requested space. The default low-memory handler for the C++ operators will terminate the program and write an out of memory message to the log file. Note that this function is equivalent to \_\_mp\_nomemory() and will replace the handler installed by that function.

The following 10 functions are available as replacements for existing C library memory operation functions. To use these you must include mpatrol.h before all other header files, although on UNIX and Windows platforms (and AmigaOS when using gcc) they will be used anyway, albeit with slightly less tracing information.

void \*memset(void \*ptr, int byte, size\_t size) Writes SIZE bytes of value BYTE to the memory location beginning at PTR and returns PTR. If SIZE is 0 then no bytes will be written. If the operation would affect an existing memory allocation in the heap but would straddle that allocation's boundaries then an error message will be generated in the log file and no bytes will be written.

void bzero(void \*ptr, size\_t size)

Writes SIZE zero bytes to the memory location beginning at PTR. If SIZE is 0 then no bytes will be written. If the operation would affect an existing memory allocation in the heap but would straddle that allocation's boundaries then an error message will be generated in the log file and no bytes will be written. This function is available for backwards compatibility with older C libraries and should not be used in new code.

- void \*memccpy(void \*dest, const void \*src, int byte, size\_t size) Copies SIZE bytes from SRC to DEST and returns NULL, or copies the number of bytes up to and including the first occurrence of BYTE if BYTE exists within the specified range and returns a pointer to the first byte after BYTE. If SIZE is 0 or SRC is the same as DEST then no bytes will be copied. The source and destination ranges should not overlap, otherwise a warning will be written to the log file. If the operation would affect an existing memory allocation in the heap but would straddle that allocation's boundaries then an error message will be generated in the log file and no bytes will be copied.
- void \*memcpy(void \*dest, const void \*src, size\_t size) Copies SIZE bytes from SRC to DEST and returns DEST. If SIZE is 0 or SRC is the same as DEST then no bytes will be copied. The

source and destination ranges should not overlap, otherwise a warning will be written to the log file. If the operation would affect an existing memory allocation in the heap but would straddle that allocation's boundaries then an error message will be generated in the log file and no bytes will be copied.

- void \*memmove(void \*dest, const void \*src, size\_t size) Copies SIZE bytes from SRC to DEST and returns DEST. If SIZE is 0 or SRC is the same as DEST then no bytes will be copied. If the operation would affect an existing memory allocation in the heap but would straddle that allocation's boundaries then an error message will be generated in the log file and no bytes will be copied.
- void bcopy(const void \*src, void \*dest, size\_t size) Copies SIZE bytes from SRC to DEST. If SIZE is 0 or SRC is the same as DEST then no bytes will be copied. If the operation would affect an existing memory allocation in the heap but would straddle that allocation's boundaries then an error message will be generated in the log file and no bytes will be copied. This function is available for backwards compatibility with older C libraries and should not be used in new code.
- int memcmp(const void \*ptr1, const void \*ptr2, size\_t size) Compares SIZE bytes from PTR1 and PTR2 and returns 0 if all of the bytes are identical, or returns the byte difference of the first differing bytes. If SIZE is 0 or PTR1 is the same as PTR2 then no bytes will be compared. If the operation would read from an existing memory allocation in the heap but would straddle that allocation's boundaries then an error message will be generated in the log file and no bytes will be compared.
- int bcmp(const void \*ptr1, const void \*ptr2, size t size) Compares SIZE bytes from PTR1 and PTR2 and returns 0 if all of the bytes are identical, or returns the byte difference of the first differing bytes. If SIZE is 0 or PTR1 is the same as PTR2 then no bytes will be compared. If the operation would read from an existing memory allocation in the heap but would straddle that allocation's boundaries then an error message will be generated in the log file and no bytes will be compared. This function is available for backwards compatibility with older C libraries and should not be used in new code.
- void \*memchr(const void \*ptr, int byte, size\_t size) Searches up to SIZE bytes in PTR for the first occurrence of BYTE and returns a pointer to it or NULL if no such byte occurs. If SIZE is 0 then no bytes will be searched. If the operation would affect an existing memory allocation in the heap but would straddle that allocation's boundaries then an error message will be generated in the log file and no bytes will be searched.
- void \*memmem(const void \*ptr1, size\_t size1, const void \*ptr2, size\_t size2) Searches up to SIZE1 bytes in PTR1 for the first occurrence of PTR2 (which is exactly SIZE2 bytes in length) and returns a pointer to it or NULL if no such sequence of bytes occur. If SIZE1 or SIZE2 is 0 then no bytes will be searched. If the operation would affect an existing memory allocation in the heap but would

straddle that allocation's boundaries then an error message will be generated in the log file and no bytes will be searched.

The following 8 functions are available as support routines for additional control and tracing in the mpatrol library. To use these you should include the mpatrol.h header file.

int \_\_mp\_info(const void \*ptr, \_\_mp\_allocinfo \*info) Obtains information about a specific memory allocation by placing statistics about PTR in INFO. If PTR does not belong to a previously allocated memory allocation then 0 will be returned, otherwise 1 will be returned and INFO will contain the following information:

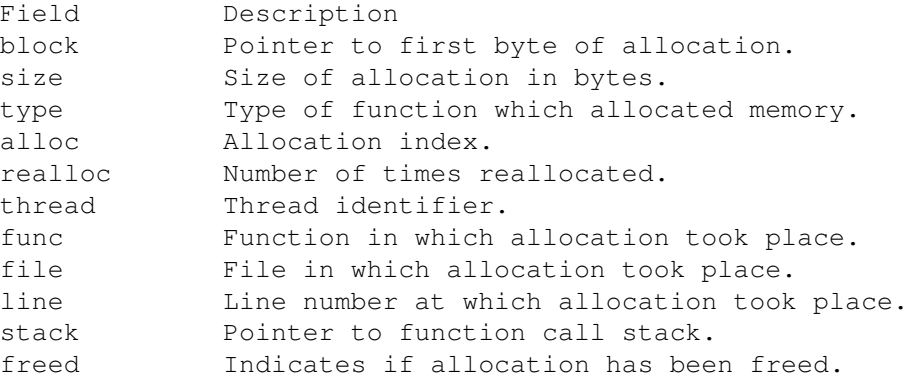

- int \_\_mp\_printinfo(const void \*ptr) Displays information about a specific memory allocation containing PTR to the standard error file stream. If PTR does not belong to a previously allocated memory allocation then 0 will be returned, otherwise 1 will be returned. This function is intended to be called from within a debugger.
- void \_\_mp\_memorymap(int stats)

If STATS is non-zero then the current statistics of the mpatrol library will be displayed. If the heap contains at least one allocated, freed or free block then a map of the current heap will also be displayed.

- void \_\_mp\_summary(void) Displays information about the current state of the mpatrol library, including its settings and any relevant statistics.
- void \_\_mp\_check(void) Forces the library to perform an immediate check of the overflow buffers of every memory allocation and to ensure that nothing has overwritten any free blocks.
- void (\*\_\_mp\_prologue(void (\*func)(const void \*, size\_t)))(const void \*, size\_t) Installs a prologue function to be called before any memory allocation, reallocation or deallocation function. This function will return a pointer to the previously installed prologue function, or the NULL pointer if no prologue function had been previously installed. The following arguments will be used to call the prologue function:

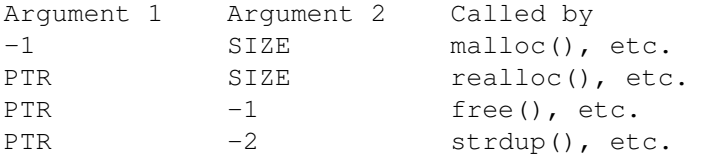

void (\*\_\_mp\_epilogue(void (\*func)(const void \*)))(const void \*) Installs an epilogue function to be called after any memory allocation, reallocation or deallocation function. This function will return a pointer to the previously installed epilogue function, or the NULL pointer if no epilogue function had been previously installed. The following arguments will be used to call the epilogue function:

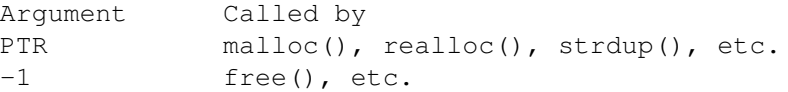

void (\*\_\_mp\_nomemory(void (\*func)(void)))(void) Installs a low-memory handler and returns a pointer to the previously installed handler, or the NULL pointer if no handler had been previously installed. This will be called once by C memory allocation functions, and repeatedly by C++ memory allocation functions, when they would normally return NULL. Note that this function is equivalent to set\_new\_handler() and will replace the handler installed by that function.

# **1.37 mpatrol.guide/Environment**

Environment \*\*\*\*\*\*\*\*\*\*\*

The library can read certain options at run-time from an environment variable called MPATROL\_OPTIONS. This variable must contain one or more valid option keywords from the list below and must be no longer than 1024 characters in length. If MPATROL\_OPTIONS is unset or empty then the default settings will be used.

The syntax for options specified within the MPATROL\_OPTIONS environment variable is OPTION or OPTION=VALUE, where OPTION is a keyword from the list below and VALUE is the setting for that option. If VALUE is numeric then it may be specified using binary, octal, decimal or hexadecimal notation, with binary notation beginning with either 0b or 0B. If VALUE is a character string containing spaces then it may be quoted using double quotes. No whitespace may appear between the = sign, but whitespace must appear between different options. Note that option keywords can be given in lowercase as well as uppercase, or a mixture of both.

ALLOCBYTE=<UNSIGNED-INTEGER>

Specifies an 8-bit byte pattern with which to prefill newly-allocated memory. This can be used to detect the use of memory which has not been initialised after allocation. Note that this setting will not affect memory allocated with calloc() or

recalloc() as these functions always prefill allocated memory with an 8-bit byte pattern of zero. Default value: ALLOCBYTE=0xFF.

#### ALLOCSTOP=<UNSIGNED-INTEGER>

Specifies an allocation index at which to stop the program when it is being allocated. When the number of memory allocations reaches this number the program will be halted, and its state may be examined at that point by using a suitable debugger. Note that this setting will be ignored if its value is zero. Default value: ALLOCSTOP=0.

## ALLOWOFLOW

Specifies that a warning rather than an error should be produced if any memory operation function overflows the boundaries of a memory allocation, and that the operation should still be performed. This option is provided for circumstances where it is desirable for the memory operation to be performed, regardless of whether it is erroneous or not.

## AUTOSAVE=<UNSIGNED-INTEGER>

Specifies the frequency at which to periodically write the profiling data to the profiling output file. When the total number of profiled memory allocations and deallocations is a multiple of this number then the current profiling information will be written to the profiling output file. This option can be used to instruct the mpatrol library to dump out any profiling information just before a fatal error occurs in a program, for example. Note that this setting will be ignored if its value is zero. Default value: AUTOSAVE=0.

## CHECK=<UNSIGNED-RANGE>

Specifies a range of allocation indices at which to check the integrity of free memory and overflow buffers. The range must be specified as no more than two unsigned integers separated by a dash. If numbers on either the left side or the right side of the dash are omitted then they will be assumed to be 0 and INFINITY respectively. A value of 0 on its own indicates that no such checking will ever be performed. This option can be used to speed up the execution speed of the library at the expense of checking. Default value: CHECK=-.

## CHECKALL

Equivalent to the CHECKALLOCS, CHECKREALLOCS and CHECKFREES options specified together.

#### CHECKALLOCS

Checks that no attempt is made to allocate a block of memory of size zero. A warning will be issued for every such case.

#### CHECKFREES

Checks that no attempt is made to deallocate a NULL pointer. A warning will be issued for every such case.

#### CHECKREALLOCS

Checks that no attempt is made to reallocate a NULL pointer or resize an existing block of memory to size zero. Warnings will be issued for every such case.

#### DEFALIGN=<UNSIGNED-INTEGER>

Specifies the default alignment for general-purpose memory allocations, which must be a power of two (and will be rounded up to the nearest power of two if it is not). The default alignment for a particular system is calculated at run-time.

### FAILFREQ=<UNSIGNED-INTEGER>

Specifies the frequency at which all memory allocations will randomly fail. For example, a value of 10 will mean that roughly 1 in 10 memory allocations will fail, but a value of 0 will disable all random failures. This option can be useful for stress-testing an application. Default value: FAILFREQ=0.

#### FAILSEED=<UNSIGNED-INTEGER>

Specifies the random number seed which will be used when determining which memory allocations will randomly fail. A value of 0 will instruct the library to pick a random seed every time it is run. Any other value will mean that the random failures will be the same every time the program is run, but only as long as the seed stays the same. Default value: FAILSEED=0.

#### FREEBYTE=<UNSIGNED-INTEGER>

Specifies an 8-bit byte pattern with which to prefill newly-freed memory. This can be used to detect the use of memory which has just been freed. It is also used internally to ensure that freed memory has not been overwritten. Note that the freed memory may be reused the next time a block of memory is allocated and so once memory has been freed its contents are not guaranteed to remain the same as the specified byte pattern. Default value: FREEBYTE=0x55.

## FREESTOP=<UNSIGNED-INTEGER>

Specifies an allocation index at which to stop the program when it is being freed. When the memory allocation with the specified allocation index is to be freed the program will be halted, and its state may be examined at that point using a suitable debugger. Note that this setting will be ignored if its value is zero. Default value: FREESTOP=0.

## HELP

Displays a quick-reference option summary to the stderr file stream.

## LARGEBOUND=<UNSIGNED-INTEGER>

Specifies the limit in bytes up to which memory allocations should be classified as large allocations for profiling purposes. This limit must be greater than the small and medium bounds. Default value: LARGEBOUND=2048.

## LIMIT=<UNSIGNED-INTEGER>

Specifies the limit in bytes at which all memory allocations should fail if the total allocated memory should increase beyond this. This can be used to stress-test software to see how it behaves in low memory conditions. The internal memory used by the library itself will not be counted as part of the total heap size, but on some systems there may be a small amount of memory required to initialise the library itself. Note that this setting will be ignored if its value is zero. Default value: LIMIT=0.

#### LOGALL

Equivalent to the LOGALLOCS, LOGREALLOCS, LOGFREES and LOGMEMORY options specified together.

#### LOGALLOCS

Specifies that all memory allocations are to be logged and sent to the log file. Note that any memory allocations made internally by the library will not be logged.

#### LOGFILE=<STRING>

Specifies an alternative file in which to place all diagnostics from the mpatrol library. A filename of stderr will send all diagnostics to the stderr file stream and a filename of stdout will do the equivalent with the stdout file stream. Note that if a problem occurs while opening the log file or if any diagnostics require to be displayed before the log file has had a chance to be opened then they will be sent to the stderr file stream. Default value: LOGFILE=mpatrol.log.

## LOGFREES

Specifies that all memory deallocations are to be logged and sent to the log file. Note that any memory deallocations made internally by the library will not be logged.

## LOGMEMORY

Specifies that all memory operations are to be logged and sent to the log file. These operations will be made by calls to functions such as memset() and memcpy(). Note that any memory operations made internally by the library will not be logged.

## LOGREALLOCS

Specifies that all memory reallocations are to be logged and sent to the log file. Note that any memory reallocations made internally by the library will not be logged.

### MEDIUMBOUND=<UNSIGNED-INTEGER>

Specifies the limit in bytes up to which memory allocations should be classified as medium allocations for profiling purposes. This limit must be greater than the small bound but less than the large bound. Default value: MEDIUMBOUND=256.

## NOFREE

Specifies that the mpatrol library should keep all reallocated and freed memory allocations. Such freed memory allocations will then be flagged as freed and can be used by the library to provide better diagnostics. However, as no system memory will ever be reused by the mpatrol library, this option can quickly lead to a shortage of available system memory for a process. Note that this option will always force a memory reallocation to return a pointer to newly-allocated memory, but the expand() function will never be affected by this option.

## NOPROTECT

Specifies that the mpatrol library's internal data structures

should not be made read-only after every memory allocation reallocation or deallocation. This may significantly speed up execution but this will be at the expense of less safety if the program accidentally overwrites some of the library's internal data structures. Note that this option has no effect on systems that do not support memory protection.

### OFLOWBYTE=<UNSIGNED-INTEGER>

Specifies an 8-bit byte pattern with which to fill the overflow buffers of all memory allocations. This is used internally to ensure that nothing has been written beyond the beginning or the end of a block of allocated memory. Note that this setting will only have an effect if the OFLOWSIZE option is in use. Default value: OFLOWBYTE=0xAA.

#### OFLOWSIZE=<UNSIGNED-INTEGER>

Specifies the size in bytes to use for all overflow buffers, which must be a power of two (and will be rounded up to the nearest power of two if it is not). This is used internally to ensure that nothing has been written beyond the beginning or the end of a block of allocated memory. Note that this setting specifies the size for only one of the overflow buffers given to each memory allocation; the other overflow buffer will have an identical size. No overflow buffers will be used if this setting is zero. Default value: OFLOWSIZE=0.

### OFLOWWATCH

Specifies that watch point areas should be used for overflow buffers rather than filling with the overflow byte. This can significantly reduce the speed of program execution. Note that this option has no effect on systems that do not support watch point areas.

## PAGEALLOC=<LOWER|UPPER>

Specifies that each individual memory allocation should occupy at least one page of virtual memory and should be placed at the lowest or highest point within these pages. This allows the library to place an overflow buffer of one page on either side of every memory allocation and write-protect these pages as well as all free and freed memory. Note that this option has no effect on systems that do not support memory protection, and is disabled by default on other systems as it can slow down the speed of program execution.

## PRESERVE

Specifies that any reallocated or freed memory allocations should preserve their original contents. This option must be used with the NOFREE option and has no effect otherwise.

## PROF

Specifies that all memory allocations and deallocations are to be profiled and sent to the profiling output file. Memory reallocations are treated as a memory deallocation immediately followed by a memory allocation.

#### PROFFILE=<STRING>

Specifies an alternative file in which to place all memory

allocation profiling information from the mpatrol library. A filename of stderr will send this information to the stderr file stream and a filename of stdout will do the equivalent with the stdout file stream. Note that if a problem occurs while opening the profiling output file then the profiling information will be sent to the stderr file stream. Default value: PROFFILE=mpatrol.out.

### PROGFILE=<STRING>

Specifies an alternative filename with which to locate the executable file containing the program's symbols. On most systems, the library will automatically be able to determine this filename, but on a few systems this option may have to be used before any or all symbols can be read.

#### REALLOCSTOP=<UNSIGNED-INTEGER>

Specifies a reallocation index at which to stop the program when a memory allocation is being reallocated. If the ALLOCSTOP option is non-zero then the program will be halted when the allocation matching that allocation index is reallocated the specified number of times. Otherwise the program will be halted the first time any allocation is reallocated the specified number of times. Note that this setting will be ignored if its value is zero. Default value: REALLOCSTOP=0.

### SAFESIGNALS

Instructs the library to save and replace certain signal handlers during the execution of library code and to restore them afterwards. This was the default behaviour in version 1.0 of the mpatrol library and was changed since some memory-intensive programs became very hard to interrupt using the keyboard, thus giving the impression that the program or system had hung.

## SHOWALL

Equivalent to the SHOWFREED, SHOWUNFREED, SHOWMAP and SHOWSYMBOLS options specified together.

## SHOWFREED

Specifies that a summary of all of the freed memory allocations should be displayed at the end of program execution. This option must be used in conjunction with the NOFREE option and this step will not be performed if an abnormal termination occurs or if there were no freed allocations.

### SHOWMAP

Specifies that a memory map of the entire heap should be displayed at the end of program execution. This step will not be performed if an abnormal termination occurs or if the heap is empty.

### SHOWSYMBOLS

Specifies that a summary of all of the function symbols read from the program's executable file should be displayed at the end of program execution. This step will not be performed if an abnormal termination occurs or if no symbols could be read from the executable file.

## SHOWUNFREED

Specifies that a summary of all of the unfreed memory allocations should be displayed at the end of program execution. This step will not be performed if an abnormal termination occurs or if there are no unfreed allocations.

### SMALLBOUND=<UNSIGNED-INTEGER>

Specifies the limit in bytes up to which memory allocations should be classified as small allocations for profiling purposes. This limit must be greater than zero but less than the medium and large bounds. Default value: SMALLBOUND=32.

### UNFREEDABORT=<UNSIGNED-INTEGER>

Specifies the minimum number of unfreed allocations at which to abort the program just before program termination. A summary of all the allocations will be displayed on the standard error file stream before aborting. This option may be handy for use in batch tests as it can force tests to fail if they do not free up a minimum number of memory allocations. Note that this setting will be ignored if its value is zero. Default value: UNFREEDABORT=0.

## USEDEBUG

Specifies that any debugging information in the executable file should be used to obtain additional source-level information. This option will only have an effect if the executable file contains a compiler-generated line number table and will be ignored if the mpatrol library was built to support an object file access library that cannot read line tables from object files. Note that this option will slow down program execution, use up more system memory and may leave unaccounted unfreed memory allocations at program termination.

#### USEMMAP

Specifies that the library should use mmap() instead of sbrk() to allocate system memory on UNIX platforms. This option should be used if there are problems when using the mpatrol library in combination with another malloc library which uses sbrk() to allocate its memory. It is ignored on systems that do not support the mmap() system call.

# **1.38 mpatrol.guide/Options**

Options

```
*******
```
A utility program called mpatrol is provided to run commands that have been linked with the mpatrol library.

mpatrol [options] <command> [arguments]

The mpatrol command is used to set various mpatrol library OPTIONS when running COMMAND with its ARGUMENTS. In most cases, COMMAND must have been linked with the mpatrol library, unless the -d option is used in which case COMMAND need only have been dynamically linked.

All mpatrol library diagnostics are sent to the file mpatrol.%n.log in the current directory by default (where %n is the current process id) but this can be changed using the -1 option. Similarly, the default profiling output filename is mpatrol.%n.out. Note that the LOGALL option is always implicitly used for commands that are run by this command.

Alternatively, the log file and profiling output file names can contain %p, which will be replaced with the name of the program being executed without the directory components. If the executable filename could not be determined or was not set then it will be replaced with mpatrol.

All of the following options (except -d and -V) correspond to their listed mpatrol library option (see Environment ).

-1 <UNSIGNED-INTEGER>

[SMALLBOUND] Specifies the limit in bytes up to which memory allocations should be classified as small allocations for profiling purposes.

-2 <UNSIGNED-INTEGER>

[MEDIUMBOUND] Specifies the limit in bytes up to which memory allocations should be classified as medium allocations for profiling purposes.

-3 <UNSIGNED-INTEGER>

[LARGEBOUND] Specifies the limit in bytes up to which memory allocations should be classified as large allocations for profiling purposes.

-A <UNSIGNED-INTEGER>

[ALLOCSTOP] Specifies an allocation index at which to stop the program when it is being allocated.

-a <UNSIGNED-INTEGER>

[ALLOCBYTE] Specifies an 8-bit byte pattern with which to prefill newly-allocated memory.

-C <UNSIGNED-RANGE>

[CHECK] Specifies a range of allocation indices at which to check the integrity of free memory and overflow buffers.

#### $-c$

[CHECKALL] Specifies that all arguments to functions which allocate, reallocate and deallocate memory have rigorous checks performed on them.

-D <UNSIGNED-INTEGER>

[DEFALIGN] Specifies the default alignment for general-purpose memory allocations, which must be a power of two.

 $-d$ 

Specifies that programs which were not linked with the mpatrol library should also be traced, but only if they were dynamically

linked. This option will only work if the system dynamic linker has the ability to preload a set of user-specified shared libraries via a special environment variable. -e <STRING> [PROGFILE] Specifies an alternative filename with which to locate the executable file containing the program's symbols. -F <UNSIGNED-INTEGER> [FREESTOP] Specifies an allocation index at which to stop the program when it is being freed. -f <UNSIGNED-INTEGER> [FREEBYTE] Specifies an 8-bit byte pattern with which to prefill newly-freed memory.  $-G$ [SAFESIGNALS] Instructs the library to save and replace certain signal handlers during the execution of library code and to restore them afterwards.  $-q$ [USEDEBUG] Specifies that any debugging information in the executable file should be used to obtain additional source-level information. -L <UNSIGNED-INTEGER> [LIMIT] Specifies the limit in bytes at which all memory allocations should fail if the total allocated memory should increase beyond this. -l <STRING> [LOGFILE] Specifies an alternative file in which to place all diagnostics from the mpatrol library.  $-M$ [ALLOWOFLOW] Specifies that a warning rather than an error should be produced if any memory operation function overflows the boundaries of a memory allocation, and that the operation should still be performed.  $-m$ [USEMMAP] Specifies that the library should use mmap() instead of sbrk() to allocate system memory.  $-\mathbf{N}$ [NOPROTECT] Specifies that the mpatrol library's internal data structures should not be made read-only after every memory allocation, reallocation or deallocation.  $-n$ [NOFREE] Specifies that the mpatrol library should keep all reallocated and freed memory allocations.

-O <UNSIGNED-INTEGER>

[OFLOWSIZE] Specifies the size in bytes to use for all overflow buffers, which must be a power of two.

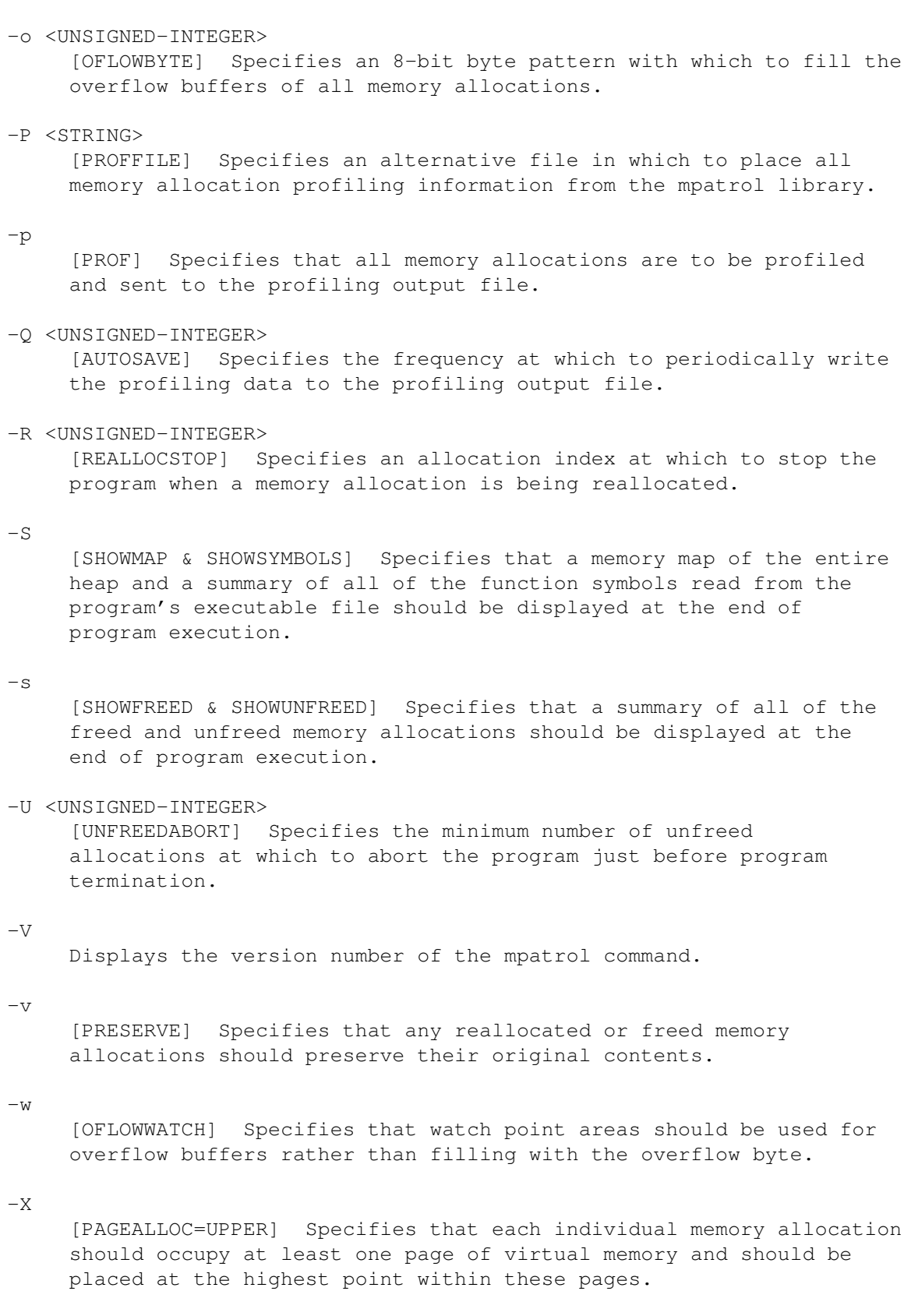

 $-x$ 

[PAGEALLOC=LOWER] Specifies that each individual memory allocation should occupy at least one page of virtual memory and should be placed at the lowest point within these pages.

-Z <UNSIGNED-INTEGER> [FAILSEED] Specifies the random number seed which will be used when determining which memory allocations will randomly fail. -z <UNSIGNED-INTEGER> [FAILFREQ] Specifies the frequency at which all memory allocations

# **1.39 mpatrol.guide/Library performance**

Library performance \*\*\*\*\*\*\*\*\*\*\*\*\*\*\*\*\*\*\*

will randomly fail.

The following times were obtained on a Sun Ultra 5 with an UltraSPARC IIi processor running at 333MHz and running Solaris 7. The test performed was the one in tests/pass/test1.c and all tests were run on a lightly loaded system, but were run several times to obtain an average result. Obviously, these times can only be an approximation, but should serve to illustrate the effects on performance that each option can have. All times are given in seconds, and the second time on each line was obtained with the same options plus the NOPROTECT option. Running with the CHECK=0 option would speed things up dramatically, albeit at the expense of less error checking.

Running with basic options:

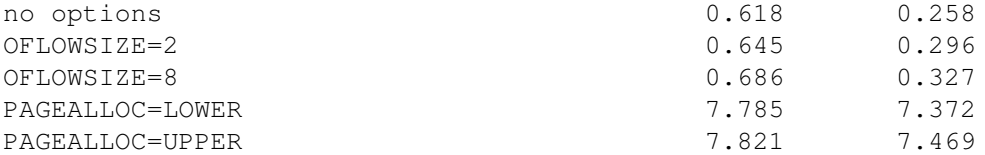

Running when all freed memory allocations are kept:

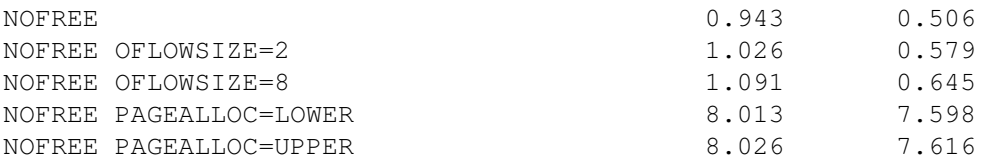

Running when all freed memory allocations are kept and their contents are preserved:

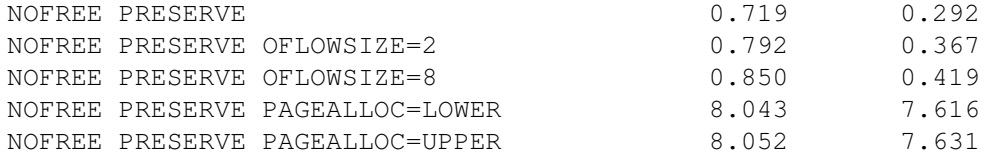

Running using watch points to check the overflow buffers:

OFLOWSIZE=2 OFLOWWATCH Interrupted after half an

hour as it still hadn't finished.

Running using the Solaris 7 malloc libraries:

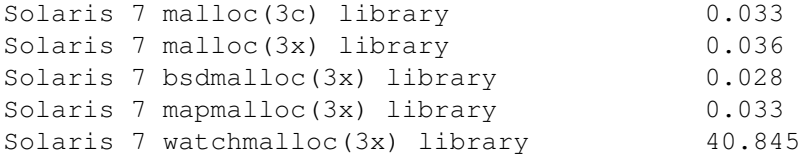

# **1.40 mpatrol.guide/Profiling file format**

Profiling file format \*\*\*\*\*\*\*\*\*\*\*\*\*\*\*\*\*\*\*\*\*

The format of the profiling output files that are produced by the mpatrol library is described here. Every profiling output file contains the following components.

- \* 4 bytes containing the characters M, P, T and L.
- \* 1 unsigned integer representing the value 1. This is used by mprof to determine the endianness of the processor that produced the profiling output file so that it can decide whether to perform byte-swapping on the input data.
- \* 3 unsigned integers containing the small, medium and large allocation bounds.
- \* 1 unsigned integer containing the allocation bin size. If the allocation bin size is greater than zero then it is followed by the allocation bins, the large allocation totals, the deallocation bins and the large deallocation totals, where the bins are arrays of unsigned integers with dimensions of the allocation bin size and the totals are unsigned integers.
- \* 1 unsigned integer containing the number of profiling data structures. If the number of profiling data structures is greater than zero then it is followed by the profiling data structures themselves, which are of the following structure.
	- \* 1 unsigned integer representing the index of this profiling data.
	- \* 4 unsigned integers representing the small, medium, large and extra large allocation counts for this profiling data.
	- \* 4 unsigned integers representing the small, medium, large and extra large allocation totals for this profiling data.
	- \* 4 unsigned integers representing the small, medium, large and extra large deallocation counts for this profiling data.
- \* 4 unsigned integers representing the small, medium, large and extra large deallocation totals for this profiling data.
- \* 1 unsigned integer containing the number of call sites. If the number of call sites is greater than zero then it is followed by the call sites themselves, which are of the following structure.
	- \* 1 unsigned integer representing the index of this call site.
	- \* 1 unsigned integer representing the index of the parent call site.
	- \* 1 generic pointer representing the code address of this call site.
	- \* 1 unsigned integer representing the index of an associated symbol.
	- \* 1 unsigned integer representing the offset of the symbol name.
	- \* 1 unsigned integer representing the index of any associated profiling data.
- \* 1 unsigned integer containing the number of symbol addresses. If the number of symbol addresses is greater than zero then it is followed by the symbol addresses themselves, which are generic pointers.
- \* 1 unsigned integer containing the size of the symbol name string table. This is followed by the symbol name string table, which is an array of characters containing the nul-terminated symbol names.
- \* 4 bytes containing the characters M, P, T and L.

## **1.41 mpatrol.guide/Supported systems**

Supported systems

\*\*\*\*\*\*\*\*\*\*\*\*\*\*\*\*\*

Following is a list of systems on which the mpatrol library has been built and tested. The system details include the operating system and version, the processor type, the object file format and the C compiler used to compile the library and tests. The details following each system list any features of the library that are not (or cannot be) supported on that system.

- \* AIX 4.1, IBM RS/6000, BFD, cc \* The thread-safe version of the library does not work.
	- \* The OFLOWWATCH option has no effect.
	- \* Cannot automatically determine the program filename.
	- \* No support for call stack traversal.
- \* The address of an illegal memory access cannot be determined.
- \* The -d option to the mpatrol command has no effect.
- \* DG/UX 4.20MU07, Intel Pentium Pro, ELF32, gcc \* The thread-safe version of the library does not work.
	- \* The OFLOWWATCH option has no effect.
	- \* The USEDEBUG option has no effect.
	- \* The -d option to the mpatrol command does not work unless libelf.so is available.
- \* DG/UX 4.11, Intel Pentium Pro, ELF32, gcc \* The thread-safe version of the library does not work.
	- \* The OFLOWWATCH option has no effect.
	- \* The USEDEBUG option has no effect.
	- \* The -d option to the mpatrol command has no effect.
- \* DG/UX 4.11, Motorola 88100, ELF32, gcc \* The thread-safe version of the library does not work.
	- \* The OFLOWWATCH option has no effect.
	- \* The USEDEBUG option has no effect.
	- \* Cannot automatically determine the program filename.
	- \* Call stack traversal only works with unoptimised code.
	- \* The -d option to the mpatrol command has no effect.
- \* DYNIX/ptx 4.5, Intel Pentium Pro, ELF32, cc \* The thread-safe version of the library does not work.
	- \* The OFLOWWATCH option has no effect.
	- \* The USEDEBUG option has no effect.
	- \* The -d option to the mpatrol command has no effect.
- \* HP/UX 10.20, HP PA/RISC 9000, BFD, gcc \* The thread-safe version of the library does not work.
	- \* The OFLOWWATCH option has no effect.
	- \* The USEMMAP option has no effect.
	- \* Cannot automatically determine the program filename.
	- \* No support for call stack traversal.
- \* The -d option to the mpatrol command has no effect.
- \* IRIX 5.3, MIPS R4000, ELF32, cc
	- \* The thread-safe version of the library does not work.
	- \* The OFLOWWATCH option has no effect.
	- \* The USEDEBUG option has no effect.
	- \* No support for call stack traversal.
	- \* Symbols cannot be read from any shared libraries that a program uses.
- \* RedHat Linux 6.0, Intel Pentium III, BFD, gcc
	- \* The thread-safe version of the library does not work.
	- \* The OFLOWWATCH option has no effect.
	- \* The address of an illegal memory access cannot be determined.
	- \* The -d option to the mpatrol command does not work unless libiberty.so is available.
- \* RedHat Linux 5.1, Motorola 68040, BFD, gcc
	- \* The thread-safe version of the library does not work.
	- \* The OFLOWWATCH option has no effect.
	- \* The address of an illegal memory access cannot be determined.
	- \* The -d option to the mpatrol command does not work unless libiberty.so is available.
- \* RedHat Linux 5.1, Motorola 68040, ELF32, gcc \* The thread-safe version of the library does not work.
	- \* The OFLOWWATCH option has no effect.
	- \* The USEDEBUG option has no effect.
	- \* The address of an illegal memory access cannot be determined.
	- \* The -d option to the mpatrol command does not work unless libelf.so is available.
- \* LynxOS 3.0.0, PowerPC, BFD, gcc
	- \* The thread-safe version of the library does not work.
	- \* The OFLOWWATCH option has no effect.
	- \* The USEMMAP option has no effect.
	- \* Cannot automatically determine the program filename.
	- \* No support for call stack traversal.
- \* The address of an illegal memory access cannot be determined.
- \* The -d option to the mpatrol command has no effect.
- \* Solaris 2.6, Intel Pentium Pro, BFD, gcc \* The thread-safe version of the library does not work.
- \* Solaris 2.6, Intel Pentium Pro, ELF32, gcc \* The thread-safe version of the library does not work.
	- \* The USEDEBUG option has no effect.
- \* Solaris 7, SPARC V9, BFD, gcc \* The thread-safe version of the library does not work.
- \* Solaris 7, SPARC V9, ELF32, gcc \* The thread-safe version of the library does not work.
	- \* The USEDEBUG option has no effect.
- \* AmigaOS 3.1, Motorola 68040, BFD, gcc
	- \* No memory protection so the PAGEALLOC option has no effect.
	- \* The OFLOWWATCH option has no effect.
	- \* The USEDEBUG option has no effect.
	- \* The USEMMAP option has no effect.
	- \* Limited support for call stack traversal.
	- \* Limited support for reading symbols.
	- \* No detection of illegal memory accesses.
	- \* The -d option to the mpatrol command has no effect.
- \* AmigaOS 3.1, Motorola 68040, n/a, SAS/C
	- \* No automatic override of malloc(), etc., without inclusion of mpatrol.h.
	- \* No memory protection so the PAGEALLOC option has no effect.
	- \* The OFLOWWATCH option has no effect.
	- \* The USEDEBUG option has no effect.
	- \* The USEMMAP option has no effect.
	- \* No support for call stack traversal.
	- \* No support for reading symbols.
	- \* No detection of illegal memory accesses.
	- \* The -d option to the mpatrol command has no effect.

```
* Microsoft Windows NT 4.0, Intel Pentium III, n/a, Microsoft Visual
 C/C++* The OFLOWWATCH option has no effect.
    * The USEDEBUG option has no effect.
    * The USEMMAP option has no effect.
    * No support for reading symbols.
    * The address of an illegal memory access cannot be determined.
    * The -d option to the mpatrol command has no effect.
             New system support
              Adding a new operating system.
             New processor support
              Adding a new processor architecture.
             New file format support
```
# **1.42 mpatrol.guide/New system support**

Adding a new operating system =============================

> \* Add a new TARGET and/or SYSTEM definition in target.h. The TARGET macro is for fundamentally different operating systems, whereas the SYSTEM macro is for differentiating variations of a particular operating system.

Adding a new object file format.

- \* Make any necessary modifications to config.h.
- \* Add any support for memory allocation in memory.c.
- \* Add any support for stack traversal in stack.c.
- \* Add any support for signals in signals.c.
- \* Add any support for threads in mutex.c.
- \* Add any support for filenames in diag.c.
- \* Add a new version and date format (or use an existing one) in version.c.
- \* Decide if the malloc() replacements should be used from malloc.c.
- \* Add any support for invoking commands in mpatrol.c.

\* Add a new subdirectory in the build directory that contains a Makefile and any other files that are required to build the library on the new operating system.

## **1.43 mpatrol.guide/New processor support**

```
Adding a new processor architecture
===================================
```
- \* Add a new ARCH definition in target.h.
- \* Make any necessary modifications to config.h.
- \* Add any support for memory allocation in memory.c.
- \* Add any support for stack traversal in stack.c.

## **1.44 mpatrol.guide/New file format support**

Adding a new object file format ===============================

- \* Add a new FORMAT definition in target.h.
- \* Make any necessary modifications to config.h.
- \* Add any support for stack traversal in stack.c.
- \* Add any support for symbol reading in symbol.c.

## **1.45 mpatrol.guide/Notes**

Notes

\*\*\*\*\*

This section contains information about known bugs and limitations in the mpatrol library as well as listing potential future enhancements.

Bugs should be reported to <mpatrol@cbmamiga.demon.co.uk> along with the details of the operating system, processor architecture and object file format that the mpatrol library is being used with -- and don't forget to include the version of the mpatrol library you are using! Keep in mind that I only have access to an Amiga running RedHat Linux/m68k 5.1 and AmigaOS 3.1, so I will be most likely unable to reproduce most of the system-specific bugs. A bug report that comes with an associated fix will be most welcome.

Enhancement requests and source code containing enhancements should also be sent to <mpatrol@cbmamiga.demon.co.uk> or the mpatrol discussion group at 'http://www.egroups.com/group/mpatrol/'. If you are planning to implement an enhancement, let me know first in case I am (or someone else is) working towards the same goal -- that way, work won't be wasted. If you wish to send me source code changes please send the changes as context diffs or in an e-mail attachment as a compressed tar archive.

> Generic notes Notes for all platforms.

UNIX notes Notes for UNIX platforms.

Amiga notes Notes for Amiga platforms.

Windows notes Notes for Windows platforms.

Netware notes Notes for Netware platforms.

# **1.46 mpatrol.guide/Generic notes**

Notes for all platforms =======================

- \* C++ support is still fairly limited, and will possibly only work for older C++ code due to the way the operators are overridden (i.e. there are no exceptions versions of the functions). There are also likely to be potential problems with the macros which redefine malloc() and operator new, etc., since there may be member functions in code that will mistakenly be redefined if their names match the macro definitions, and also means that calls to placement new will not work at all. Also, explicit references to operator new rather than new are likely to result in compilation errors, and the way that source level information is obtained for operator delete means that the resulting code will not be thread-safe.
- \* Need to add support for 64-bit processors. This shouldn't be too hard, but I haven't got access to a 64-bit environment to test it, so I haven't bothered yet.
- \* The thread-safe code in the library doesn't yet work properly, probably because of the recursion flag which is incremented or decremented before the mutex is locked. Hence, the threads test (tests/pass/test5.c) doesn't work yet.
- \* Need to make the library re-entrant. This could be achieved by moving the static variables in memory.c, stack.c, mutex.c, diag.c, option.c and sbrk.c into the infohead structure and then having an array of infohead structures from which to allocate new memory headers when a new one is required. This is only necessary for Amiga shared libraries and Netware NLMs since UNIX and Windows platforms allocate a new copy of the data section in a shared library or DLL when it is opened by a new process.
- \* The current implementation of call stack traversal is limited and will only likely work for unoptimised code. A much better solution would be write the implementation at a lower level in assembly, but this is much less portable. Perhaps there is a library which can be used to perform this across many operating systems and processor architectures, or maybe someone would like to write one? I can think of many applications that would benefit from such a library besides this one(1).
- \* An alternative implementation for call stack traversal uses the functions \_\_builtin\_frame\_address() and \_\_builtin\_return\_address() that are available when the library is compiled with gcc. However, they can only traverse a number of stack frames at compile-time, not run-time so there is a maximum number of stack frames that can be traversed at any one time. The implementation depends on both of these builtin functions returning NULL when the top of stack is reached. If this is not the case then this method cannot be used or should only be used with a small number of fixed stack frames.
- \* Add a function to display a stack trace of the current call stack to a file stream and another function to walk all current memory allocations invoking a call-back function for each one encountered. Note that there is still an issue with call-back functions if they call mpatrol library functions, since this will lead to recursion.
- \* In object file formats that support nested symbols (such as ELF), the current implementation will tend to show some shortcomings. This is because there is currently no nesting count in the function that deals with symbol name lookup, so the wrong symbol name may be displayed in diagnostics.
- \* In object file formats that don't store the sizes of symbols (such as basic COFF, or when using the GNU BFD library), the current implementation will simply assume that the current symbol terminates at the beginning of the next symbol in the virtual address space.
- \* There still appears to be a problem with the code address to line number mapping provided by the GNU BFD library, and this needs to be looked into further. Also need to store filename and line number information in all call stacks so that the information can be used at program termination. May also need to display this information in the \_\_mp\_printinfo() function and add this information to the profiling output file so that mprof can make use of it.
- \* Perhaps add the ability to profile memory operations such as memcpy() and memset() to the existing memory allocation profiling facility. Also, add options to mprof to write out files that can be used by graph drawing software for a better visualisation of the profiling information. Finally, perhaps add an allocation call graph table to mprof, similar to that produced by gprof for execution call graphs.
- \* Perhaps add a memory usage profiling feature which would dump out memory usage statistics to a file at set intervals during run-time so that a table of memory usage could be built up. This could also be extended to having a graphical tool which could display this information.
- \* Add a CRC checksum to memory blocks and use it to check that freed memory allocations have not been corrupted when the NOFREE and PRESERVE options are in use on platforms which have no memory protection. This could also be extended to marking allocated memory blocks and then displaying what blocks have changed after a certain period from within a debugger. Another idea could be to display all memory allocations, etc. made since a certain function was called from within a program.
- \* Improve use of watch points by allowing an option which will only install write watch points instead of both read and write watch points. Not only will this speed up the use of watch points, but will also cause less problems with reading from misaligned memory allocations.
- \* Perhaps add memory protection to the simulated sbrk heap.
- \* Add a SHOWFREE option to display a list of all free memory blocks at program termination for debugging purposes to view memory fragmentation. If that option is added then perhaps SHOWALL should only be equivalent to SHOWFREE, SHOWFREED and SHOWUNFREED, and SHOWMAP and SHOWSYMBOLS should be explicitly given.
- \* Add an option, similar to NOFREE, that would prevent a freed memory allocation from being used until a certain number of memory allocations later. This would be far less of a resource-hogger than the NOFREE option and might catch just as many errors but might be extremely hard to implement.
- \* Add an extra piece of information in the log file summary which highlights the peak number of memory allocations in use at any one time during program execution.
- \* Add versions of mallopt(), mallinfo(), memorymap(), mallocctl(), mallocblksize() and msize() which are provided in many other malloc libraries. These won't necessarily behave in exactly the same way as existing implementations, but at least there won't be link errors when compiling source code which uses them.
- \* Perhaps add debugging/tracing versions of the string manipulation functions, such as strlen() and strcmp() in much the same way as was done for the memory operation functions. The only problem

with this would be locale support, but perhaps it might be easier just to assume the C locale to begin with. Also need to have better detection of internal and free blocks when displaying memory range errors.

- \* Perhaps add definitions of xmalloc(), xrealloc(), etc. which never return NULL on failure, and perhaps also add definitions of XtMalloc(), XtRealloc(), etc. for X-Window programming. Some other malloc libraries provide versions of these but perhaps they are not needed if they are implemented using malloc(), realloc(), etc.
- \* Add another library which can be linked in instead of mpatrol and replaces all calls to \_\_mp\_alloc(), etc., with the original calls to malloc() and related functions. This would be very useful for quickly removing all mpatrol functionality for perhaps even a release build, and might be useful for implementing functions such as memalign() which don't exist on many systems.
- \* Write a set of functions that are compatible with those implemented by Checker, the gcc run-time memory access checker. This would allow every memory access to be checked in object files compiled with gcc, not just pointers into the heap, and would provide error checking as effective as source code instrumentation. Could also make use of the etext, edata and end pointers that are set at run-time on most UNIX systems.
- \* Perhaps remove the automatic logging of memory operations from programs run through the mpatrol command, and instead add an option to do it explicitly.
- \* Add an option to specify that all failed memory allocations should abort (or at least give a warning) instead of returning a NULL pointer. Also, perhaps add an option to display the partial contents of freed and unfreed allocations in the mpatrol log file.
- \* Perhaps use GNU autoconf to automatically work out values for config.h on the platform it is being built on, and also use automake, libtool and install when building and installing files.
- \* The postscript version of the quick reference card seems to print at an unusual offset on some printers. Also, the PDF version gets created with 1 inch margins rather than half inch margins which means that it is one inch too large in both dimensions. Need to figure out what is happening in both cases.

---------- Footnotes ----------

(1) The latest release of the GNU C library includes a backtrace() function which fills in an array of return addresses, but this requires the presence of the library and some features of GCC.

## **1.47 mpatrol.guide/UNIX notes**

Notes for UNIX platforms ========================

- \* Need to add watch point area support for non-Solaris operating systems. This may be a case of preventing all heap memory from being accessed and providing a signal handler that is called when a read from or write to such memory triggers a signal. The handler could then determine if the address is in a watch point, and if it is not it could unprotect the memory and return.
- \* Need to improve watch point facility in order to speed it up by an order of magnitudes. This will most likely involve removing all watch points when entering the library and replacing them when returning to user code.
- \* Need to add advanced signal information for operating systems that do not support the siginfo() system call. This information is used by the signal handler that handles the SIGSEGV signal in order to provide useful information about where an illegal memory access occurred. However, there is currently a problem in that the call stack displayed from within that handler is not necessarily accurate with respect to the function at the top of the stack. Also, signal handlers shouldn't technically call I/O functions in case of additional signals being caught so this may need to be improved.
- \* Need to add a portable way of initialising the thread-safe version of the library when it is compiled by a C compiler. There is already a solution to this problem when it is compiled by a C++ compiler, but it may only work if the final program is linked with that specific compiler.
- \* Need to add support for call stack traversal for at least the Alpha, MIPS, PA/RISC, PowerPC and RS/6000 processor architectures. The current implementation of call stack traversal for the Motorola 88xx0 family is also a bit flaky and so should only be used when the library and program are built unoptimised.
- \* Need to add support for obtaining the program name from the stack for at least the Alpha, Motorola 88xx0, non-IRIX MIPS, PA/RISC, PowerPC and RS/6000 processor architectures. Also need to add support for reading the program symbols from a suitable file in /proc for other operating systems that support it. If there is no support for either of these methods then the PROGFILE option can currently be used to specify the program name at run-time.
- \* The library cannot currently read any symbols from shared objects that have been read via dlopen(). Also, on IRIX platforms no symbols can currently be read from any shared libraries that were used by a program. This is because SGI have a slightly different interface to their dynamic linker that I haven't been able to figure out yet.
- \* There is a problem on later Linux releases where the \_DYNAMIC symbol is defined in elf.h, thus resulting in a conflicting definition when compiling symbol.c.

\* The -d option to the mpatrol command does not always work on systems whose dynamic linkers support the LD\_PRELOAD or \_RLD\_LIST environment variables. This is because the object file format access libraries do not exist in shared form on such systems. There is also likely to be an issue when running with thread-safe libraries.

## **1.48 mpatrol.guide/Amiga notes**

Notes for Amiga platforms =========================

- \* Perhaps add support for building mpatrol as an Amiga shared library. I attempted to do this in a previous release of mpatrol, but it would have involved too many source changes to get working fully. Perhaps it's not even worth implementing as the archive library works fine.
- \* Need to add proper support for call stack traversal for both the Motorola 680x0 and PowerPC processor architectures. When gcc is being used then up to two stack frames can be traversed, but this should really be extended without requiring MP\_BUILTINSTACK\_SUPPORT. When SAS/C is being used then there is no support for call stack traversal.
- \* Need to add proper support for reading symbols from Amiga executable files. When gcc is being used then the BFD library routines will be called to determine the symbols from the executable file, but this will only work for objects compiled with gcc. When SAS/C is being used then there is no support for reading symbols from executable files. Also need to add support for reading symbols from any shared libraries that are required by the program.
- \* Possibly make use of other software such as Enforcer, Mungwall or MuLib in order to provide some form of memory protection. The features of SegTracker could also be put to good use so that the file and hunk location of entries on the call stack could be determined.
- \* When using SAS/C it is currently not possible to override the definition of malloc(), etc., without including the mpatrol.h header file first. This is because the compiler startup code and libraries call malloc() before everything is set up, and so the library cannot properly initialise itself if the malloc() that the startup code finds is the malloc() in the mpatrol library. This restriction does not exist when using gcc.

## **1.49 mpatrol.guide/Windows notes**

Notes for Windows platforms ===========================

- \* Need to add watch point area support, possibly by using guard pages as a basis for an implementation.
- \* Need to add support for reading symbols from Windows executable files. Also need to add support for reading symbols from any DLLs that are required by the program. This may be possible in a limited fashion by using the GNU BFD library, but may only work with code compiled with gcc.
- \* There seems to be a problem when mixing the archive version of the mpatrol library and the Microsoft C run-time library DLL, and vice versa. This needs to be looked into, but for the moment, don't mix them.

### **1.50 mpatrol.guide/Netware notes**

Notes for Netware platforms ===========================

- \* The library has not yet been built (let alone tested) on Netware platforms. The names of the system functions that the library calls for Netware were obtained by looking at Novell's developer documentation, so they may not even compile correctly without modification.
- \* Need to add support for building the mpatrol library as an NLM. This is not currently a high priority requirement as the archive library should suffice for most purposes.
- \* Need to add way to determine when the base of the stack has been reached during call stack traversal, since on Netware every application is really a thread running under one large process.
- \* Need to add support for reading symbols from Netware load modules. Also need to add support for reading symbols from any NLMs that are required by the program. This may be possible in a limited fashion by using the GNU BFD library, but may only work with code compiled with gcc.
- \* Need to investigate if it is safe (or even possible) to override the definitions of malloc(), etc., without including the mpatrol.h header file first. Currently, non-macro definitions for these functions have been disabled in the Netware version of the library in case they affect other NLMs that are currently running.

#### **1.51 mpatrol.guide/Related software**

Related software \*\*\*\*\*\*\*\*\*\*\*\*\*\*\*\* A list of software which helps in debugging dynamic memory allocation problems is given below(1). They all provide some of the features that mpatrol contains and you may wish to use one of them to solve your problem if you have trouble using mpatrol. I have only ever used Dbmalloc and Electric Fence, so I can't vouch for any of the others, although if you have any recommendations feel free to let me know so I can add them to this list. In particular, there seems to be a shortage of such programs for Netware platforms. \* APurify Author Samuel Devulder (<Samuel.Devulder@info.unicaen.fr>) License Free Software Platforms AmigaOS Location 'http://wuarchive.wustl.edu/~aminet/dirs/dev\_debug.html' Overview Instruments an assembler source file to insert code that checks all memory accesses. \* BoundsChecker Author NuMega Corporation (<info@numega.com>) License Commercial Software Platforms MS-DOS, Windows Location 'http://www.numega.com/' Overview Detects and diagnoses errors in static, stack and heap memory and in memory and resource leaks. \* Ccmalloc Author Armin Biere (<armin@ira.uk.de>) License GNU General Public License Platforms Various UNIX

Overview

```
Location
       'http://iseran.ira.uka.de/~armin/ccmalloc/'
Overview
      Can interface with gdb to find memory leaks, multiple
      deallocations and memory corruptions in C or C++ programs.
* Chaperon
Author
      John Reiser (<jreiser@BitWagon.com>)
License
      Commercial Software
Platforms
      Linux
Location
       'http://www.BitWagon.com/chaperon.html'
Overview
      Runs existing Intel Linux binary application programs, but
      checks for and reports bad behaviour in accessing memory.
* Checker
Author
      Tristan Gingold (<bug-checker@gnu.org>)
License
      GNU General Public License
Platforms
      Various UNIX
Location
       'http://www.gnu.org/'
Overview
      Detects illegal memory accesses when reading from
      uninitialised memory, writing to freed memory or outside
      memory blocks. Also contains a garbage collector for
      detecting memory leaks.
* CSRI malloc
Author
      Mark Moraes (<moraes@deshaw.com>)
License
      Free Software
Platforms
      Various UNIX
Location
       'ftp://ftp.cs.toronto.edu/pub/moraes/malloc.tar.gz'
```

```
A library of dynamic memory allocation functions with limited
      debugging and profiling support and detection of memory
      leaks. Also comes with a graphical tool to display a dynamic
      picture of the heap.
* Dbmalloc
Author
      Conor P. Cahill (<cpcahil@virtech.vti.com>)
License
      Free Software
Platforms
      Various UNIX
Location
       'http://www.clark.net/pub/dickey/dbmalloc/dbmalloc.html'
Overview
      Provides replacements for memory management library functions
      and provides a full set of debugging features which detect
      memory overruns and other types of misuse.
* Debauch
Author
      Jon A. Christopher (<jac8792@tamu.edu>)
License
      GNU General Public License
Platforms
      Linux
Location
       'http://quorum.tamu.edu/jon/gnu/'
Overview
      A memory allocation debugger for C which will detect memory
      leaks, corrupted memory, stores to freed memory and more.
* Debug Heap
Author
       IBM Corporation (<info@ibm.com>)
License
      Commercial Software
Platforms
      IBM AS/400
Location
       'http://www.as400.ibm.com/developer/porting/heapexternal.html'
Overview
      A heap debugging environment with stack traceback for IBM
      AS/400 servers.
```
\* Dmalloc Author Gray Watson (<gray@burger.letters.com>) License Free Software Platforms Various UNIX, MS-DOS, Windows Location 'http://www.dmalloc.com/' Overview A drop-in replacement for the system's memory management routines, providing powerful debugging facilities configurable at run-time. Formerly known as Malloc\_Dbg. \* Electric Fence Author Bruce Perens (<Bruce@Pixar.com>) License GNU General Public License Platforms Various UNIX Location 'ftp://ftp.perens.com/pub/ElectricFence/' Overview Uses virtual memory hardware to protect dynamically allocated memory in order to detect illegal memory accesses. \* Enforcer Author Michael Sinz (<Enforcer@sinz.org>) License Free Software Platforms AmigaOS Location 'http://www.iam.com/amiga/enforcer.html' Overview Sets up MMU tables to watch for illegal accesses to memory, such as the low page and non-existent pages. \* FDA (Free Debug Allocator) Author Thomas Helvey (<tomh@inxpress.net>) License

GNU General Public License Platforms Linux, Windows Location 'http://www.debian.org/Packages/unstable/devel/fda.html' Overview Provides routines that can be plugged in to replace malloc(), calloc(), realloc() and free(). \* Fortify Author Simon Bullen (<sbullen@cybergraphic.com.au>) License Free Software Platforms AmigaOS Location 'http://www.geocities.com/SiliconValley/Horizon/8596/fortify.html' Overview Provides a fortified shell for memory allocations, trapping memory leaks, writes beyond and before memory blocks and writes to freed memory. \* GC (Garbage Collector) Author Hans-J. Boehm (<boehm@acm.org>) License Free Software Platforms Various UNIX, AmigaOS, MS-DOS, Windows, MacOS Location 'http://www.hpl.hp.com/personal/Hans\_Boehm/gc/' Overview A general-purpose, garbage-collecting storage allocator that is intended to be used as a plug-in replacement for malloc(), but can also be used to detect memory leaks. \* GlowCode Author Electric Software, Inc. (<info@glowcode.com>)

License Commercial Software Platforms Windows Location 'http://www.glowcode.com/' Overview Provides a profiler, call coverage tool and resource browser which can detail memory leaks. \* Great Circle Author Geodesic Systems (<info@geodesic.com>) License Commercial Software Platforms Various UNIX, Windows Location 'http://www.geodesic.com/' Overview Provides complete heap profiling, allowing programmers to see what parts of a program are using the most memory with symbolic stack tracing. \* HeapAgent Author MicroQuill (<info@microquill.com>) License Commercial Software Platforms Windows Location 'http://www.microquill.com/' Overview Instruments the heap to provide heap error detection without the need to recompile any source code. \* Insure++ Author ParaSoft (<info@parasoft.com>) License Commercial Software Platforms

Various UNIX, Windows Location 'http://www.parasoft.com/' Overview Uses Source Code Instrumentation and Runtime Pointer Tracking technologies to pinpoint memory corruption, memory leaks, operations on unrelated pointers and more. The Inuse graphical memory usage display tool is also provided with this software. \* JMalloc Author Jeff Dunlop License Free Software Platforms MS-DOS, Windows Location 'http://www.snippets.org/' Overview Provides tracing and debugging for malloc() and operator new. \* JProbe Author KL Group (<info@klgroup.com>) License Commercial Software Platforms Various UNIX, Windows Location 'http://www.klgroup.com/' Overview Helps pinpoint memory leaks in Java applications by tracking which objects hold references to other objects, and allows visualisation of memory usage in real-time. \* Leak Author Christopher Phillips (<pefv700@hermes.chpc.utexas.edu>) License Free Software Platforms Various UNIX Location

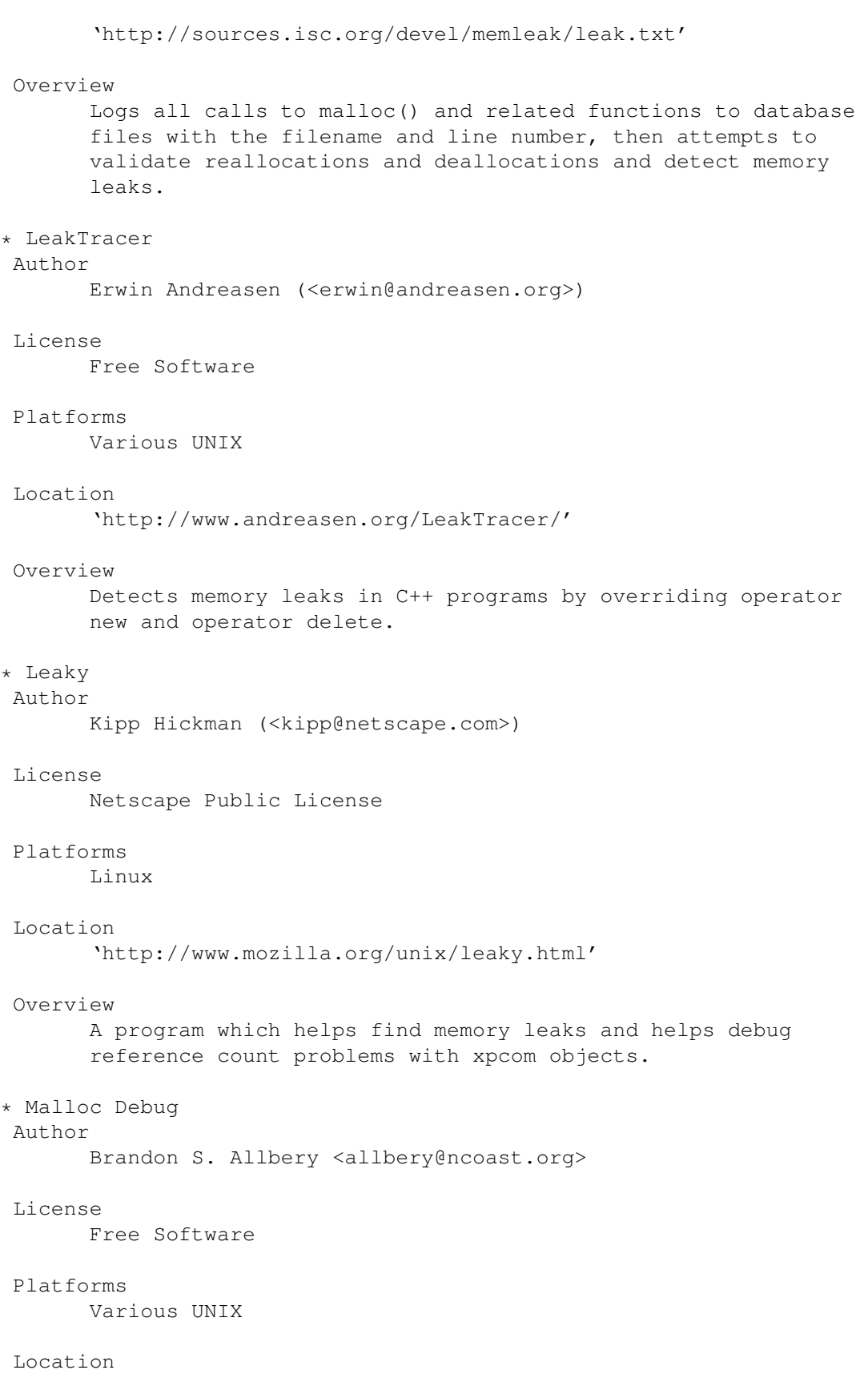

```
mpatrol 119 / 159
```

```
'http://www.leo.org/pub/comp/usenet/comp.sources.misc/malloc-debug/'
Overview
      A debugging malloc package with stack traceback capability.
* Malloc Debug Library
Author
      Rammi (<rammi@quincunx.escape.de>)
License
      Free Software
Platforms
      Various UNIX
Location
       'http://www.escape.de/users/quincunx/rmdebug.html'
Overview
       Implements wrappers for the normal heap handling functions.
* MallocTrace
Author
      Mark Brader (<msb@sq.sq.com>)
License
      Free Software
Platforms
      Various UNIX
Location
       'ftp://ftp.uu.net/usenet/comp.sources.unix/volume18/malloc-trace.Z'
Overview
      A malloc package with call stack tracebacks.
* MCheck
Author
      Ronald Veldema (<rveldema@cs.vu.nl>)
License
      GNU General Public License
```

```
Platforms
      Linux
Location
       'http://www.cs.vu.nl/~rveldema/mcheck/mcheck.html'
Overview
      A memory usage and malloc checker for C and C++. Comes with
      a Java application for browsing the trace files produced.
* MEM
Author
      Walter Bright
License
      Free Software
Platforms
      MS-DOS
Location
       'http://www.snippets.org/'
Overview
      A set of functions for debugging pointer and memory
      allocation problems.
* MemCheck
Author
      Stratosware Corporation (<info@stratosware.com>)
License
      Commercial Software
Platforms
      Windows
Location
       'http://www.stratosware.com/'
Overview
      Detects various run-time errors related to operating system
      resources and provides information on memory leaks.
* MemDebug
Author
      Rene Schmit (<rene.schmit@crpht.lu>)
License
      Free Software
Platforms
      Various UNIX, MS-DOS, Windows, MacOS
Location
       'ftp://ftp.crpht.lu/pub/sources/memdebug/'
```

```
Overview
      Provides memory management error detection, memory usage
      error detection, memory usage profiling and error simulation.
* MemLeak
Author
      Keith Packard (<keithp@ncd.com>)
License
      Free Software
Platforms
      Various UNIX
Location
       'ftp://ftp.x.org/pub/R6.4/xc/util/memleak/'
Overview
      Replaces the C library allocation functions and provides
      extensive memory checking, locating lost memory, detecting
      free memory still in use and stores to free memory along with
      stack tracebacks.
* Memory Advisor
Author
      PLATINUM Technology (<info@platinum.com>)
License
      Commercial Software
Platforms
      Various UNIX
Location
       'http://www.platinum.com/'
Overview
      Disassembles an object module into system-independent
      assembler code, inserts error checking instructions, then
      re-assembles the code. Can also replace existing malloc
      libraries in order to provide greater error checking.
      Formerly known as Sentinel.
* Memory Sleuth
Author
      TurboPower (<info@turbopower.com>)
License
      Commercial Software
Platforms
      Windows
Location
       'http://www.turbopower.com/'
```
Overview Quickly tracks down memory leaks and resource allocation errors with C++Builder and Delphi. \* Memprof Author Owen Taylor (<otaylor@redhat.com>) License GNU General Public License Platforms Linux Location 'http://people.redhat.com/otaylor/memprof/' Overview A tool for profiling memory usage and detecting memory leaks. \* Memproof Author AutomatedQA (<info@totalqa.com>) License Free Software Platforms Windows Location 'http://www.totalqa.com/' Overview A memory and resource leak debugger for Borland's family of Windows compilers. \* MemWatch Author Johan Lindh (<johan@link-data.com>) License Free Software Platforms Various UNIX, Windows Location 'http://www.link-data.com/' Overview A fault-tolerant memory leak and corruption detection tool. \* MemWatch Author Doug Walker (<walker@unx.sas.com>)

```
License
      Free Software
Platforms
      AmigaOS
Location
       'http://wuarchive.wustl.edu/~aminet/dirs/dev_debug.html'
Overview
      Provides replacement memory allocation routines for adding
      lots of memory debugging features that you link into your
      program.
* MM (Shared Memory Library)
Author
      Ralf S. Engelschall (<rse@engelschall.com>)
License
      Free Software
Platforms
      Various UNIX, Windows
Location
       'http://www.engelschall.com/sw/mm/'
Overview
       Simplifies the usage (and can help debug) the use of shared
      memory between related processes.
* Mmalloc
Author
      Mike Haertel (<mike@ai.mit.edu>) and Fred Fish
       (<fnf@cygnus.com>)
License
      GNU General Public License
Platforms
      Various UNIX
Location
       'http://www.gnu.org/'
Overview
      Uses mmap() to allocate separate pools of memory which can be
      mapped onto files for later reuse.
* MPR
Author
       Taj Khattra (<taj.khattra@pobox.com>)
License
      Free Software
Platforms
```
Linux Location 'http://metalab.unc.edu/pub/Linux/devel/lang/c/mpr-2.0.tar.gz' Overview Attempts to find memory leaks in C/C++ programs by writing a log file during program execution, which can then be processed for obtaining further information. \* Mprof Author Ben Zorn (<zorn@cs.colorado.edu>) License Free Software Platforms Various UNIX Location 'ftp://gatekeeper.dec.com/pub/misc/mprof-3.0.tar.Z' Overview Profiles the dynamic memory allocation behaviour of programs by logging details for each function than makes a memory allocation, including call stack tracebacks. \* MuForce Author Thomas Richter (<thor@einstein.math.tu-berlin.de>) License Free Software Platforms AmigaOS Location 'http://www.math.tu-berlin.de/~thor/thor/index.html' Overview Uses the MMU to monitor the system for any writes to non-existent memory and reports them over the serial port or any other output stream. \* MuGuardianAngel Author Thomas Richter (<thor@einstein.math.tu-berlin.de>) License Free Software Platforms AmigaOS Location

'http://www.math.tu-berlin.de/~thor/thor/index.html' Overview An extension to the MuForce program which protects free memory and detects all illegal memory accesses. \* MuLib Author Thomas Richter (<thor@einstein.math.tu-berlin.de>) License Free Software Platforms AmigaOS Location 'http://www.math.tu-berlin.de/~thor/thor/index.html' Overview Provides access to the MMU in modern Amigas so that features such as virtual memory can be implemented. \* Mungwall Author Commodore-Amiga, Inc. (<info@amiga.de>) License Free Software Platforms AmigaOS Location 'http://wuarchive.wustl.edu/~aminet/dirs/dev\_debug.html' Overview Patches the system to check for free memory corruption. \* NJAMD (Not Just Another Malloc Debugger) Author Mike Perry (<mikepery@fscked.org>) License GNU General Public License Platforms Various UNIX Location 'http://fscked.org/proj/njamd.shtml/' Overview Helps track down a wide range of memory allocation problems and is divided into a front end executable and a library back end.

\* Optimizeit Author Intuitive Systems, Inc. (<info@optimizeit.com>) License Commercial Software Platforms Various UNIX, Windows Location 'http://www.optimizeit.com/' Overview Attempts to locate memory leaks and performance bottlenecks in Java programs. \* Plumber Author Owen O'Malley (<omalley@ics.uci.edu>) License GNU General Public License Platforms Linux, Solaris, SunOS Location 'http://www.ics.uci.edu/~softtest/plumber.html' Overview A tool that replaces the normal Ada and C/C++ dynamic memory allocation functions and detects unfreed memory blocks. \* Purify Author Rational Software (<info@rational.com>) License Commercial Software Platforms Various UNIX, Windows Location 'http://www.rational.com/' Overview Uses Object Code Insertion technology to provide run-time error checking and memory leak detection. \* QC Author Onyx Technology (<sales@onyx-tech.com>) License Commercial Software

```
Platforms
      MacOS
Location
       'http://www.onyx-tech.com/'
Overview
      Runs in the background as a control panel and detects various
      memory errors which can then be caught and run under a
      debugger.
* TestCenter
Author
      CenterLine Development Systems (<info@centerline.com>)
License
      Commercial Software
Platforms
      Various UNIX
Location
       'http://www.centerline.com/'
Overview
      Detects memory leaks, duplicate frees and illegal access
      errors including loads from uninitialised objects.
* Third Degree
Author
      Digital Equipment Corporation (<info@digital.com>)
License
      Commercial Software
Platforms
      Digital UNIX
Location
       'http://www.digital.com/'
Overview
      A tool that performs memory access checks and memory leak
      detection of C, C++ and Fortran programs at run-time.
      Applications are modified using ATOM to determine if any
      memory locations are accessed when not properly allocated or
      initialised.
* Vmalloc
Author
      Kiem-Phong Vo (<kpv@research.att.com>)
License
      AT&T Source Code License
Platforms
```
Various UNIX, Windows Location 'http://akpublic.research.att.com/sw/tools/vmalloc/' Overview A discipline and method library for dynamic memory allocation, with support for regions, debugging and profiling. \* Wipeout Author Olaf Barthel (<olsen@sourcery.han.de>) License Free Software Platforms AmigaOS Location 'http://wuarchive.wustl.edu/~aminet/dirs/dev\_debug.html' Overview Runs in the background checking free memory for corruption. \* YAMD (Yet Another Malloc Debugger) Author Nate Eldredge (<neldredge@hmc.edu>) License GNU General Public License Platforms Linux, DOS Location 'http://www3.hmc.edu/~neldredge/yamd/' Overview A tool for finding bugs related to dynamic memory allocation in C and C++, and includes paging mechanisms to catch bugs immediately. \* ZeroFault Author The Kernel Group (<info@zerofault.com>) License Commercial Software Platforms AIX UNIX Location 'http://www.zerofault.com/' Overview

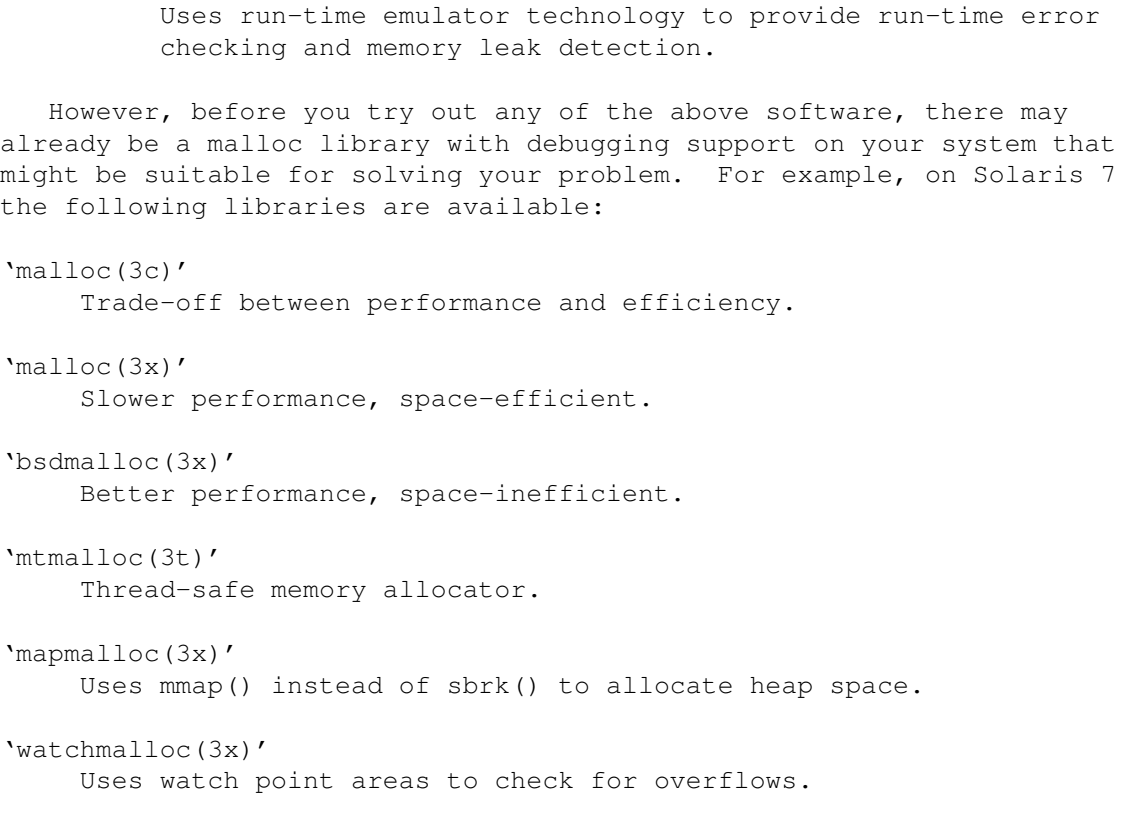

On platforms with the GNU C library, such as Linux, there are several environment variables that can be used to enable various debugging features of malloc(), etc. There are also extra functions provided in the library which can be used to aid in debugging, and some shell scripts which can translate return addresses or locate unfreed memory allocations in the log files produced. Useful information on the debugging features available within the GNU C library is located at 'http://sdb.suse.de/sdb/en/html/aj\_debug.html'.

---------- Footnotes ----------

(1) This list can be considered to be a slightly more up to date version of 'Debugging Tools for Dynamic Storage Allocation and Memory Management' ('http://www.cs.colorado.edu/~zorn/MallocDebug.html') by Ben Zorn (<zorn@cs.colorado.edu>).

## **1.52 mpatrol.guide/Function index**

Function index

\*\*\*\*\*\*\*\*\*\*\*\*\*\*

\_\_mp\_check Functions

\_\_mp\_epilogue Functions

\_\_mp\_info Functions \_\_mp\_memorymap Functions \_\_mp\_nomemory Functions \_\_mp\_printinfo Functions \_\_mp\_prologue Functions \_\_mp\_summary Functions bcmp Functions bcopy Functions bzero Functions calloc Functions cfree Functions expand Functions free Functions malloc Functions memalign Functions memccpy Functions memchr Functions memcmp Functions memcpy Functions

memmem Functions memmove Functions memset Functions operator delete Functions operator delete[] Functions operator new Functions operator new[] Functions pvalloc Functions realloc Functions recalloc Functions set new handler Functions strdup Functions strndup Functions strnsave Functions strsave Functions valloc

Functions

# **1.53 mpatrol.guide/Index**

Index

\*\*\*\*\*

-1 Options -2 Options -3 Options - A Options - a Options  $-C$ Options  $-c$ Options - d Options - D Options - e Options - F Options - f Options - g Options - G **Options**  $-L$ Options - l Options - M Options - m Options - N

Options -n Options  $-<sup>O</sup>$ Options  $-\circ$ Options -p Options  $-\mathbf{P}$ Options  $-Q$ Options -R Options  $-S$ Options  $-$ s Options  $-U$ **Options**  $-V$ Options  $-\nabla$ Options  $-w$ Options  $-x$ Options  $-\mathbf{X}$ Options  $-Z$ Options  $-z$ Options .gdbinit Using with a debugger \_RLD\_LIST

Utilities ABI Call stacks and symbol tables acknowledgements Foreword adding a new object file format New file format support adding a new operating system New system support adding a new processor architecture New processor support address space Operating system support address, physical Virtual memory address, virtual Virtual memory AIX, IBM RS-6000 Supported systems alignment Library behaviour all (make target) Installation alloca Dynamic memory allocations allocated blocks Example 1 allocation algorithm How it works allocation bin table Profiling allocation bins Profiling allocation boundaries Profiling allocation byte General errors allocation index

Example 1 allocation information Functions allocation type Example 1 ALLOCBYTE Environment ALLOCSTOP Environment ALLOWOFLOW Environment amalloc Improving performance Amiga 4000-040 Installation Amiga notes Amiga notes AmigaOS, Motorola 680x0 Supported systems ANSI Improving performance application binary interface Call stacks and symbol tables APurify Related software AR Installation archive library Features arenas Improving performance ATOM Related software author, contacting Foreword AutomatedQA Related software AUTOSAVE

Environment BASIC Memory allocations batch testing Testing best fit How it works BFD Examples bin Profiling binary Environment binary file Profiling blocks Example 1 BoundsChecker Related software breakpoint Using with a debugger bsdmalloc(3x) Related software BSS Static memory allocations buffers, overflow Overwrites and underwrites bug reports Foreword bugs Notes building the library Installation bus errors Library behaviour bytes compared Example 1 bytes copied

```
Example 1
bytes located
  Example 1
bytes set
  Example 1
C
 Memory allocations
C++Memory allocations
C++ mangled names
  Example 1
call sites
 Profiling
call stacks
  Call stacks and symbol tables
call-by-value
  Stack memory allocations
callback functions
 Example 1
calling convention
  Call stacks and symbol tables
CCInstallation
Ccmalloc
 Related software
CenterLine Development Systems
  Related software
CFLAGS
  Installation
Chaperon
 Related software
CHECK
 Environment
CHECKALL
 Environment
CHECKALLOCS
 Environment
Checker
```
Related software CHECKFREES Environment CHECKREALLOCS Environment clean (make target) Installation clobber (make target) Installation COFF Examples command line options Options Commodore-Amiga, Inc. Related software common variables Static memory allocations compiler Installation compiling Installation contacting the author Foreword contributors Foreword crash Example 1 CSRI malloc Related software data sections Static memory allocations Dbmalloc Related software Debauch Related software Debug Heap Related software debugger

Using with a debugger debugging Using with a debugger debugging information Call stacks and symbol tables decimal Environment declarations, tentative Static memory allocations DEFALIGN Environment demangler Example 1 DG-UX, Intel 80x86 Supported systems DG-UX, Motorola 88xx0 Supported systems Digital Equipment Corporation Related software Digital UNIX Improving performance direct allocation table Profiling direct allocations Profiling DLLs Call stacks and symbol tables Dmalloc Related software documentation Installation dumping memory Example 4 dynamic link libraries Call stacks and symbol tables dynamic linker Call stacks and symbol tables dynamic linking

Call stacks and symbol tables dynamic memory allocations Dynamic memory allocations DYNIX-ptx, Intel 80x86 Supported systems Electric Fence Related software Electric Software, Inc. Related software ELF32 Examples embedded libraries Utilities embedded systems Operating system support Enforcer Related software enhancements Notes entry-point Example 1 environment Environment epilogue function Example 1 error severity Example 1 errors, run-time Overview examples Examples executable files Call stacks and symbol tables FAILFREQ Environment FAILSEED Environment failure frequency
Testing failure seed Testing FAQ Foreword fatal errors Example 1 fault, page Virtual memory FDA (Free Debug Allocator) Related software features Features fence posts Overwrites and underwrites file scope variables Static memory allocations files, mapping Virtual memory first fit How it works fitting allocations Example 3 foreword Foreword Fortify Related software FORTRAN Memory allocations free blocks Example 1 free byte General errors free memory General errors FREEBYTE Environment freed blocks

Example 1 freed memory General errors FREESTOP Environment FreshMeat Foreword function call stacks Call stacks and symbol tables functions Functions functions, callback Example 1 functions, handler Example 1 future enhancements Notes  $g++$ Example 1 garbage collector Dynamic memory allocations GC (Garbage Collector) Related software gcc Example 1 gdb Using with a debugger general errors General errors Geodesic Systems Related software getting updates Foreword GlowCode Related software GNU C library Related software Great Circle

```
Related software
halting the library
  Using with a debugger
handler functions
 Example 1
heap
  Dynamic memory allocations
heap usage
  Example 1
HeapAgent
  Related software
HELP
 Environment
hexadecimal
 Environment
hidden memory
  How it works
hints
  Improving performance
HP-UX, HP PA-RISC
  Supported systems
IBM Corporation
  Related software
illegal memory accesses
  Example 3
implementation details
  How it works
improving performance
  Improving performance
information about an allocation
 Functions
installation
  Installation
Insure++
 Related software
integration
  Integration
internal blocks
```
Example 1 Intuitive Systems, Inc. Related software Inuse Installation IRIX, MIPS Supported systems JMalloc Related software JProbe Related software Kernel Group, The Related software KL Group Related software known bugs Notes LARGEBOUND Environment LaTeX Installation LD Installation LD\_PRELOAD Utilities Leak Related software LeakTracer Related software Leaky Related software library behaviour Library behaviour library functions Library functions library settings Logging and tracing library statistics

Logging and tracing library, archive Features library, building Installation library, mpatrol Overview library, shared Features library, thread-safe Features LIMIT Environment limitations Notes limiting available memory Testing line number table Call stacks and symbol tables linker Installation linking Installation links, symbolic Installation lint Installation lint (make target) Installation Linux, Intel 80x86 Supported systems Linux, Motorola 680x0 Supported systems local static variables Static memory allocations log file Example 1 LOGALL

Environment LOGALLOCS Environment LOGFILE Environment LOGFREES Environment logging Logging and tracing LOGMEMORY Environment LOGREALLOCS Environment low memory handler function Example 1 LynxOS, PowerPC Supported systems make Installation Makefile Installation Malloc Debug Related software Malloc Debug Library Related software malloc libraries for Solaris 7 Related software malloc(3c) Related software malloc(3x) Related software Malloc\_Dbg Related software MallocTrace Related software mangled names Example 1 manual layout

Foreword manual pages Installation map of memory Logging and tracing mapmalloc(3x) Related software mapping files Virtual memory MCheck Related software MEDIUMBOUND Environment MEM Related software MemCheck Related software MemDebug Related software MemLeak Related software Memory Advisor Related software memory allocation profiling Profiling memory allocations Memory allocations memory allocations, dynamic Dynamic memory allocations memory allocations, stack Stack memory allocations memory allocations, static Static memory allocations memory blocks Example 1 memory dump Example 4 memory leak table

Profiling memory leaks Example 7 memory management interface Operating system support memory management unit Virtual memory memory map Logging and tracing memory mapped files Virtual memory memory protection Virtual memory Memory Sleuth Related software memory usage Example 1 memory, physical Virtual memory memory, virtual Virtual memory Memprof Related software Memproof Related software MemWatch Related software message passing Threads MicroQuill Related software Microsoft Supported systems misaligned data Library behaviour misaligned memory accesses Virtual memory

```
Dynamic memory allocations
mleak
 Utilities
MM (Shared Memory Library)
 Related software
Mmalloc
  Related software
mmap
  Library behaviour
MMU
  Virtual memory
modules
  How it works
MP_NOCPLUSPLUS
 Functions
mpatrol
  Overview
mpatrol command
  Options
mpatrol features
 Features
mpatrol library
  Overview
mpatrol.h
  Functions
mpatrol.log
  Example 1
MPATROL_OPTIONS
  Environment
MPATROL_VERSION
 Functions
MPR
  Related software
Mprof
  Related software
mprof
  Profiling
mtmalloc(3t)
```
Related software MuForce Related software MuGuardianAngel Related software MuLib Related software multi-processor systems Threads Mungwall Related software mutexes Threads NDEBUG Functions Netware notes Netware notes NJAMD (Not Just Another Malloc Debugger) Related software NOFREE Environment non-static local variables Stack memory allocations NOPROTECT Environment notes Notes notes for all platforms Generic notes notes for Amiga platforms Amiga notes notes for Netware platforms Netware notes notes for UNIX platforms UNIX notes notes for Windows platforms Windows notes NuMega Corporation

Related software object file formats, adding support New file format support object files Call stacks and symbol tables octal Environment OFLAGS Installation OFLOWBYTE Environment OFLOWSIZE Environment OFLOWWATCH Environment Onyx Technology Related software operating systems Operating system support operating systems, adding support New system support optimisation Installation Optimizeit Related software option summary Environment options Options original implementation How it works other programs Related software overflow buffers Overwrites and underwrites overflow byte Overwrites and underwrites overflow size

```
Overwrites and underwrites
overview
  Overview
overwrites
  Overwrites and underwrites
page
 Virtual memory
page fault
  Virtual memory
page size
 Virtual memory
PAGEALLOC
  Environment
parallel programming
  Threads
parameter variables
  Stack memory allocations
Parasoft
  Related software
Pascal
 Memory allocations
peak memory usage
  Example 1
performance bottleneck
  Improving performance
performance improvements
  Improving performance
performance times
  Library performance
physical address
 Virtual memory
physical memory
  Virtual memory
platform-independent notes
 Generic notes
platforms
  Supported systems
PLATINUM Technology
```
Related software Plumber Related software portability Improving performance POSIX threads Threads PRESERVE Environment preserve freed contents General errors prevent freeing memory General errors printing Installation process id Options processor architectures, adding support New processor support PROF Environment PROFFILE Environment profiling Profiling profiling file format Profiling file format PROGFILE Environment program counter Call stacks and symbol tables programs Related software prologue function Example 1 Purify Related software  $QC$ 

Related software quick reference card Installation random failures Testing Rational Software Related software re-entrancy Threads read protection Virtual memory REALLOCSTOP Environment recompilation Integration recoverable errors Example 1 RedHat Supported systems reference card Installation references Foreword registers Stack memory allocations related software Related software release builds Foreword reporting bugs Foreword return address Call stacks and symbol tables run-time errors Overview SAFESIGNALS Environment

sbrk

Library behaviour sections Static memory allocations semaphores Threads Sentinel Related software settings Logging and tracing severity of errors Example 1 SFLAGS Installation shared libraries Call stacks and symbol tables shared library Features shared memory Threads SHOWALL Environment **SHOWFREED** Environment SHOWMAP Environment SHOWSYMBOLS Environment SHOWUNFREED Environment signal handler Example 3 signals Features similar programs Related software single-step Using with a debugger slot tables

Improving performance SMALLBOUND Environment software Related software Solaris 7 malloc libraries Related software Solaris, Intel 80x86 Supported systems Solaris, SPARC Supported systems stack Stack memory allocations stack memory allocations Stack memory allocations stack tracebacks Call stacks and symbol tables static memory allocations Static memory allocations statistics Logging and tracing Stratosware Corporation Related software stress testing Improving performance stripped executable file Library behaviour summary of options Environment supported systems Supported systems SVR4 Examples swap file Virtual memory swap in Virtual memory swap out

Virtual memory swapping Virtual memory symbol summary Logging and tracing symbol tables Call stacks and symbol tables symbolic links Installation symbols Call stacks and symbol tables system page size Virtual memory systems Supported systems systems, embedded Operating system support tentative declarations Static memory allocations test suite Features TestCenter Related software testing Testing TeXinfo Installation TFLAGS Installation Third Degree Related software thrashing Virtual memory thread-safe library Features threads Threads threads library

Threads times Library performance tips Improving performance tracebacks Call stacks and symbol tables tracing Logging and tracing tree structure Example 2 TurboPower Related software tutorial Tutorial type of allocation Example 1 underwrites Overwrites and underwrites unfreed allocations Example 1 UNFREEDABORT Environment UNIX notes UNIX notes updates Foreword USEDEBUG Environment USEMMAP Environment using mpatrol Using mpatrol using with a debugger Using with a debugger utilities Utilities variable length arrays

Dynamic memory allocations variables, file scope Static memory allocations variables, local static Static memory allocations variables, non-static local Stack memory allocations variables, parameter Stack memory allocations VAX Profiling virtual address Virtual memory virtual memory Virtual memory Vmalloc Related software warranty Foreword watch points Virtual memory watchmalloc(3x) Related software Windows notes Windows notes Windows, Intel 80x86 Supported systems Wipeout Related software write protection Virtual memory YAMD (Yet Another Malloc Debugger) Related software ZeroFault Related software